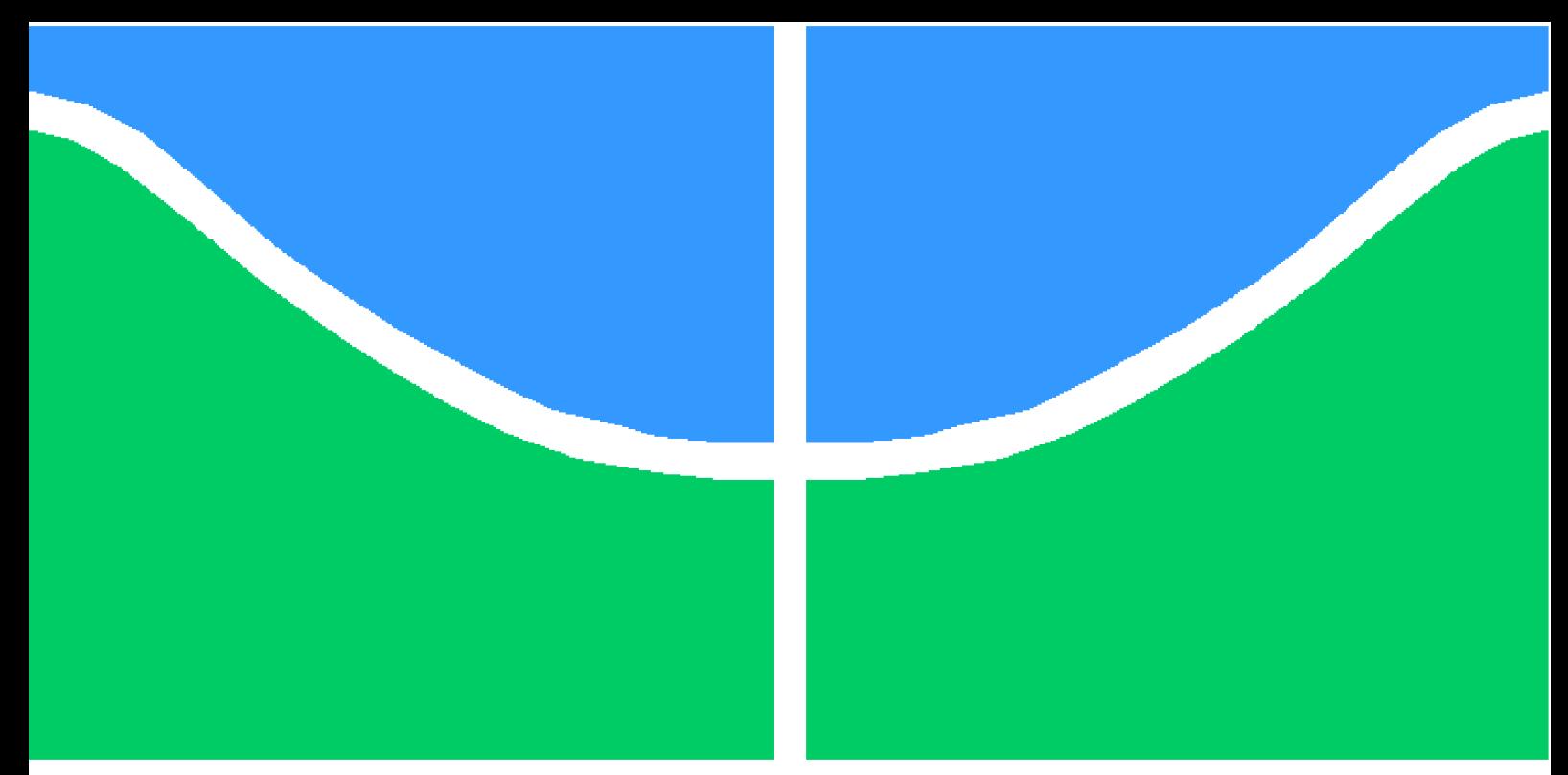

**Universidade de Brasília - UnB Faculdade UnB Gama - FGA Engenharia de Energia**

## **Proposta de um sistema supervisório de aquisição de dados e controle para operação de bancada de testes para veículos elétricos**

**Autor: Letícia Marinho de Souza Orientador: Prof. Dr. Rudi Henri van Els**

**Brasília, DF 2022**

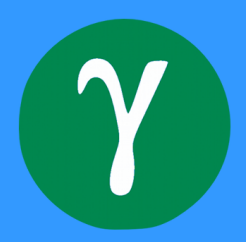

Letícia Marinho de Souza

## **Proposta de um sistema supervisório de aquisição de dados e controle para operação de bancada de testes para veículos elétricos**

Monografia submetida ao curso de graduação em Engenharia de Energia da Universidade de Brasília, como requisito parcial para obtenção do Título de Bacharel em Engenharia de Energia.

Universidade de Brasília - UnB Faculdade UnB Gama - FGA

Orientador: Prof. Dr. Rudi Henri van Els

Brasília, DF 2022

Letícia Marinho de Souza

Proposta de um sistema supervisório de aquisição de dados e controle para operação de bancada de testes para veículos elétricos/ Letícia Marinho de Souza. – Brasília, DF, 2022-

85 p. : il. (algumas color.) ; 30 cm.

Orientador: Prof. Dr. Rudi Henri van Els

Trabalho de Conclusão de Curso – Universidade de Brasília - UnB Faculdade UnB Gama - FGA , 2022.

1. Palavra-chave01. 2. Palavra-chave02. I. Prof. Dr. Rudi Henri van Els. II. Universidade de Brasília. III. Faculdade UnB Gama. IV. Proposta de um sistema supervisório de aquisição de dados e controle para operação de bancada de testes para veículos elétricos

Letícia Marinho de Souza

## **Proposta de um sistema supervisório de aquisição de dados e controle para operação de bancada de testes para veículos elétricos**

Monografia submetida ao curso de graduação em Engenharia de Energia da Universidade de Brasília, como requisito parcial para obtenção do Título de Bacharel em Engenharia de Energia.

Trabalho aprovado. Brasília, DF, 01 de junho de 2022:

**Prof. Dr. Rudi Henri van Els** Orientador

**Prof. Dr. Fábio Cordeiro de Lisboa** Convidado 1

**Prof. Dr. Bruno Luiz Pereira** Convidado 2

> Brasília, DF 2022

## Resumo

Atualmente os veículos elétricos ganham cada vez mais espaço no mercado graças as suas qualidades e a necessidade global de gerar cada vez menos gases contribuintes ao efeito estufa. Estes veículos possuem ótimo desempenho devido ao torque instantâneo fornecido pelo motor elétrico e exigem menos manutenções periódicas. Os cursos de engenharia da Faculdade do Gama (FGA) da Universidade de Brasília (UnB) buscaram estar envolvidos em tecnologias que abordassem os veículos elétricos e já desenvolveram alguns projetos para converter veículos com motor a combustão interno para tração elétrica. Recentemente, foi iniciado o projeto Tecnomobele, que consiste na conversão de uma van Peugeot originalmente com motor de combustão interna, para tração elétrica, assim como o desenvolvimento de todos os subsistemas de frenagem, arrefecimento, instrumentação e comunicação com protocolos abertos. Como contribuição do projeto Tecnomobele, o presente trabalho tem como objetivo geral propor uma interface de controle para operação na bancada de testes para veículos elétricos. Para a concretização deste estudo, fez-se uma revisão bibliográfica dos conceitos de dinâmica veicular e veículos elétricos, os quais serão fundamentais para a elaboração de algoritmos no software MATLAB. Além disso, propôs-se uma avaliação do veículo a partir da adaptação de uma plataforma de ensaios e foi implementado um sistema supervisório de controle e aquisição de dados (ScadaBR). Os ciclos de condução FTP-75, WLTC e NEDC, assim como uma rota real que se assemelha ao percurso entre dois campi da UnB foram simulados e implementados na interface desenvolvida. Além disso, pode-se a partir do ScadaBR ligar e desligar o motor, gerar gráficos de velocidade, tensão e corrente, e gerar relatórios de ensaios. Os ensaios foram realizados na van elétrica numa instalação com as rodas suspensas no laboratório e foi possível avaliar os dados experimentais e simulados. Ainda não foi possível fazer a validação dos dados experimentais, pois para fazer isso é necessária fazer o ensaio num dinamômetro de rolos para reproduzir as condições reais de funcionamento do veículo numa pista. Entretanto, os dados experimentais obtidos se mostraram coerentes com os simulados. Sugere-se para trabalhos futuros a conclusão da implementação dos todos subsistemas da van, para então haver um ensaio no dinamômetro de rolos e a validação dos dados simulados.

**Palavras-chaves**: Tecnomobele. Interface de Controle. MATLAB. Ciclos de Condução. ScadaBR.

## Abstract

*Currently, electric vehicles are gaining more and more space in the market thanks to their qualities and the global need to generate less and less greenhouse gases. These vehicles have great performance due to the instantaneous torque provided by the electric motor and require less periodic maintenance. The engineering's courses of the Faculty of Gama (FGA) of the University of Brasília (UnB) sought to be involved in technologies that address electric vehicles and they have already executed projects to convert vehicles with internal combustion motor to electric traction. Recently, the Tecnomobele project was started that converted a Van Peuget originally with an internal combustion engine to electric traction, as well as the development of all the braking, cooling, instrumentation and communication subsystems with open protocols. As a contribution of the Tecnomobele project, the present work has the general objective of proposing a control interface for operation on the test bench for electric vehicles. In order to carry out this study, a bibliographic review of the concepts of vehicle dynamics and electric vehicles was carried out, which will be fundamental for the elaboration of algorithms in the MATLAB software. In addition, an evaluation of the vehicle was proposed based on the adaptation of a test platform and a Supervisory Controle and Data Aquisition system (ScadaBR) was implemented. The driving cycles FTP-75, WLTC and NEDC, as well as a real route that resembles the trajectory between two UnB campus were simulated and implemented in the interface. In addition, it is possible to start and stop the motor, generate speed, voltage and current graphs, and generate test reports through the developed ScadaBR. The experimental setup was realized with the converted electric Van with its wheels suspended in the laboratory and with this it was possible to assess the experimental and simulated data. It was not yet possible to make a validation of the experimental data, for to do this it is necessary to test the vehicle on a chassis dynamometer in order to reproduce the real driving conditions of the vehicle on the road. However, the experimental data showed to be coherent with the simulated. For the future it is suggested to complete the implementation of all the Van subsystems and then execute a test on the chassis dynamometer and the validation of the simulated data.*

*Key-words: Tecnomobele. Control Interface. MATLAB. Driving Cycles. SCADABR*

# Lista de ilustrações

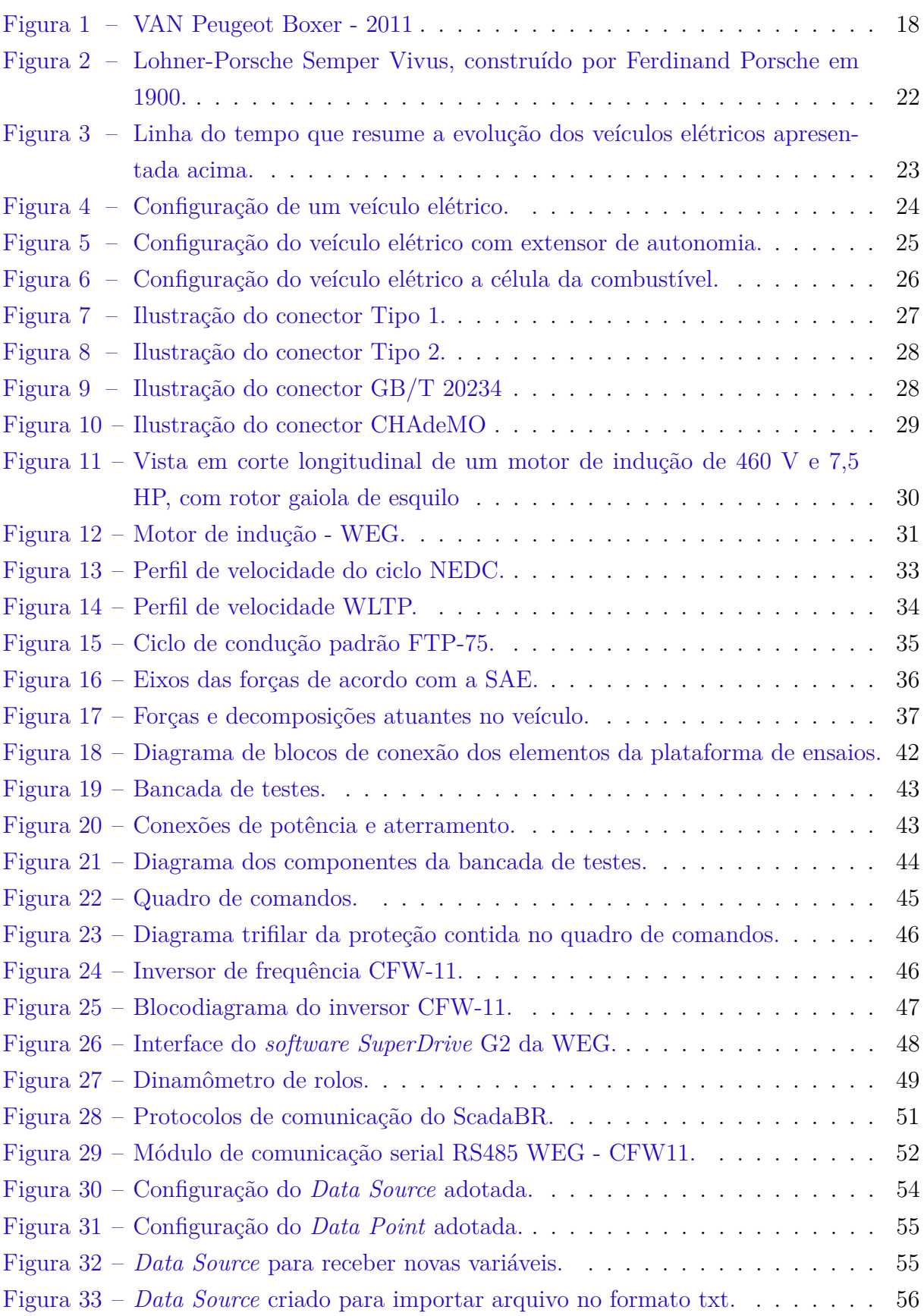

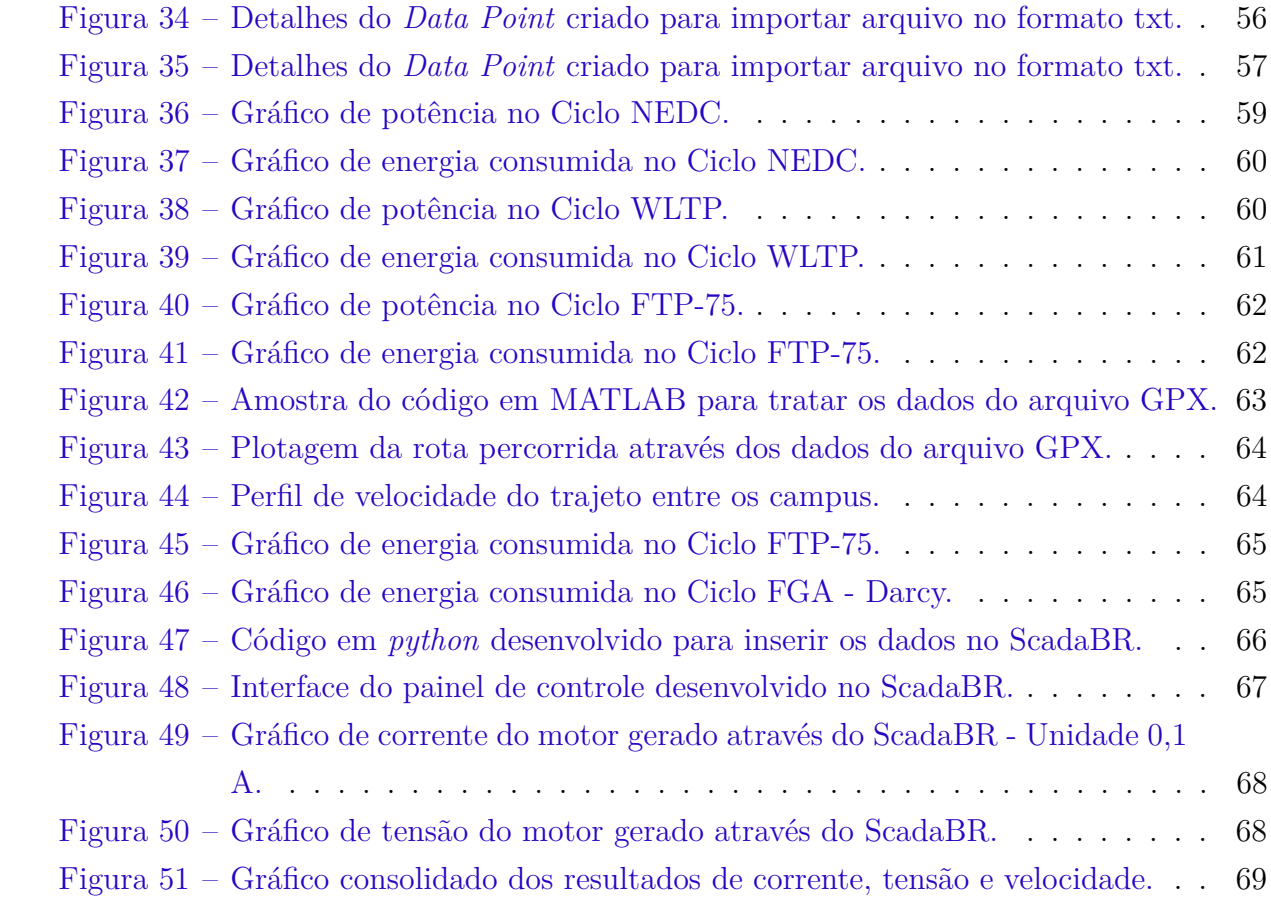

## Lista de tabelas

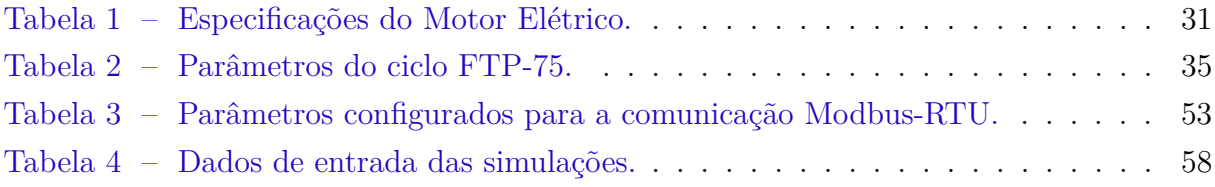

# Lista de abreviaturas e siglas

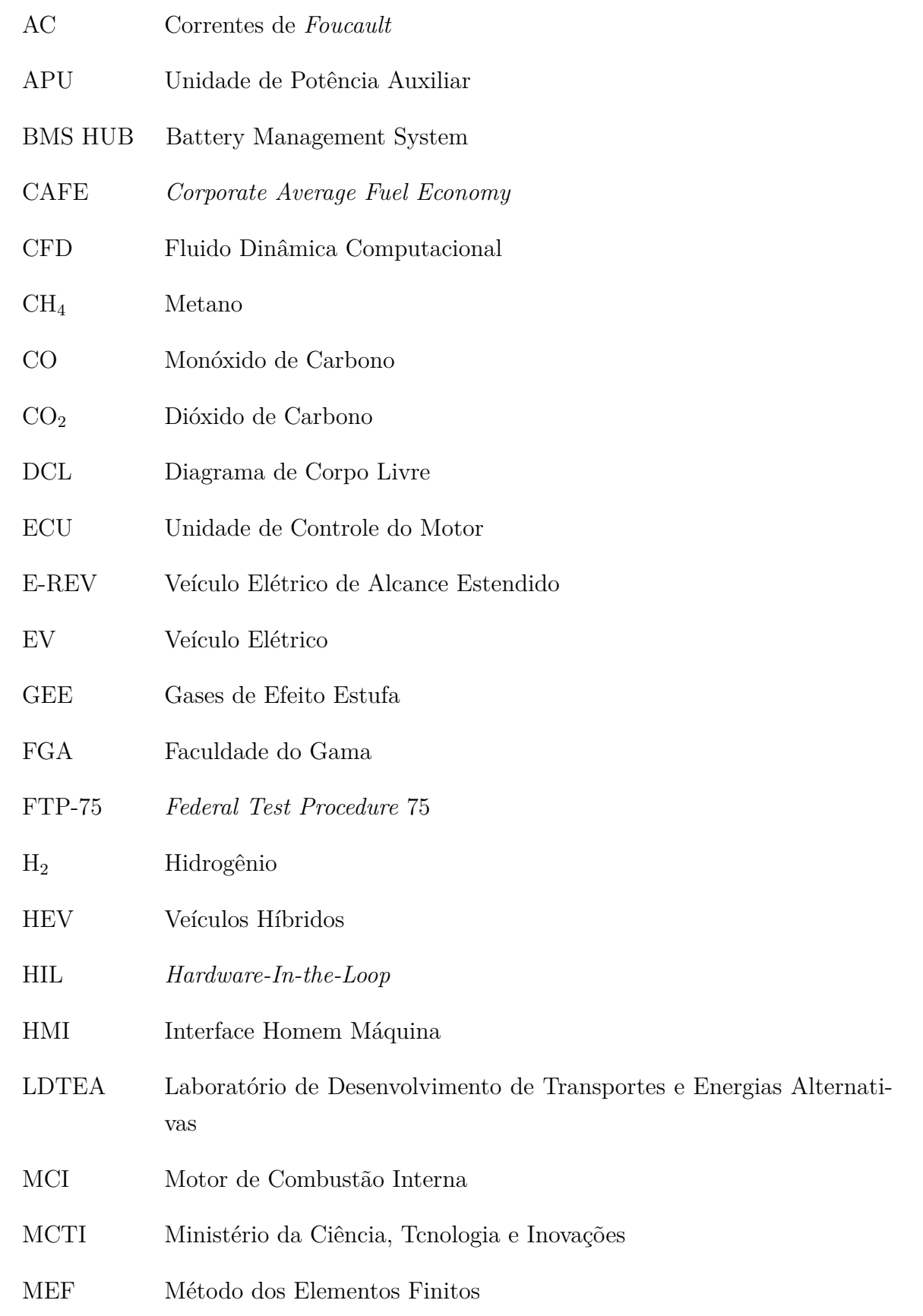

MMA Ministério do Meio Ambiente NEDC *New European Drive Cycle*  $NO_X$  Óxido de Nitrogênio PC *Desktop* PHEV Veículos Híbridos com *plug in* RPM Rotações Por Minuto RS *Recommended Standard* SF Sistema de Freio SIL *Software-In-the-Loop* SCADA *Supervisory Control And Data Acquisition* TCC Trabalho de Conclusão de Curso UnB Universidade de Brasília VAN Veículo Utilitário de Transporte de Passageiro VVW *Voltage Vectore WEG* WLTP Worldwide Harmonised Light Vehicles Test Procedure

# Lista de símbolos

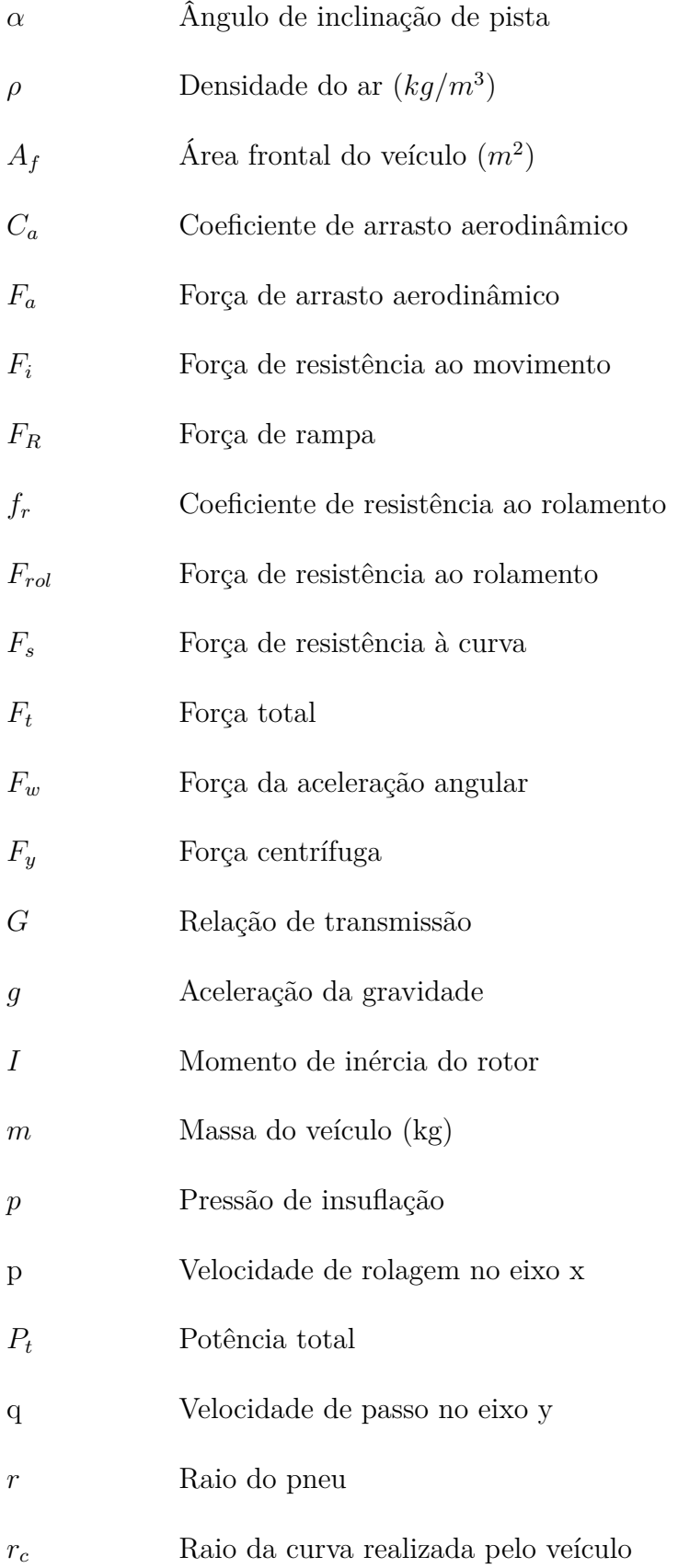

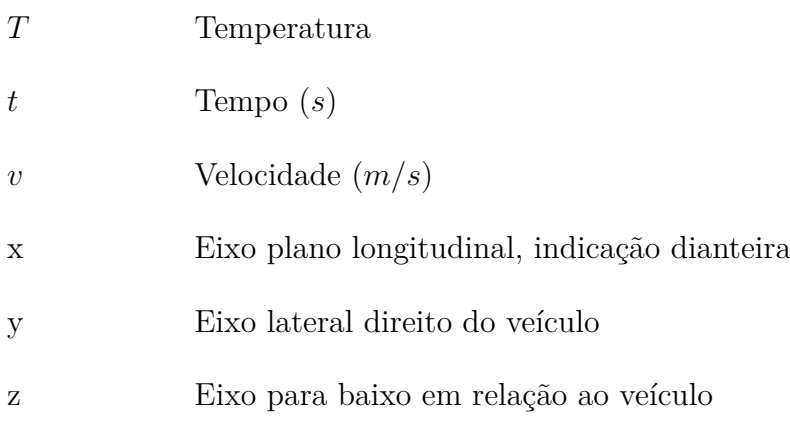

# Sumário

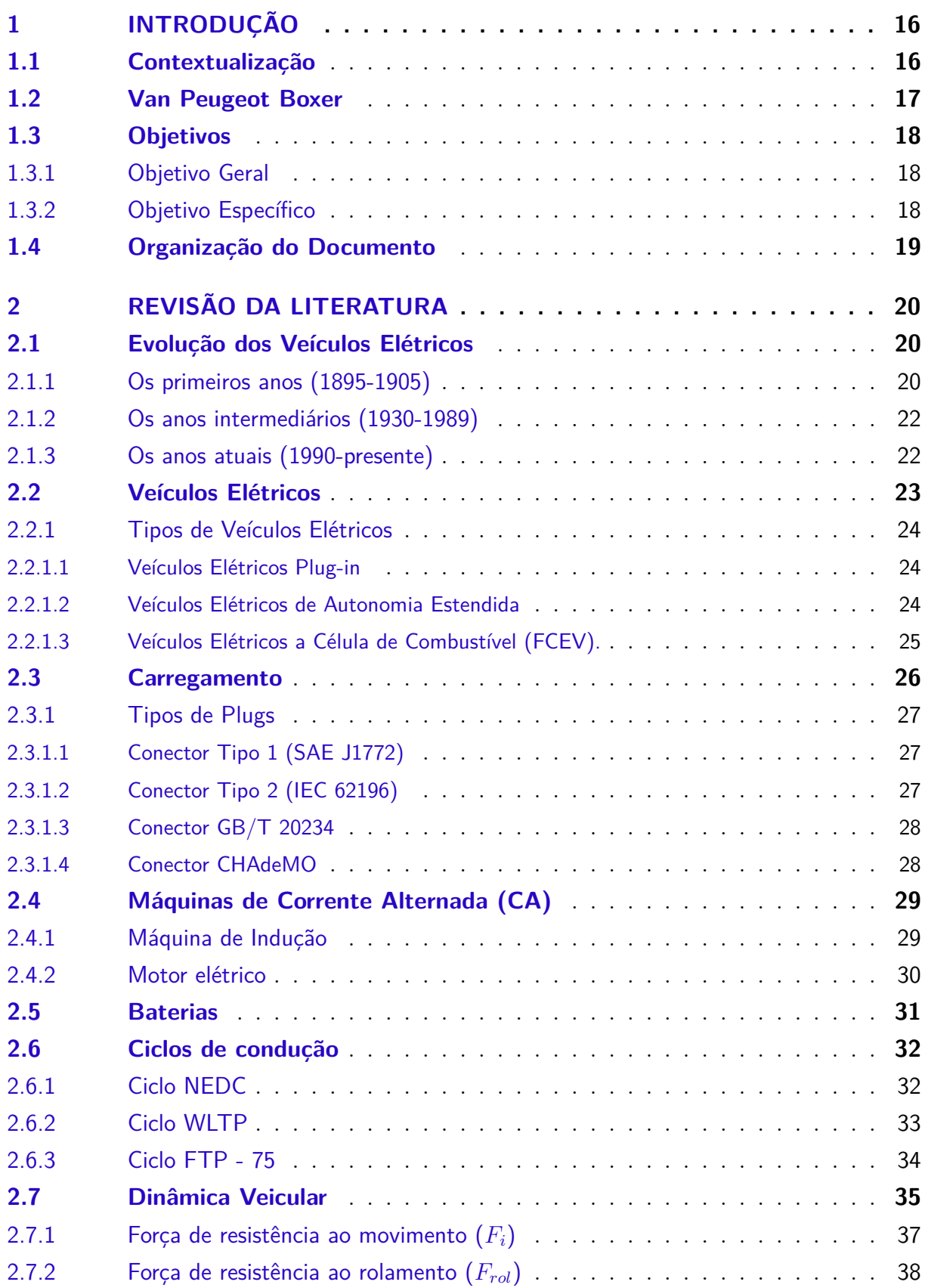

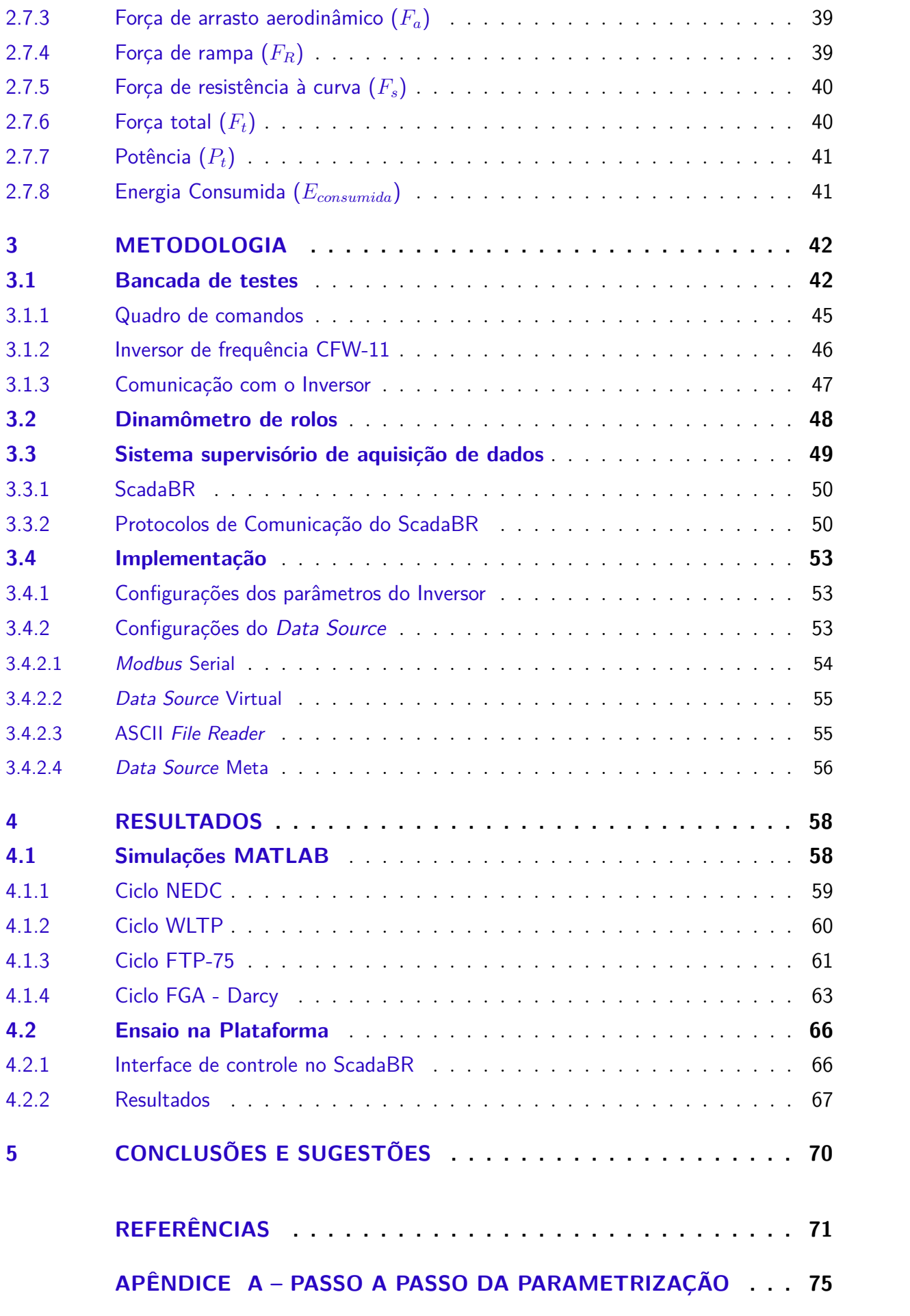

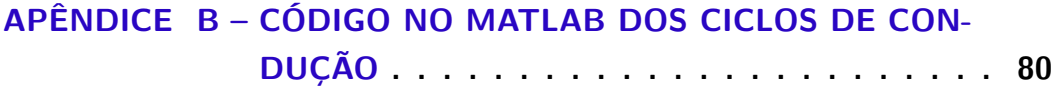

## 1 INTRODUÇÃO

## 1.1 Contextualização

Muito se fala sobre a elevação da temperatura terrestre e desde 1900, segundo os especialistas, a temperatura da superfície aumentou mais de 1,09  $\rm{°C}$  (IPCC, 2022). Os gases de efeito estufa (GEE) mais importantes para esse agravamento são emitidos diretamente pelos seres humanos e incluem dióxido de carbono  $(CO_2)$ , metano  $(CH_4)$ , óxido de nitrogênio  $(NO_r)$  e várias outras substâncias halogenadas contendo flúor. Embora os gases de efeito estufa diretos existam naturalmente na atmosfera, as atividades humanas têm uma influência dramática no crescimento irrefreável de suas concentrações atmosféricas (Álvarez Fernández et al., 2018).

O setor de transporte corresponde por cerca de 22% das emissões globais de dióxido de carbono, sem considerar a emissão de outros, também nocivos ao meio ambiente (CARVALHO, 2011). Para conter o agravamento do aquecimento global e estabilizar as concentrações de gases de efeito estufa na atmosfera em um nível que impeça uma interferência humana perigosa no sistema climático, representantes de vários países consolidaram uma agenda global para minimizar os problemas ambientais mundiais (Ministério do Meio Ambiente, 2022).

Segundo o Ministério de Ciência, Tecnologia e Inovações (MCTI) (Ministério da Ciência, Tecnologia e Inovações, 2017), o crescimento dos veículos elétricos é uma das mais promissoras tecnologias para a redução dos gases de efeito estufa. Isto porque, além de contribuir para este, ela também atinge positivamente outras questões públicas como: o aumento da segurança energética, a melhoria da qualidade do ar em cidades e a diminuição de ruídos.

A partir disso, a Faculdade do Gama (FGA), desde sua primeira turma de alunos, sempre buscou estar envolvida nessas questões. Os primeiros trabalhos que aprofundaram no funcionamento dos veículos elétricos na FGA tiveram início no ano de 2012 por meio da disciplina Projeto Integrador 2. O intuito foi desenvolver uma bancada de testes para veículos elétricos, que permitia analisar motores elétricos por indução, assíncronos, e cuja utilização futura contemplaria a conversão de dois veículos a combustão para elétrico, a saber: um Gurgel BR800 e um Fiat Palio.

Neste mesmo ano, iniciou-se a conversão do Gurgel BR800, a combustão, para elétrico, com a ajuda de um grupo de estudantes da disciplina de Projeto Integrador 2, mas cuja finalização só aconteceria nos anos seguintes. Alguns anos depois, foi a vez da conversão de um carrinho de Golf em elétrico híbrido, com a instalação de um motor a combustão que funcionaria como um extensor de autonomia para o motor elétrico.

Posteriormente, foi desenvolvido o projeto Tecnomobele, que consiste em um trabalho com uma estrutura multidisciplinar que visa converter um veículo utilitário de transporte de passageiros (van), originalmente com motor de combustão interna (MCI), para tração elétrica, assim como desenvolver todos os subsistemas de frenagem, arrefecimento, instrumentação e comunicação através de protocolos abertos (TECNOMOBELE, 2022). Diversas pesquisas e artigos foram originados deste projeto. O primeiro Trabalho de Conclusão de Curso (TCC) foi realizado por Paulo Cézar da Silva, fundamentando um estudo de viabilidade técnica e econômica da conversão, no qual resultou o título "Análise de viabilidade técnica e econômica da conversão de van *Peugeot* a combustão para elétrica - Proposta de um estudo de caso" em 2020 como seu trabalho final (SILVA, 2020). Posteriormente, deu-se continuidade ao projeto com a proposta do projeto de conversão que ganhou o título de "Estudo da conversão do trem de potência a combustão para elétrico de uma van, análise da demanda de potência e projeto da bancada de ensaios" escrito por Luyza Lorenna Lacerda Lopes (LOPES, 2021).

### 1.2 Van Peugeot Boxer

O veículo escolhido para a conversão a tração elétrica é a van Peugeot Boxer Longa 2.8 HDI ano 2008 a diesel (Figura 1), possui um total de 16 lugares e costuma ser utilizada para transporte de passageiros, com destaque para seu uso como transporte escolar ou rodoviário. Ela localiza-se no Laboratório de Desenvolvimento de Transportes e Energias Alternativas (LDTEA) do *campus* do Gama da Universidade de Brasília (UnB). Após finalizada toda a implementação de seus componentes, ela será utilizada principalmente como base para estudos futuros e transporte dos alunos e colaboradores do *campus* da FGA.

A van tem a capacidade de carga máxima de 1520 kg com o motor a combustão de 127 cv. Atualmente, o motor de combustão interna já foi retirado da van e instalado o motor elétrico. Os subsistemas como freios e arrefecimento ainda não foram finalizados, mais detalhes do progresso são detalhados no artigo "Tecnomobele - Adaptação de uma van para propulsão elétrica e projeto de subsistemas de assistência à direção, refrigeração e freio" publicado no COBEM (KHALIL et al., 2021).

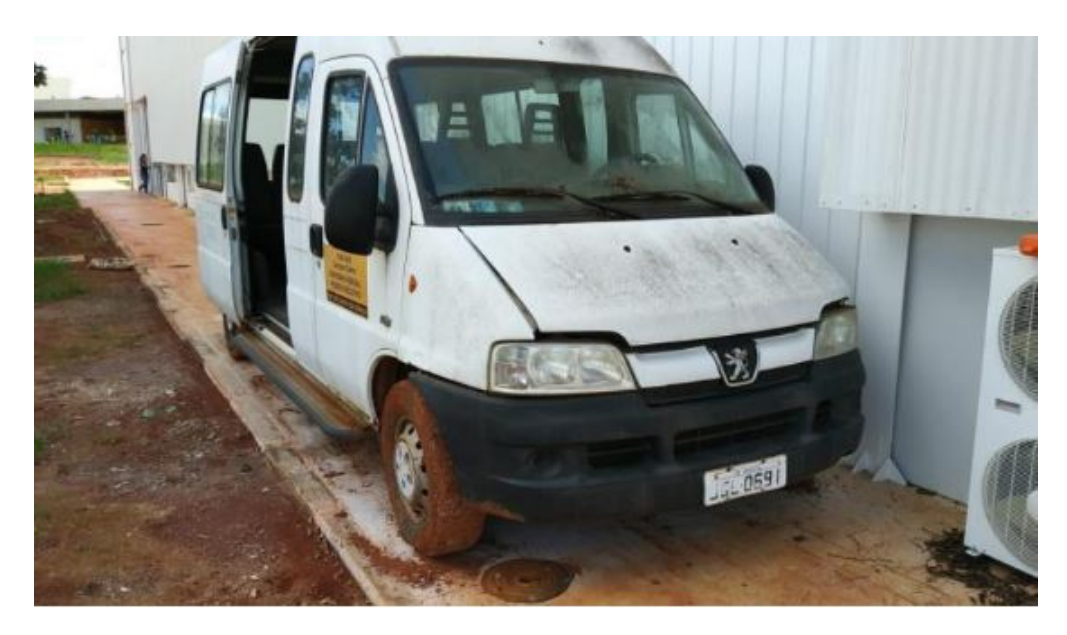

Figura 1 – VAN Peugeot Boxer - 2011 Fonte: Adaptado de (TECNOMOBELE, 2022).

Dessa forma, os próximos passos da conversão da van são implementar os subsistemas faltantes e inserir um banco de baterias com gerenciamento tipo *Battery Management System* composto de 4 módulos de monitoramento de baterias, um concentrador (BMS HUB) com interface CAN, sensor de corrente e uma interface IHM. A energia total fornecida é de 10 kWh (TECNOMOBELE, 2022). Dessa forma, o presente trabalho basear-se-á nos resultados obtidos pelos trabalhos anteriores, bem como prosseguirá com a pesquisa trazendo uma nova contribuição. A proposta de continuação é pensar em: como é possível implementar uma interface de controle para que seja viável realizar ensaios através da bancada de testes? Essa é a questão que pretende-se responder ao final do trabalho.

## 1.3 Objetivos

#### 1.3.1 Objetivo Geral

O presente trabalho tem como objetivo geral propor uma interface de controle para operação na bancada de testes para veículos elétricos.

#### 1.3.2 Objetivo Específico

Os objetivos específicos são exemplificados como sendo:

• Realizar as devidas correções e conexões para o funcionamento da bancada de testes para análise do desempenho do motor e da bateria;

- Desenvolver algoritmos que englobem os parâmetros de aceleração, desaceleração, aclive e declive do percurso;
- Implementar uma análise computacional verificando a demanda de energia e potência requerida pelo motor e a fornecida pela bateria;
- Realizar ensaios na bancada de testes simulando o ciclo de condução para levantar a demanda de potência;
- Estruturar a interface de controle de operações.

### 1.4 Organização do Documento

O Capítulo 1 inicia o trabalho fazendo uma breve introdução às problemáticas ambientais relacionadas à emissão de gases poluentes oriundos do setor de transportes ao redor do mundo. São apresentados também os projetos já desenvolvidos na área de conversão de veículos elétricos na Faculdade do Gama. Por fim, são exemplificados os objetivos e metodologias para tal finalidade.

O Capítulo 2 compreende uma breve revisão da literatura sobre o histórico dos veículos elétricos e sua evolução. Em seguida, são abordadas as configurações de *powertrain* nas diferentes classificações destes veículos. Posteriormente, são apresentadas as teorias de dinâmica veicular e os ciclos de condução utilizados.

Posteriormente, discorre-se sobre a tecnologia que se pauta este trabalho, apresentando sua definição e funcionamento, como também tabela comparativa sobre os relevantes indicadores entre configurações de *powertrain*. Além disso, a teoria de dinâmica veicular também é apresentada neste capítulo, com as equações fundamentais que serão utilizadas no modelo computacional.

O Capítulo 3 traz a apresentação completa da plataforma de ensaios e seus componentes, diagrama de blocos, especificações e fichas técnicas dos componentes, bem como o sistema supervisório de aquisição e controle de dados e implementação da comunicação com o inversor.

O Capítulo 4 discorre sobre os resultados obtidos nas simulações numéricas e ensaios na plataforma. E, logo em seguida, no capitulo 5, a conclusão do trabalho e sugestões para trabalhos futuros.

## 2 Revisão da literatura

### 2.1 Evolução dos Veículos Elétricos

Toda a evolução dos veículos elétricos é pautada no desenvolvimento das tecnologias das baterias, ou seja, desde a criação do primeiro veículo elétrico, foi necessário haver pesquisas e estudos paralelos à capacidade de armazenamento das baterias. Devido a este porém, Anderson e Judy (2010) dividem as eras dos veículos elétricos como sendo três: os primeiros anos que incluem sua era de ouro de domínio no mercado de cerca de 1895 a 1905; os anos intermediários 1930 a 1989; e os anos atuais que incluem 1990 até o presente momento. Desta forma, a evolução dos Veículos Elétricos (VEs) será exemplificada de acordo com essas eras, apresentando o ápice de cada momento, a corrida ente as nações que mais avançavam neste setor na época e suas principais características.

#### 2.1.1 Os primeiros anos (1895-1905)

Acredita-se que o primeiro veículo elétrico tenho sido um triciclo do modelo Hillman Sociable desenvolvido por M. Raffard na França em 1881. Logo em seguida, no mesmo ano, a apresentação da conversão de um outro triciclo utilizando a bateria de chumbo-ácido de Planté como fonte de energia foi realizada na França por Gustave Trouvé (HOYER, 2008). A experiência foi descrita como:

> "*Um motor pesando 5 kg, movido por 6 células de Planté produzindo um trabalho efetivo de 7 kg por segundo, foi colocado, no dia 8 de abril [1881], sobre um triciclo cujo peso, incluindo o piloto e as baterias, subiu para 160 kg e registrou uma velocidade de 12 km/h* (KURZWEIL, 2010)".

As primeiras nações a demonstrarem pesquisas no ramo da eletrificação de veículos foram a Inglaterra e França e, posteriormente, no ano de 1895, os Estados Unidos entraram na corrida (ANDERSON; JUDY, 2010).

Ainda sob o olhar da evolução da capacidade de armazenamento de energia, Thomas Edison concentrava suas forças na descoberta de baterias mais eficientes e duradouras. Em 1901, ele surgiu com as baterias de níquel-ferro, que tinham a capacidade de armazenar 40% mais energia por unidade de peso que as baterias de chumbo. Em contrapartida, seus custos eram muito elevados, o que tornou inviável a comercialização (HOYER, 2008).

Apesar de terem sido tamanhas as evoluções nos anos de 1880's, os primeiros modelos comerciais foram aplicados somente no ano de 1897 em uma frota de táxis na cidade de Nova Iorque (ANDERSON; JUDY, 2010).

Paralelamente às evoluções dos veículos elétricos nos anos de 1880s, era demonstrado pela primeira vez pelo alemão Benz em 1885 um veículo de combustão interna e, logo em sequência, iniciou-se a a produção de um automóvel movido a gasolina de quatro rodas em Stuttgart, Alemanha (HOYER, 2008).

A apresentação da frota de carros elétricos na exposição de 1893 em Chicago virou os olhares do mundo inteiro para uma nova vivência. Foram apresentados seis modelos e o entusiasmo logo tomou conta dos motoristas de táxis que foram os primeiros a terem seus meios de trabalho substituídos pelos novos (HOYER, 2008). O ápice da produção dos VE's neste período ficou conhecida popularmente como era de ouro, eles superaram todos os outros tipos de carros na América nos anos de 1899 e 1900 (ANDERSON; JUDY, 2010).

A percepção que se tinha quanto às vantagens dos veículos elétricos em relação aos veículos de combustão interna é que eles eram mais limpos, silenciosos, não produziam sujeiras ou odores, fácil manuseio e alta confiabilidade. Embora suas vantagens tenham um peso relativamente alto, suas desvantagens quanto ao baixo alcance e alto custo geravam muita discussão e foram as principais razões pela evolução tecnológica até hoje (ANDERSON; JUDY, 2010).

Esta era foi muito marcante para a evolução dos VE's. A necessidade de aperfeiçoamento da eficiência do veículo fez com que fossem criadas tecnologias cada vez mais preferíveis. Quanto à questão do alcance, foram desenvolvidas duas tecnologias cruciais para sua evolução: frenagem regenerativa e hibridização (HOYER, 2008).

A frenagem regenerativa foi demonstrada em Paris em 1887 utilizando-se um motor elétrico para atuar como um gerador a partir da energia advinda das rodas.Desta forma, a descida devolve energia extra à bateria. A recarga carrega os motores de acionamento como uma geração o suficiente para obter o efeito de frenagem necessário e para aumentar a energia armazenada na bateria (HOYER, 2008). Posteriormente, esta tecnologia tornouse padrão na maioria dos veículos comercializados.

Já os veículos elétricos híbridos tiveram como um de seus principais inventores, o desenvolvedor de automóveis Ferdinand Porsche. Ele apresentou seu carro elétrico a gasolina (Figura 2) na Exposição de Paris em 1900.

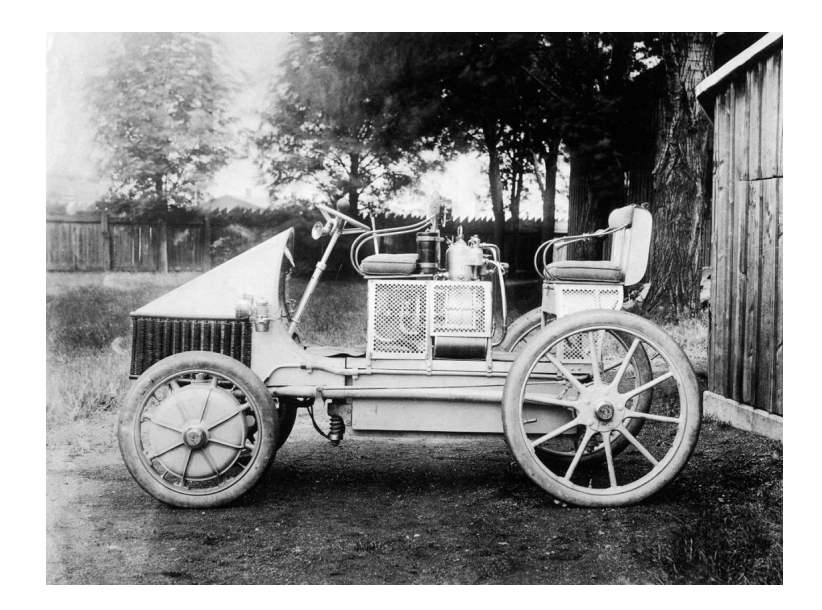

Figura 2 – Lohner-Porsche Semper Vivus, construído por Ferdinand Porsche em 1900. Fonte: (PORSCHE, 2014).

Por mais que o avanço tecnológico fosse próspero, ainda havia a dificuldade de baratear o custo de montagem do veículo. Este empecilho foi crucial para definir o rumo do mercado de VE's neste período. Com o avanço da tecnologia do motor de combustão interna e sua popularização, este começou a tornar-se muito procurado, fixando sua hegemonia no mercado.

#### 2.1.2 Os anos intermediários (1930-1989)

A volta do crescimento de interesse pelo VE's neste período, se deve ao fato de ter havido escassez de gasolina na Segunda Guerra mundial, início de um pensamento sustentável na década de 60 e a crise do petróleo na década de 70 (ANDERSON; JUDY, 2010). Considerando os pontos positivos, deve-se salientar o desenvolvimento de novas usinas hidrelétricas trazendo uma certa crença na abundância da energia elétrica (HOYER, 2008).

#### 2.1.3 Os anos atuais (1990-presente)

As questões ambientais e políticas instauradas em anos anteriores continuaram sendo objeto de discussão (mas cada vez mais forte) em relação ao impacto das emissões geradas por veículos de combustão interna. Os problemas de poluição nas grandes cidades estavam cada vez mais evidentes e iniciou-se a implantação de regulamentos de emissão zero, o que gerou novas iniciativas no desenvolvimento de veículos elétricos durante os anos 1990.

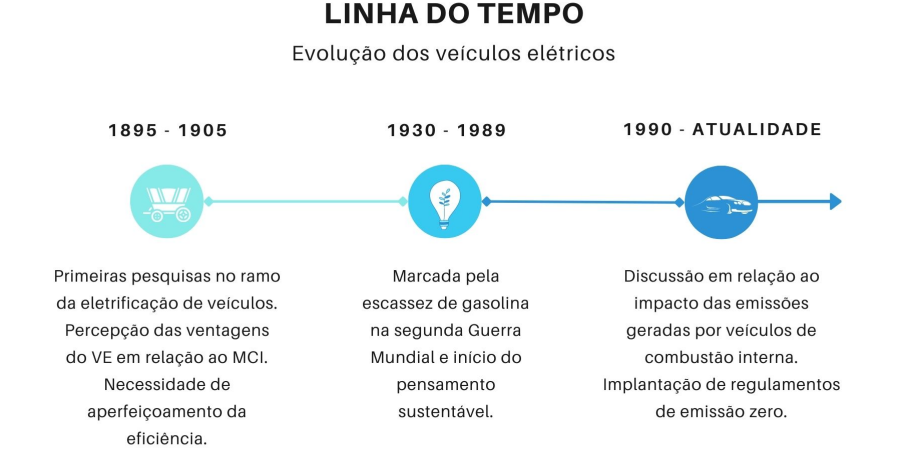

Figura 3 – Linha do tempo que resume a evolução dos veículos elétricos apresentada acima.

Fonte: Autora.

## 2.2 Veículos Elétricos

O desenvolvimento da área de estudo sobre mobilidade elétrica possibilitou o crescimento de diversos arranjos tanto na capacidade de eletrificação quanto no desempenho do *powertrain*. Por essa razão, faz-se necessário haver classificações quanto a esses atributos.

Antes, porém, é preciso haver uma conceituação para diferenciar os veículos híbridos dos veículos elétricos.

- **Veículos Elétricos** ou VEs são veículos com a propulsão acionada por um ou mais motores elétricos, utilizados para transportar ou conduzir pessoas, objetos ou uma carga específica. O motor elétrico é alimentado por energia elétrica oriunda de banco de baterias recarregáveis.
- **Veículos Híbridos** ou VEHs são aqueles que utilizam duas fontes de potência diferenciadas, no intuito de produzir energia e movimento. Adota-se como critério geral que um veículo híbrido é composto por um motor de combustão interna, e um outro elétrico para propulsionar o veículo.

Por terem várias tecnologias diferentes envolvidas no desenvolvimento de VEs e VEHs, foi possível desenvolver arranjos de configurações muito distintos. A seguir, serão apresentadas as principais topologias dos VEs.

#### 2.2.1 Tipos de Veículos Elétricos

#### 2.2.1.1 Veículos Elétricos Plug-in

Muito utilizado para se referir a duas categorias: Veículos Elétricos a Bateria (VEB) e PlugIn Hybrid Electric Vehicle (VEHP). Como o foco deste trabalho são os veículos 100% elétricos, será abordado com mais profundidade o primeiro citado.

A bateria de um BEV, quando esgotada, é recarregada utilizando os freios regenerativos e energia proveniente da rede elétrica pela tomada mesmo ou via plugue por um carregador de carro elétrico. Como eles não utilizam gasolina/álcool ou diesel e são movidos exclusivamente por eletricidade, os veículos elétricos a bateria são considerados 100% elétricos. A figura 4 ilustra a configuração de um BEV.

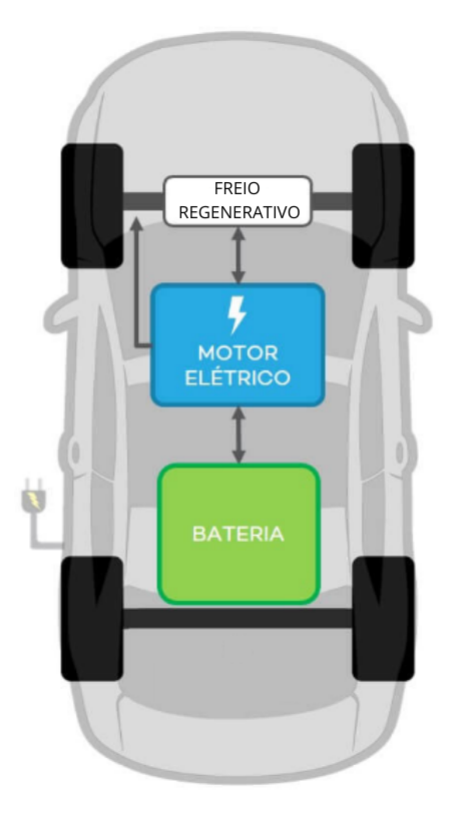

Figura 4 – Configuração de um veículo elétrico. Fonte: Adaptado de (NEOCHARGE, 2022).

#### 2.2.1.2 Veículos Elétricos de Autonomia Estendida

São veículos com a capacidade de carregamento externo (plug-in) que também possuem um MCI, porém operando apenas como um gerador, alimentando o sistema elétrico para estender a autonomia das baterias.

Segundo Dell, Moseley e Rand (2014) o veículo elétrico de alcance estendido (EREV) é, em sua definição mais ampla, um veículo totalmente elétrico, com toda a força motriz fornecida por um motor elétrico e com um suporte de unidade de energia auxiliar secundária a bordo, geralmente consiste em um MCI de combustível com gerador emparelhado. Conforme Xiao et al. (2021), estudos recentes apontaram que a fonte de energia auxiliar também pode ser um sistema de célula a combustível que utiliza hidrogênio (H2) para gerar eletricidade (como será mostrado na seção 2.2.1.3). A atuação do MCI é acionada apenas quando a bateria atinge um nível de descarga especificado. Um gerador é acionado através do MCI e, logo em seguida, alimenta o motor elétrico e/ou recarrega a bateria.

Estima-se que para distâncias moderadas, os EREVs podem operar em modo totalmente elétrico e são tão limpos e energeticamente eficientes como um VE. Isso os tornam potencialmente mais eficientes que as configurações dos veículos híbridos em paralelo. Já para longas distâncias, apesar dos EREVs utilizarem o MCI para manter a bateria carregada, visivelmente eles consomem menos combustível que os veículos a combustão convencionais (DELL; MOSELEY; RAND, 2014).

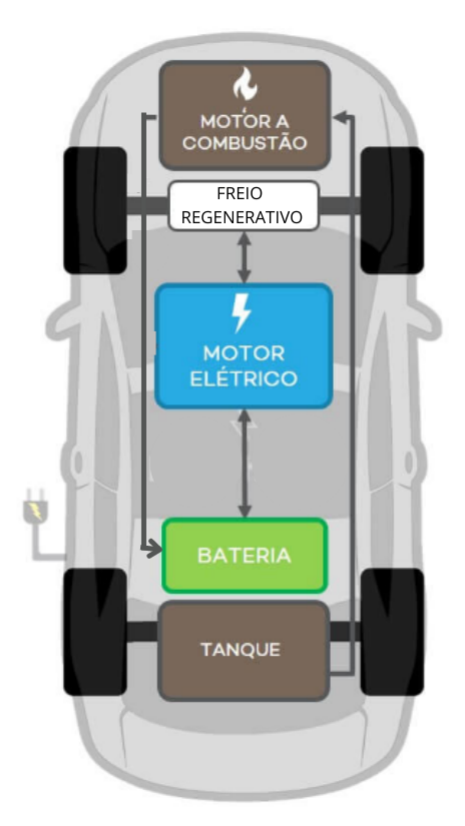

Figura 5 – Configuração do veículo elétrico com extensor de autonomia. Fonte: Adaptado de (NEOCHARGE, 2022).

#### 2.2.1.3 Veículos Elétricos a Célula de Combustível (FCEV).

Carros elétricos à célula de combustível utilizam o gás hidrogênio como principal fonte de energia. Os freios regenerativo, que é a conversão de parte da energia perdida nas frenagens em eletricidade, ajudam na recarga da bateria. Diferente dos veículos convencionais que utilizam gasolina/álcool ou diesel como combustível, os de célula a combustível combinam hidrogênio e oxigênio para produzir eletricidade, que alimentará o motor elétrico. Uma vez que eles funcionam totalmente por eletricidade, esses carros são considerados veículos elétricos.

Em muitos aspectos, eles se assemelham aos veículos 100% elétricos, diferenciandose apenas pela forma que a energia é entregue ao motor elétrico. A conversão de gás hidrogênio em eletricidade produz apenas água e calor, ou seja, nesta conversão não há produção de gases poluentes. A produção do gás hidrogênio em si pode poluir, mas mesmo com o combustível vindo de fontes menos limpas como o carvão mineral, no total, os carros à célula a combustível geram 30% menos poluentes se comparados aos veículos convencionais.

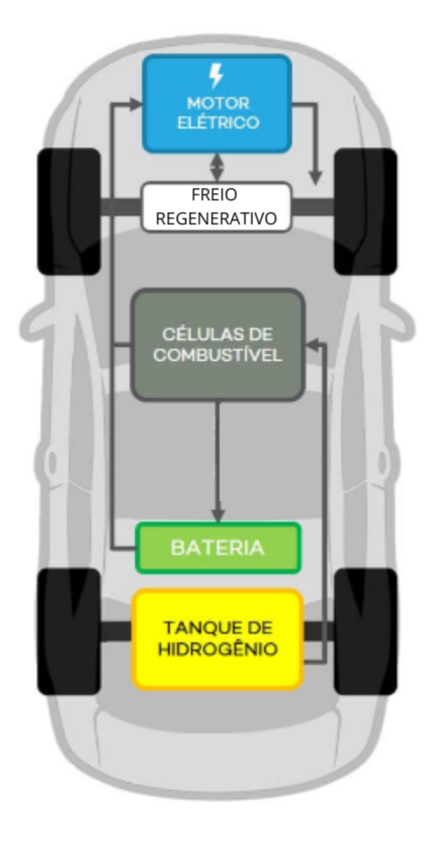

Figura 6 – Configuração do veículo elétrico a célula da combustível. Fonte: Adaptado de (NEOCHARGE, 2022).

## 2.3 Carregamento

Um fator importante quando pretende-se adquirir um VE é o meio de recarga das baterias. Inicia-se então, dúvidas de onde carregar e se os *plugs* são compatíveis em todas as estações. A partir disso, esta sessão dedica-se a exemplificar os tipos de *plugs* mais utilizados e as estações de recarga no percurso que a van elétrica realizará.

De acordo com a ABVE (2022), hoje no Brasil não existe um padrão de conexão, tomadas ou bocais dos eletropostos em operação no Brasil, acredita-se que isso seja decidido gradativamente pela evolução natural do mercado de eletromobilidade no país. Contudo, são seguidos alguns dos padrões *Electrotechical Commission* para conexão com veículos elétricos. Desta forma. A seguir serão descritos tipos de plugues e tomadas que atendem aos requisitos de segurança para o consumidor.

#### 2.3.1 Tipos de Plugs

#### 2.3.1.1 Conector Tipo 1 (SAE J1772)

Este conector foi projetado para carregamento em rede monofásica com corrente alternada, e permite o carregamento em potência até 7,4 kW (230 V, 32 A), dependendo do carregador e da capacidade da rede. Muito utilizado na região asiática e norte americana, ele é considerado tanto um conector de carga lenta, uma vez que possibilita o carregamento em potência de 3,7 kW, quanto de carga rápida com potência até 7,4 kW (DENTON, 2017).

Como é possível ver na figura 7 O conector Tipo 1 possui pinos de fase, neutro e terra, além de outros dois para comunicação com o veículo e proteção para travar o plugue com o intuito de evitar desconexão, respectivamente.

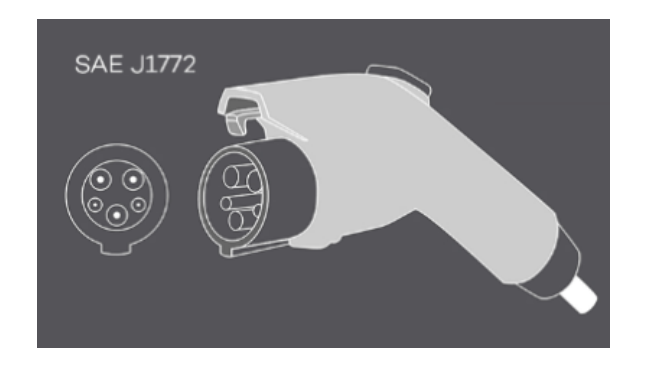

Figura 7 – Ilustração do conector Tipo 1. Fonte: (EVI, 2022)

#### 2.3.1.2 Conector Tipo 2 (IEC 62196)

Este conector foi projetado para carregamento em rede trifásica com corrente alternada. Possui fios adicionais e suporta a recarga em potência até 22 KW (400 V, 32 A). A distribuição dos pinos é similar ao conector Tipo 1, mas no caso, dois pinos são adicionados e eles correspondem às fases extras necessárias para o carregamento trifásico (DENTON, 2017).

Por conta da rede trifásica e do conector Tipo 2 permitirem maior capacidade de energia, esse conector recarrega o veículo mais rápido se comparado ao Tipo 1. Ele também pode ser considerado tanto um conector de carga lenta – até 3,7 kW, quanto de carga rápida – até 22 kW.

Assim como o conector Tipo 1, para o carregamento rápido em corrente contínua adiciona-se dois grandes pinos ao conector (figura 8), suportando recarga também em potência até 350 kW.

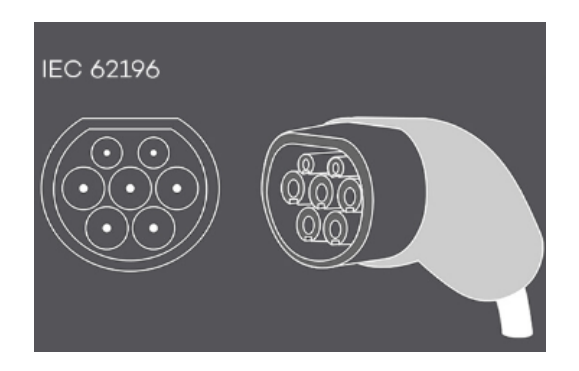

Figura 8 – Ilustração do conector Tipo 2. Fonte: (EVI, 2022)

#### 2.3.1.3 Conector GB/T 20234

Semelhante ao Tipo 2 este conector foi projetado para atender as normas de carregamento em corrente alternada da China, com potência até 22 kW (400 V, 32 A) a partir de uma rede trifásica. O formato também é muito parecido com o conector Tipo 2, porém eles não são compatíveis fisicamente (DENTON, 2017).

Este padrão em corrente alternada é fabricado com conectores macho Tipo 2 em ambas as extremidades, enquanto a tomada fêmea fica no veículo (figura 9 – gênero oposto ao adotado no restante do mundo, com sinalização de controle também diferentes.

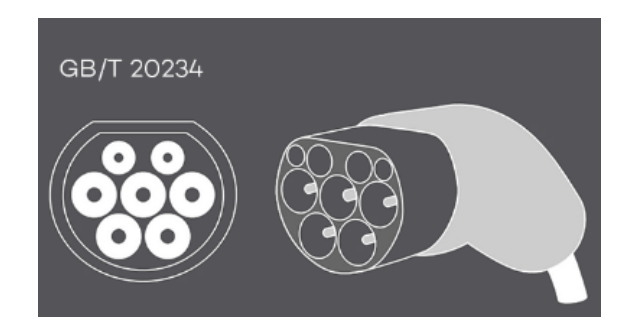

Figura 9 – Ilustração do conector GB/T 20234 Fonte: (EVI, 2022)

#### 2.3.1.4 Conector CHAdeMO

Segundo Denton (2017), CHAdeMO é a abreviação de "Charge deMove" e este sistema de carregamento rápido em corrente contínua foi desenvolvido no Japão. Ele suporta capacidades de carregamento muito altas, bem como carregamento bidirecional. Normalmente, este conector fornece energia em uma potência de até 100kW, porém especificações revisadas permitem até 400 kW (1000 V, 400 A). O padrão CHAdeMO possui 3 pinos de alimentação e outros 6 contatos de comunicação.

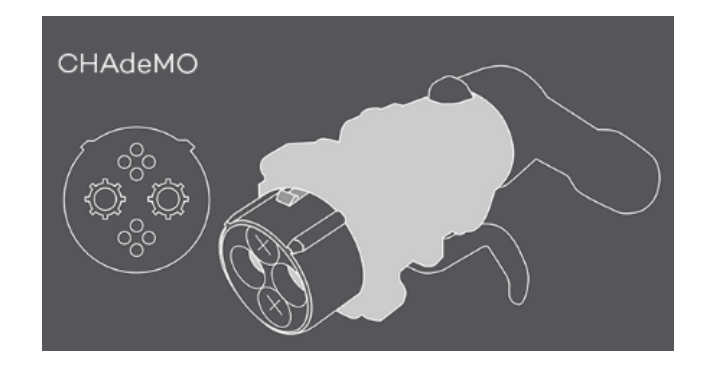

Figura 10 – Ilustração do conector CHAdeMO Fonte: (EVI, 2022)

## 2.4 Máquinas de Corrente Alternada (CA)

Segundo Kingsley (2014), as máquinas de CA tradicionais classificam-se em duas categorias: síncronas e de indução. Nas máquinas síncronas, as correntes do enrolamento do rotor são fornecidas diretamente na parte estacionária do motor através de contatos rotativos. Já nas máquinas de indução, as correntes são induzidas nos enrolamentos do rotor por meio da combinação da variação, no tempo, das correntes de estator e do movimento do rotor em relação ao estator. O foco deste trabalho são os motores de indução.

#### 2.4.1 Máquina de Indução

Em uma máquina de indução, os enrolamentos do estator são basicamente os mesmos de uma máquina síncrona. Entretanto, os enrolamentos do rotor são eletricamente curto circuitados e muitas vezes não apresentam conexões externas (KINGSLEY, 2014). O transformador induz a corrente através dos enrolamentos do estator. Uma vista em corte longitudinal de um motor de indução com gaiola de esquilo (rotor) está mostrado na Figura 11. Fatores que contribuem para a popularidade e ampla aplicação de motores de indução, deve-se ao fato de sua construção ser bastante confiável. Os "enrolamentos" do rotor são na realidade barras sólidas de alumínio que são fundidas nas ranhuras do rotor e colocadas em curto circuito por anéis de alumínio fundido localizados em cada extremidade do rotor (KINGSLEY, 2014).

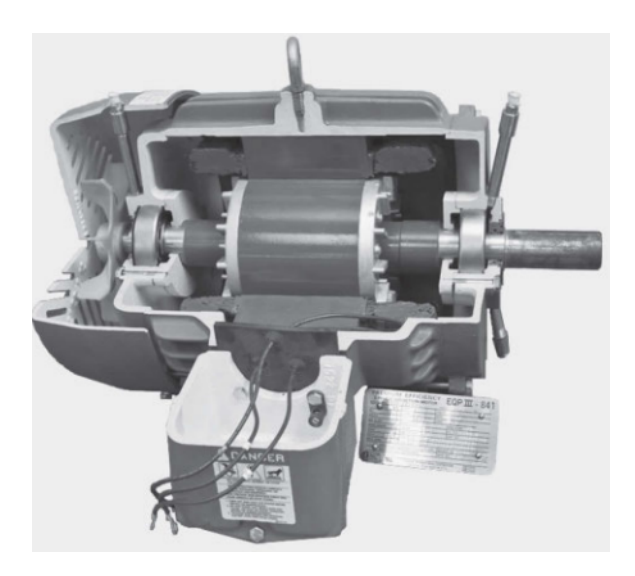

Figura 11 – Vista em corte longitudinal de um motor de indução de 460 V e 7,5 HP, com rotor gaiola de esquilo

Fonte: (KINGSLEY, 2014).

#### 2.4.2 Motor elétrico

Os motores de indução trifásico são considerados uma categoria de máquinas simples e robustas, e como seu próprio nome diz, são baseados em um engenhoso princípio de indução descoberto no final do século XIX (BULGARELLI, 2006).

Segundo Filho (2000), os motores de indução monofásico e trifásico representam 95% do total de motores elétricos instalados nos setores industrial, rural, comercial e residencial. Por haver uma robustez, facilidade de manutenção e alta aplicabilidade, o motor de indução trifásico foi empregado neste projeto.

O motor elétrico adotado (figura 12) é um motor de indução trifásico que apresenta uma solução dedicada para transporte de carga, transporte púbico, como micro-ônibus, e veículos utilitários. Esta solução de mobilidade elétrica associa a elevada eficiência com alta densidade de potência (WEG, 2019).

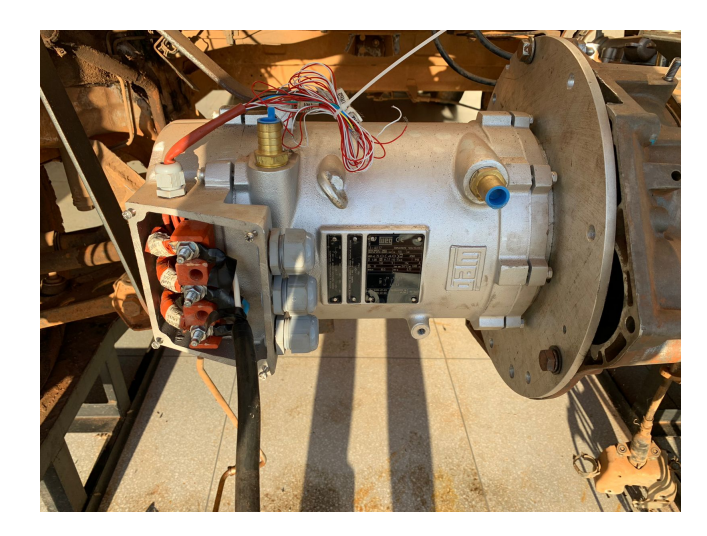

Figura 12 – Motor de indução - WEG. Fonte: Autora.

As especificações podem ser observadas na tabela 1 abaixo:

| Parâmetros elétricos                      |                             |  |
|-------------------------------------------|-----------------------------|--|
| Tensão nominal                            | $160$ Vac                   |  |
| Corrente nominal                          | 154 A                       |  |
| Potência                                  | 30 kW                       |  |
| Potência de pico                          | $60$ kW                     |  |
| Rotação Nominal                           | $4560$ rpm                  |  |
| Frequência                                | 155 Hz                      |  |
| Rendimento                                | $90,5\%$                    |  |
| Fator de serviço                          |                             |  |
| Fator de potência                         | 0,77                        |  |
| Refrigeração e características ambientais |                             |  |
| Fluido de refrigeração                    | $20\%$ glicol + $80\%$ água |  |
| Faixa de temperatura                      | -25 a 65 $^{\circ}$ C       |  |
| Parâmetros mecânicos                      |                             |  |
| Grau de proteção                          | IP00 E IP66                 |  |
| Fonte: Adaptado de (WEG, 2019).           |                             |  |

Tabela 1 – Especificações do Motor Elétrico.

## 2.5 Baterias

Quando se fala de carros elétricos, está associado ao pensamento, a autonomia do veículo. De acordo com (LARMINIE; LOWRY, 2012), a carga elétrica que uma bateria pode fornecer é claramente um parâmetro crucial na escolha. A unidade SI para isso é o coulomb – a carga quando 1 A flui por 1 segundo. No entanto, esta unidade é inconvenientemente pequena. Em vez disso, a ampère hora é usada – 1 A fluindo por 1 hora. A

capacidade de uma bateria pode ser, digamos, 10 Ah. Isso significa que ele pode fornecer 1 A por 10 horas, ou 2 A por 5 horas ou, em teoria, 10 A por 1 hora.

Existem vários modelos de baterias no mercado, mas nem todas são aplicáveis

Como já dito anteriormente, as baterias são imprescindíveis nesse arranjo. Várias opções estão disponíveis ao projetar o carro elétrico, mas, sob o risco de simplificação excessiva, a escolha mais importante é o tipo de baterias.

### 2.6 Ciclos de condução

Segundo Nesamani e Subramanian (2011), o ciclo de condução pode ser definido como um conjunto de operações e condições de um veículo num período de tempo, como: velocidade, distância, aceleração, tempo de condução, duração e frequência de partidas e paradas. Ele foi desenvolvido para representar um padrão de operação típico de uma determinada região. É bastante utilizado em estudos de consumo de combustível e de emissões de gases.

Os principais ciclos de condução existentes são os modais e transientes. Enquanto os modais compõe um ciclo de aceleração em linha reta e períodos de velocidade constante que diferem bastante da realidade, os ciclos transientes são mais representativos do comportamento de condução real, englobam variações de velocidade como ocorrem no dia a dia urbano (ENANG; BANNISTER, 2017).

Para fins de análise, optou-se por simular em 4 (quatro) perfis diferentes, o Ciclo NEDC, o Procedimento Mundial Harmonizado de Teste de Veículos (WLTP), o Procedimento de Teste Federal - 75 (FTP-75) e uma rota real que refaz o percurso entre os campi FGA e Darcy Ribeiro.

#### 2.6.1 Ciclo NEDC

O ciclo NEDC é utilizado desde 1992 na União Europeia para aferir consumo de combustível e emissões de poluentes, além de ser uma padronização que permite uma comparação entre veículos distintos (NESAMANI; SUBRAMANIAN, 2011).

Este ciclo é dividido em dois perfis: o perfil urbano que se repete quatro vezes e o perfil extra-urbano que ocorre apenas uma vez, e se caracteriza por velocidades mais altas. Isso pode ser verificado na figura 13.

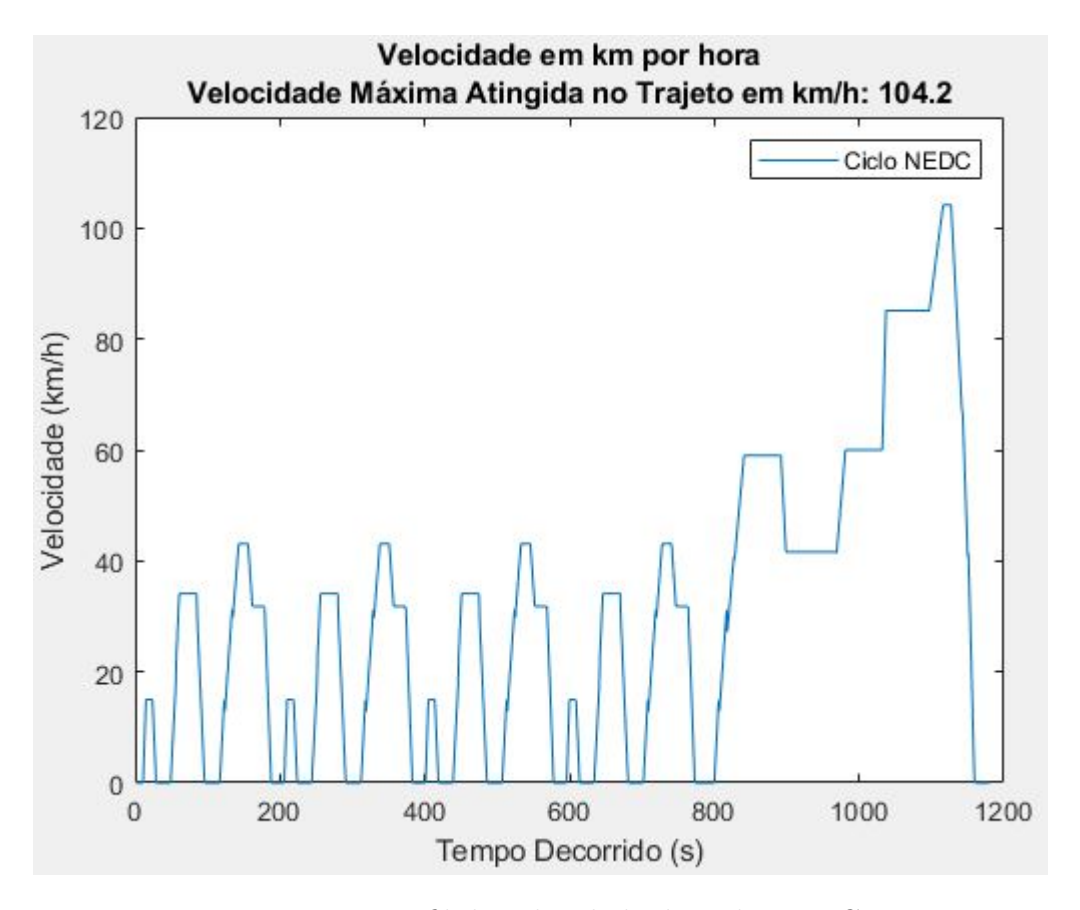

Figura 13 – Perfil de velocidade do ciclo NEDC. Fonte: Nesamani e Subramanian (2011).

### 2.6.2 Ciclo WLTP

O ciclo WLTP foi implementado em setembro de 2017 com intuito de fornecer valores mais realistas com o uso atual dos veículos. Tendo diferentes ciclos urbanos, com duração maior que o antigo NEDC.

Segundo ECE (2014), o ciclo WLTP tem diferentes fases de acordo com as peculiaridades do veículo que será testado. As fases a serem conduzidas devem depender da potência nominal do veículo de ensaio para a razão de massa sem carga, W/kg. Dessa forma, o veículo em questão integra a classe 1 onde a razão é menor ou igual a 22 W/kg. O ciclo é representado na figura 14 e é composto por uma fase baixa, uma fase média e novamente uma fase baixa.

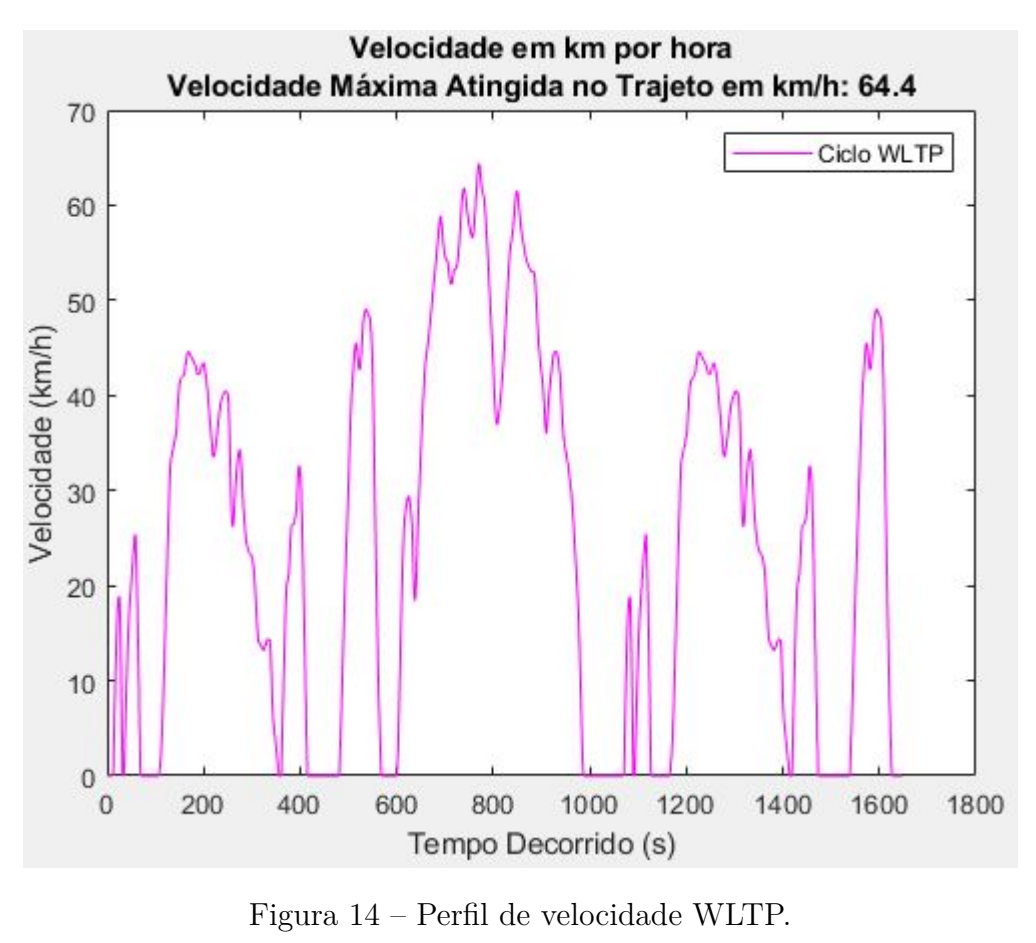

Fonte: ECE (2014).

### 2.6.3 Ciclo FTP - 75

Fernanda e Mazer (2020) elencam que o ciclo FTP-75 é uma evolução do FTP-72. Ambos são compostos de uma *cold start* de 505 segundos e *transient phase* de 867 segundos. O que os difere é que o primeiro tem a adição de uma terceira fase (que é, na verdade, a repetição da primeira) chamada *hot start* de também 505 segundos. O FTP-75 é apresentado na Figura 15, seu gráfico descreve um movimento da velocidade em milhas por hora em função do tempo. A primeira fase consiste de uma fase transiente com temperaturas mais baixas (entre 20-30°C), a segunda fase é uma fase de estabilização e, por fim, a última fase também é uma fase transiente, mas com temperaturas mais altas.

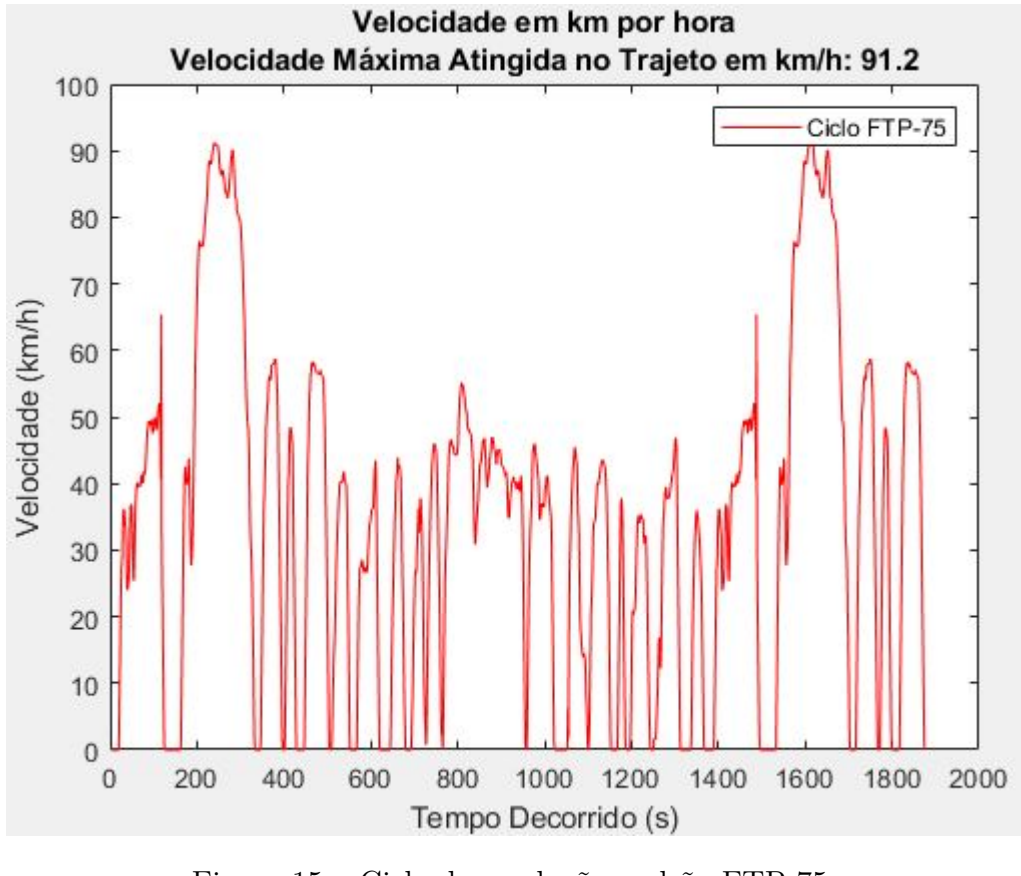

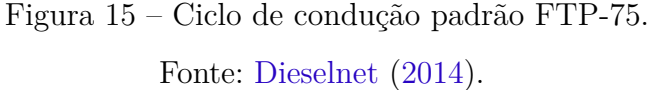

A Tabela 2 resume as características do ciclo de condução FTP-75.

|                                      | Valor | Unidade     |
|--------------------------------------|-------|-------------|
| Duração                              | 1877  | S           |
| Distância percorrida                 | 17,77 | km.         |
| Velocidade máxima                    | 91,25 | km/h        |
| Velocidade média                     | 34,06 | km/h        |
| Desvio padrão de velocidade          | 25,67 | km/h        |
| Aceleração máxima                    | 1,48  | $m/s^2$     |
| Aceleração positiva média            | 0,20  | $\rm m/s^2$ |
| Desvio padrão de aceleração positiva | 0,38  | $\rm m/s^2$ |
| RPA média                            | 0.16  |             |
| Regime em marcha lenta               | 22,20 | $\%$        |
| Eonte: Adaptado de (FERNAN<br>MAZER  |       |             |

Tabela 2 – Parâmetros do ciclo FTP-75.

ite: Adaptado de (FERNANDA; MAZER, 2020).

## 2.7 Dinâmica Veicular

Um fator significativo e de bastante relevância na composição de um modelo computacional veicular, são as forças externas atuantes no automóvel (resistência à condução)
e associá-las às características do ciclo de condução. De acordo com Gillespie (1992), a Sociedade dos Engenheiros Automotivos (SAE) criou uma convenção que determina os principais eixos de referência no veículo. A Figura 16 exemplifica esses eixos.

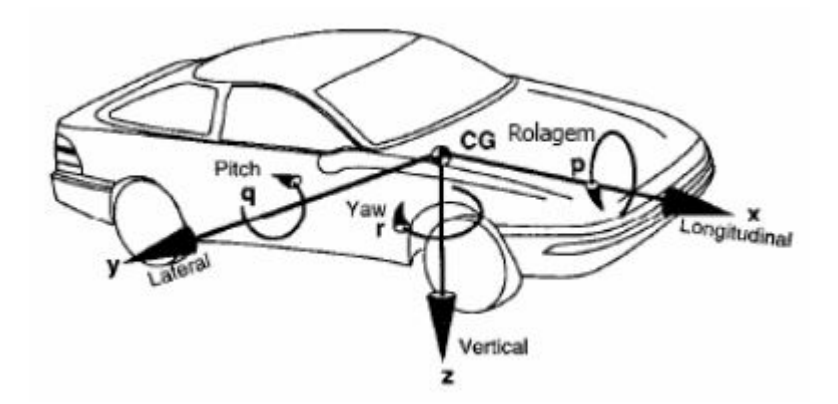

Figura 16 – Eixos das forças de acordo com a SAE. Fonte: (GILLESPIE, 1992).

#### Onde:

- **x** Eixo situado no plano longitudinal, indicação dianteira;
- **y** Eixo lateral direito do veículo;
- **z** Eixo orientado para baixo em relação ao veículo;
- **p** Velocidade de rolagem no eixo x;
- **q** Velocidade de arfagem no eixo y;
- **r** Velocidade de guinada no eixo z;
- **CG** Centro de Gravidade.

Segundo Rodrigues (2017), a aceleração e frenagem do veículo estão relacionadas ao eixo x apresentado. O eixo y é influenciado pela pertubação das rodas, que por sua vez, altera a direção do veículo. Já o eixo z, é responsável pelo estudo do movimento vertical do veículo, ou seja, suas elevações e declinações de acordo com as peculiaridades do percurso em que ele se encontra.

Após a identificação dos eixos, é possível realizar o Diagrama de Corpo Livre (DCL) a partir da Segunda Lei de Newton (Figura 17) e identificar as forças atuantes no movimento.

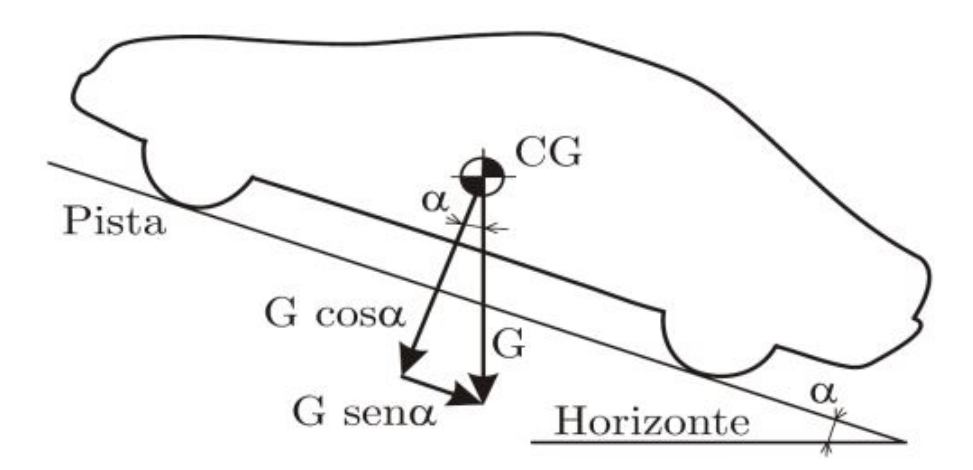

Figura 17 – Forças e decomposições atuantes no veículo. Fonte: (GILLESPIE, 1992).

## 2.7.1 Força de resistência ao movimento  $(F_i)$

A força de resistência ao movimento, em algumas ocasiões também chamada de resistência inercial, é fundamental na elaboração do DCL, pois as forças longitudinais (aceleração e a desaceleração) trabalham em sentidos contrários a ela e com o intuito de superá-la (RODRIGUES, 2017). O conjunto de inércias envolvidas no movimento de translação e rotação do veículo pode ser responsável por grande parcela de perda de força e, portanto, potência do veículo durante seu movimento (RODRIGUES, 2017).

A Equação 2.1 apresenta matematicamente como é descrita a força normal.

$$
F_i = m \cdot \frac{dv}{dt} \tag{2.1}
$$

Onde:

- $m$  massa do veículo (kg);
- $v$  velocidade do veículo  $(m/s)$ ;
- $t$  tempo  $(s)$ .

Outro fator importante que deve-se considerar é que a aceleração angular da massa do motor, da transmissão e das rodas do veículo devem ser levadas em consideração pois esses componentes possuem momentos de inércia associados, o que interfere no funcionamento e transmissão do torque e na aceleração no veículo (SILVA, 2020).

Nesse sentido, segundo Larminie e Lowry (2012), a força que as rodas precisam para promover uma aceleração angular, levando em conta a inércia do motor, pode ser calculada pela Equação 2.2.

$$
F_w = \frac{G}{r} I \cdot \frac{G}{r} \cdot \frac{dv}{dt}
$$
\n
$$
\tag{2.2}
$$

Onde:

 $G$  - relação de transmissão;

 $r$  - raio do pneu;

I - momento de inércia do rotor.

# 2.7.2 Força de resistência ao rolamento  $(F_{rol})$

Essa resistência, muitas vezes e em algumas literaturas, pode ser chamada de arrasto ao rolamento ou rolamento de fricção. Oriunda da relação pneu-pista, a resistência ao rolamento depende de inúmeros fatores, como a temperatura dos pneus, a calibragem dos pneus, se estão inflados demais ou de menos, a velocidade do veículo, o tipo de material usado na fabricação do pneu, o design do pneu, do coeficiente de deslizamento do pneu obtido experimentalmente (GILLESPIE, 1992). O equacionamento de forma resumida da resistência ao rolamento é representado pela Equação 2.3 (GILLESPIE, 1992).

$$
F_{rol} = f_r.m.g. \cos{(\alpha)} \tag{2.3}
$$

Onde:

- **m** massa do veículo (kg);
- **g** aceleração da gravidade  $(m/s^2)$ ;
- $\alpha$  ângulo de inclinação de pista;
- $f_r$  coeficiente de resistência ao rolamento.

De acordo com Gillespie (1992), o cálculo da resistência ao rolamento está diretamente ligado ao coeficiente de resistência ao rolamento  $(f_r)$ . Ele é dependente de diversos fatores como o tipo do pavimento, pressão interna dos pneus, temperatura, carga radial dos pneus, momento aplicado e velocidade do veículo. Desta forma, a Equação 2.3 engloba a dependência do  $f_r$  a essas variáveis. O presente trabalho trata-se de um modelo computacional, por isso, será adotado um valor fixo, tabelado de acordo com a literatura, para o coeficiente de resistência ao rolamento.

#### 2.7.3 Força de arrasto aerodinâmico  $(F_a)$

A resistência aerodinâmica (ou força de arrasto aerodinâmico) possui relação direta com a forma do veículo e a fricção superficial. Desta forma, existe uma relação de dependência da velocidade do veículo, da densidade do ar e da forma da área frontal do veículo (GILLESPIE, 1992). Além disso, a resistência aerodinâmica tem origem em forças aerodinâmicas emergentes do meio durante a movimentação do veículo e pode ter influência nos movimentos longitudinais, laterais e verticais do veículo, inclusive em sua economia de combustível (GILLESPIE, 1992).

A Equação 2.4 retrata como se dá essa relação de dependência.

$$
F_a = \frac{1}{2} \cdot C_a \cdot A_f \cdot \rho_{ar} \cdot v^2 \tag{2.4}
$$

Onde:

 $C_a$  - coeficiente de arrasto aerodinâmico;

 $A_f$  - área frontal do veículo  $(m^2)$ ;

 $\rho_{ar}$  - densidade do ar  $(kg/m^3);$ 

 $v^2$  - velocidade do veículo  $(m/s)$ .

De acordo com Silva (2020), o coeficiente de arrasto aerodinâmico, por outro lado, é determinado experimentalmente e varia conforme a forma do veículo experimentado.

## 2.7.4 Força de rampa  $(F_R)$

Durante a inclinação da estrada, a força de resistência atuante no sistema é a força de rampa (ou resistência ao plano inclinado). É a componente longitudinal da força gravitacional quando há um ângulo de inclinação diferente de zero em relação ao plano. Quando o veículo se movimenta no sentido de subir o aclive, essa força se opõe ao movimento. Quando o veículo desce o aclive, a força ajuda o movimento (RODRIGUES, 2017).

Silva (2020) diz que para análise de tração ou potência necessária ao veículo para subir o plano inclinado, não se necessita estudá-lo em movimento de subida e descida, basta estudar seu movimento e a influência da força de resistência devido ao plano inclinado apenas para o movimento de subida do veículo.

A força de rampa é contemplada pela Equação 2.5.

$$
F_R = m.g.sen\left(\alpha\right) \tag{2.5}
$$

Onde:

- $m$  massa do veículo (kg);
- $g$  aceleração da gravidade  $(m/s^2)$ ;
- $\alpha$  ângulo de inclinação da via.

## 2.7.5 Força de resistência à curva  $(F_s)$

Silva (2020) diz que a força de resistência à curva é uma força que surge em função do ângulo  $\alpha$  de escorregamento lateral do pneu, exigindo maior esforço de tração do veículo para vencer a resistência dessa força, cuja equação é dada por:

$$
F_s = F_y \, \text{sen}\left(\alpha\right) \tag{2.6}
$$

Onde:

- $F_y$  força centrífuga desenvolvida pelo veículo durante a realização da curva;
- $\alpha$  ângulo de inclinação da via.

A força centrífuga pode ser encontrada a partir da Equação 2.7.

$$
F_y = m \cdot \frac{v^2}{r_c} \tag{2.7}
$$

Onde:

- $m$  massa do veículo;
- $v$  velocidade do veículo;

 $r_c$ - raio da curva realizada pelo veículo.

Substituindo a Equação 2.7 na Equação 2.6, temos a força de resistência à curva é de modo geral dada por:

$$
F_s = m \cdot \frac{v^2}{r_c} .sen\left(\alpha\right) \tag{2.8}
$$

## 2.7.6 Força total  $(F_t)$

A força total é determinada como a força necessária para fazer com que o veículo saia da inércia e vença as resistências naturais à sua movimentação é calculada a partir da soma das equações de forças resistivas anteriores (SILVA, 2020). Desse modo, a força total é encontrada a partir da Equação 2.9.

$$
F_t = F_i + F_w + F_{rol} + F_a + F_R + F_s \tag{2.9}
$$

Expandindo a equação com a substituição dos termos anteriores tem-se:

$$
F_t = m \cdot \frac{dv}{dt} + \frac{G}{r} I.G. \frac{a_x}{r} + f_r.m.g. \cos{(\alpha)} + \frac{1}{2} C_a.A_f.\rho_{ar}.v^2 + m.g. \sin{(\alpha)} + m \cdot \frac{v^2}{r_c}.sen(\alpha)
$$
\n(2.10)

## 2.7.7 Potência  $(P_t)$

Para calcular a potência mecânica necessária ao veículo é possível utilizar duas técnicas. A primeira considera a potência máxima necessária para o veículo realizar um ciclo de condução. A segunda, por sua vez, considera a determinação da potência mecânica média necessária, considerando a velocidade inicial, o tempo de aceleração e a velocidade máxima Rodrigues (2017). Levando em consideração o objetivo deste trabalho, a primeira opção se adéqua melhor à proposição. Neste caso, a potência máxima pode ser calculada como:

$$
P_t = F_t.V \tag{2.11}
$$

Em que  $F_t$  é a força total encontrada na Equação 2.10 e V é a velocidade, substituindo na Equação 2.11 temos que:

$$
P_t = [m \cdot \frac{dv}{dt} + \frac{G}{r} \cdot I \cdot G \cdot \frac{a_x}{r} + f_r \cdot m \cdot g \cdot \cos(\alpha) + \frac{1}{2} \cdot C_a \cdot A_f \cdot \rho_{ar} \cdot v^2 + m \cdot g \cdot \text{sen}(\alpha) + m \cdot \frac{v^2}{r_c} \cdot \text{sen}(\alpha)]. \tag{2.12}
$$

## 2.7.8 Energia Consumida  $(E_{consumida})$

Quando falamos de motores elétricos, um conceito muito importante que devese levar em consideração é a conversão eletromecânica de energia. De acordo com Fitz, os motores são classificados como equipamentos de conversão contínua de energia e, frequentemente, possuem indutância que variam com o tempo. Assim, a variação da energia magnética armazenada no circuito magnético, durante o intervalo de tempo de  $t_1$  a  $t_2$  é dada pela Equação 2.13.

$$
E_{consumida} = \int P_t dt
$$
\n(2.13)

No caso dos veículos elétricos, existe o método de regeneração de potência que permite aumentar a eficiência. No mercado já existem inversores com essa tecnologia, como neste caso o inversor CFW-11 não permite essa regeneração.

# 3 Metodologia

A metodologia inicia-se com a apresentação do conceito da plataforma de ensaios para análise de conversão de veículos a combustão para elétricos na FGA. A proposta da plataforma foi iniciada por Costa (2015) a partir de sua dissertação de mestrado. Aqui serão empregados os mesmos conceitos. A plataforma de ensaios remeterá à toda estrutura laboratorial como: dinamômetro de rolos, bancada de acionamento do motor elétrico, instrumentação para medição dos parâmetros e *softwares* utilizados. Já a bancada de testes, será atribuída, segundo Costa (2015), aos componentes necessários para reproduzir o banco de baterias, sistemas de proteção e toda a parte de controle e potência, sem que nenhum desses componentes e sistemas esteja instalado no veículo.

Dessa forma, neste capítulo será apresentada toda a plataforma de ensaios bem como seus componentes, especificações e conexões, e os demais componentes da plataforma de ensaios. A Figura 18 resume de uma forma macro as partes constituintes da plataforma de ensaios.

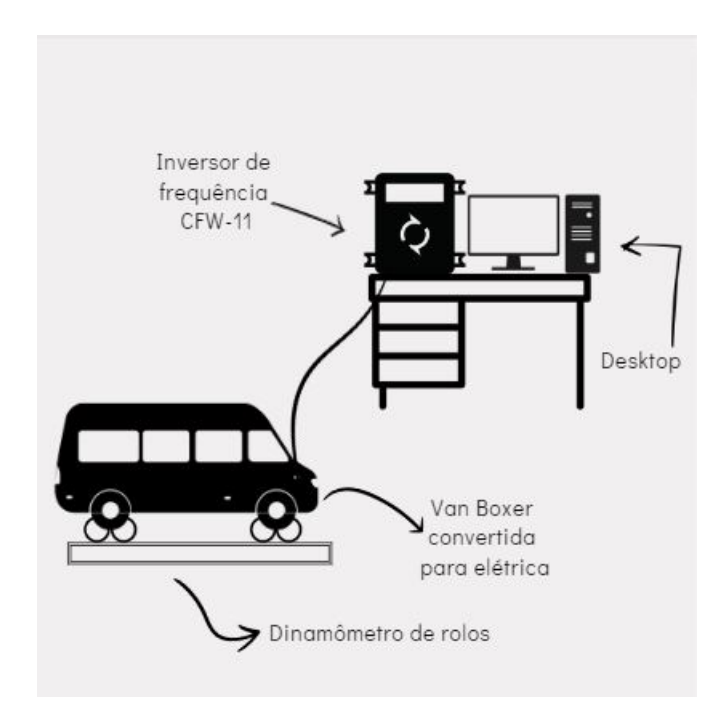

Figura 18 – Diagrama de blocos de conexão dos elementos da plataforma de ensaios. Fonte: Autora.

# 3.1 Bancada de testes

A bancada de testes (figura 19) foi desenvolvida com o intuito de monitorar e controlar o motor elétrico incorporado no EV (COSTA, 2015). Ela é alimentada através de

uma rede de tensão trifásica de 380V, logo em seguida, a tensão é reduzida para 220V pelo transformador para alimentar o inversor e os demais componentes. Dessa forma é possível fazer a conexão de potência como mostra a figura 20. O inversor de frequência, então, comunica-se com o computador sendo factível controlar o motor a partir dos parâmetros inseridos no inversor.

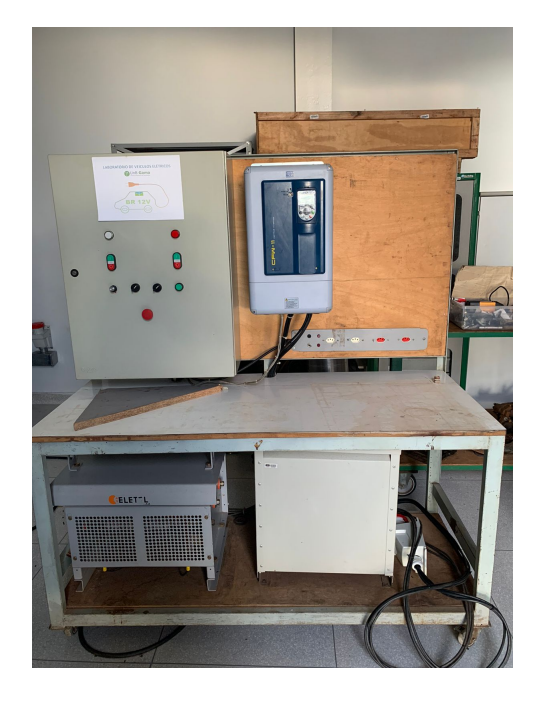

Figura 19 – Bancada de testes.

Fonte: Autora.

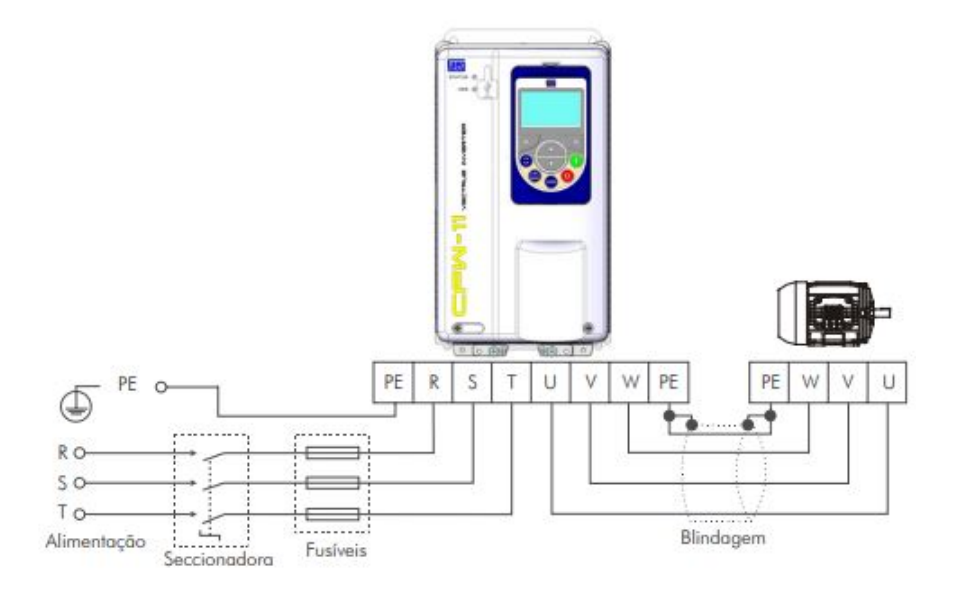

Figura 20 – Conexões de potência e aterramento. Fonte: (WEG, 2019).

Assim como resume a figura 21, a bancada é composta por um quadro de co-

mando elétrico que recebe tensão da rede e conecta o transformador rebaixador trifásico de 380/220V de 30kW por meio de dispositivos de conexão e proteção. O conjunto dispõe também de um inversor de frequência e resistores de freio interconectados ao quadro de comandos elétricos.

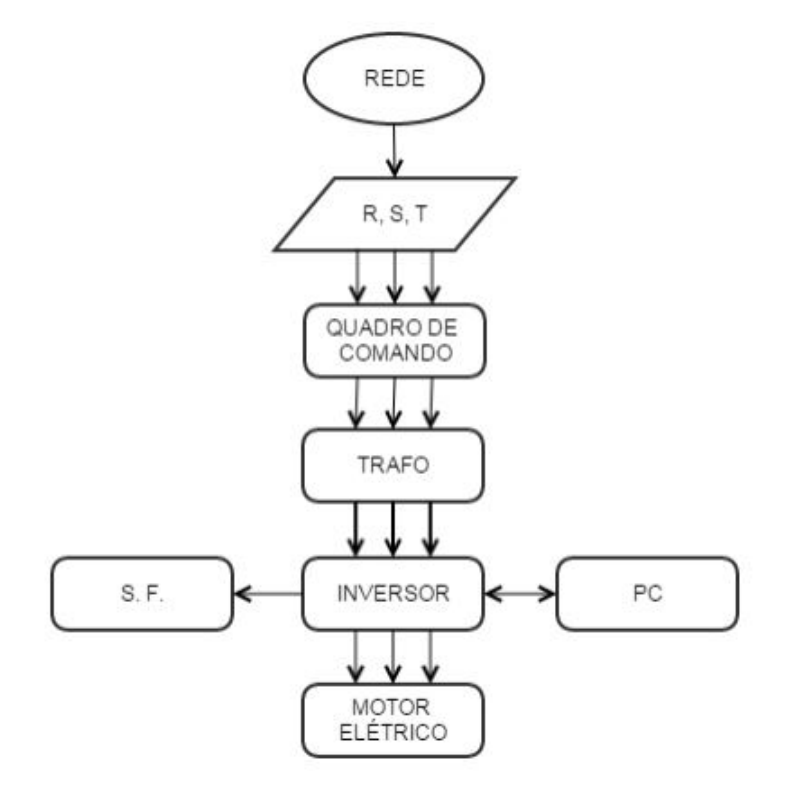

Figura 21 – Diagrama dos componentes da bancada de testes.

Fonte: (COSTA, 2015).

As partes apresentadas no diagrama da Figura 21 são:

- Quadro de comandos Concentra os componentes de controle e segurança relativos ao primário e ao secundário do transformador;
- Trafo O transformador recebe tensão de 380 volts trifásico da rede elétrica e a rebaixa para 220 volts trifásico. Está conectado ao Quadro de Comando Elétrico onde fica os sistemas de proteção e as conexões que alimentam o Inversor de Frequência;
- Inversor Responsável pelo envio de alimentação do Motor Elétrico. Recebe a alimentação do secundário do Transformador através do Quadro de Comando Elétrico e pode ser acessado tanto pela sua Interface Homem Máquina (IHM) como pelo computador;
- Motor elétrico motor trifásico instalado na van;
- S.F. Sistema de Freio. Funciona interligado ao Inversor de Frequência e pode ser usado para frear o motor elétrico. Dissipa energia elétrica por efeito Joule;

• PC - *Desktop* instalado na bancada para acessar e registrar dados coletados do inversor.

#### 3.1.1 Quadro de comandos

O quadro de comando apresentado na Figura 22 dispõe de componentes como: chave seccionadora tripolar, fusíveis ultra-rápidos, potenciômetro e indicadores luminosos de operação. Além dos equipamentos necessários para a realização dos testes no motor, existem também os equipamentos responsáveis pela proteção, comando e conexão da bancada, que são a chave seccionadora, o contator, o disjuntor em caixa, disjuntores motor e tomadas industriais que usam interruptor diferencial para proteção.

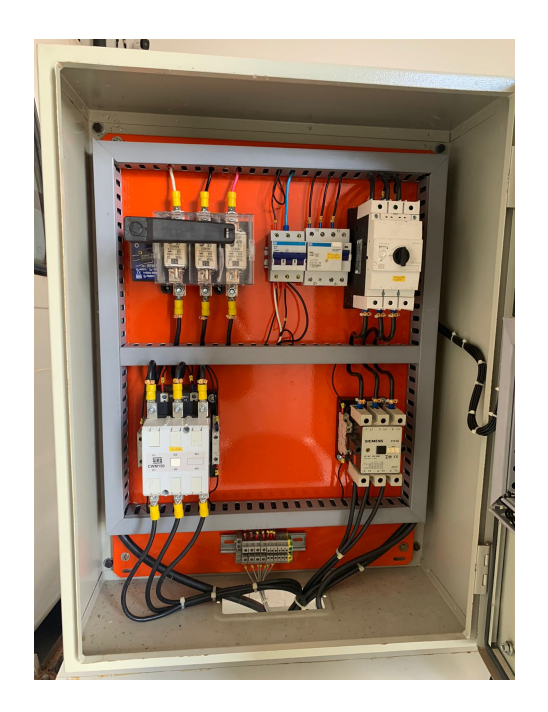

Figura 22 – Quadro de comandos. Fonte: Autora.

Para proporcionar uma segurança à bancada de testes, foi necessário desenvolver um circuito de proteção contido no quadro de comandos. Assim, foram introduzidos no projeto diversos equipamentos tais como seccionadoras, contatores, fusíveis e outros equipamentos elétricos integrados neste sentido. A Figura 23 apresenta o diagrama trifilar do quadro de comandos.

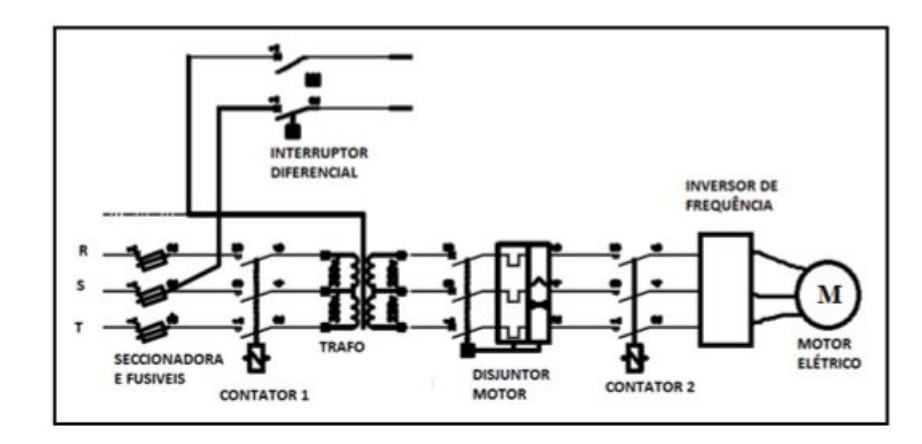

Figura 23 – Diagrama trifilar da proteção contida no quadro de comandos. Fonte: (COSTA, 2015).

## 3.1.2 Inversor de frequência CFW-11

A Figura 24 apresenta o inversor escolhido para compor a bancada experimental. Este componente é desenvolvido com alto desempenho projetado para controle de velocidade e torque dos motores de indução trifásicos. Possui tecnologia de controle vetorial que permite alto torque e rápida resposta, mesmo em velocidades muito baixas ou na partida (WEG, 2016).

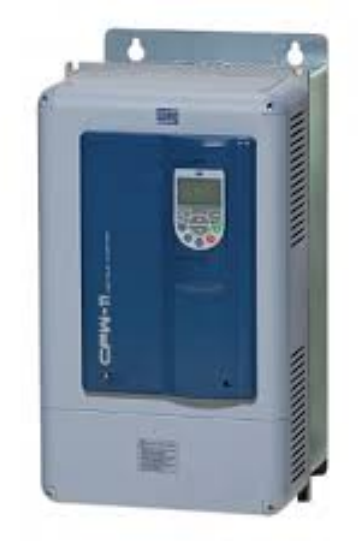

Figura 24 – Inversor de frequência CFW-11. Fonte: (WEG, 2019).

O inversor de frequência CFW-11 possibilita que o Controle Vetorial e o Controle Escalar sejam acionados e controlados no mesmo produto. O Controle Escalar é recomendado para acionamento de vários motores com o mesmo inversor ou para aplicações que não exijam resposta dinâmica rápida, precisão na regulação de velocidade ou alto torque de partida. O Modo de Controle VVW (*Voltage Vector* WEG) segue o mesmo princípio do Controle Escalar, permitindo uma melhora da regulação de velocidade e da capacidade de torque em baixas rotações. Já o Controle Vetorial é recomendado para a maioria das aplicações, permitindo alto torque de partida, resposta dinâmica rápida e precisão no controle da velocidade, mesmo em velocidades muito baixas (WEG, 2016).

O diagrama de blocos na figura 25 apresenta uma perspectiva geral do inversor.

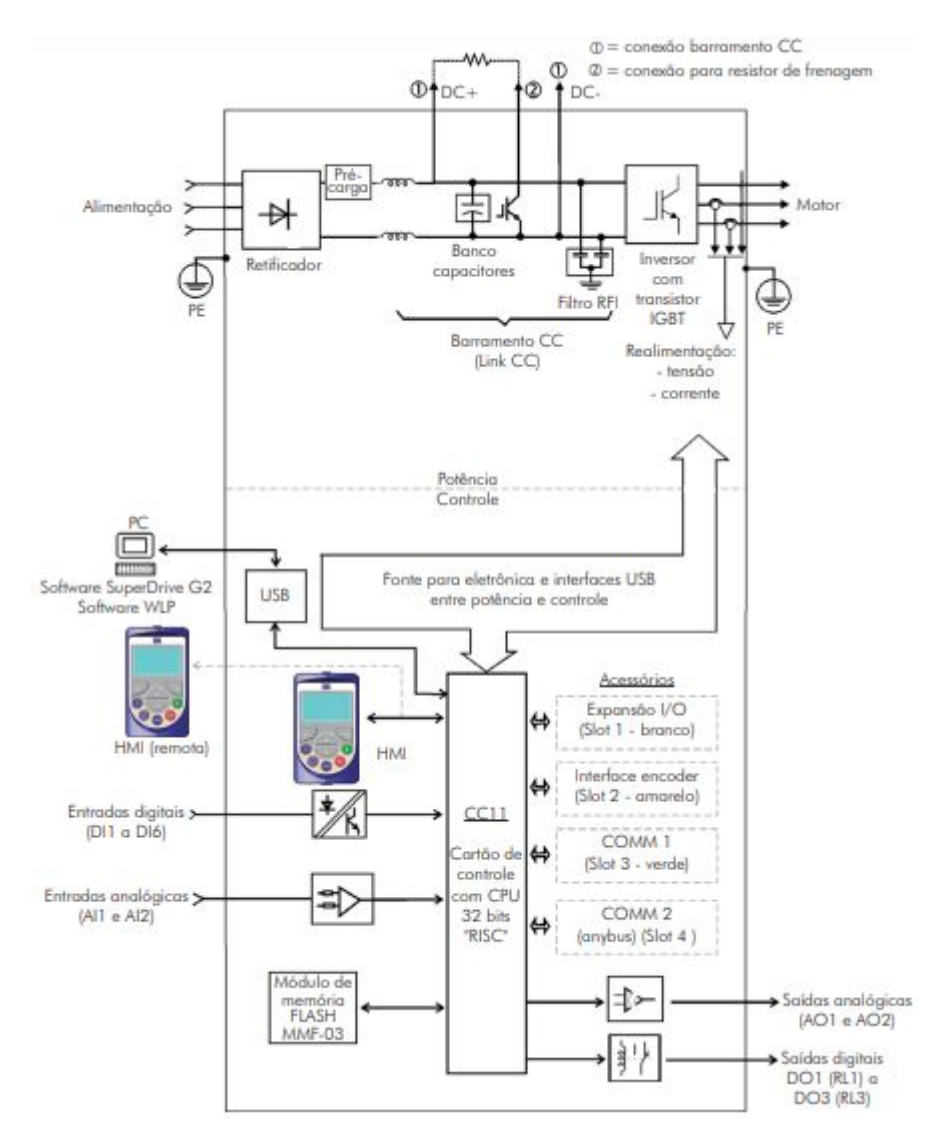

Figura 25 – Blocodiagrama do inversor CFW-11. Fonte: (WEG, 2016).

## 3.1.3 Comunicação com o Inversor

A comunicação entre o computador e o inversor foi feita a partir da interface USB que permite acesso e alteração dos parâmetros. Os parâmetros do inversor que se relacionam com a interface serial, somente podem ser alterados quando conectados a tal comunicação. Devido a isto, todo o acesso foi feito pelo *software SuperDrive G2* , que é um *software* gratuito fornecido pela fabricante WEG (WEG, 2008). A figura 26 apresenta a interface do *software* com a IHM digital, gráficos e outras funções de monitoramento.

Apesar do *Super Drive G2* ter funções de monitoramento, suas possibilidades são limitadas, pois não permite inserção de arquivo de dados. Por isso, o uso deste será restrito à edição das opções de parâmetros.

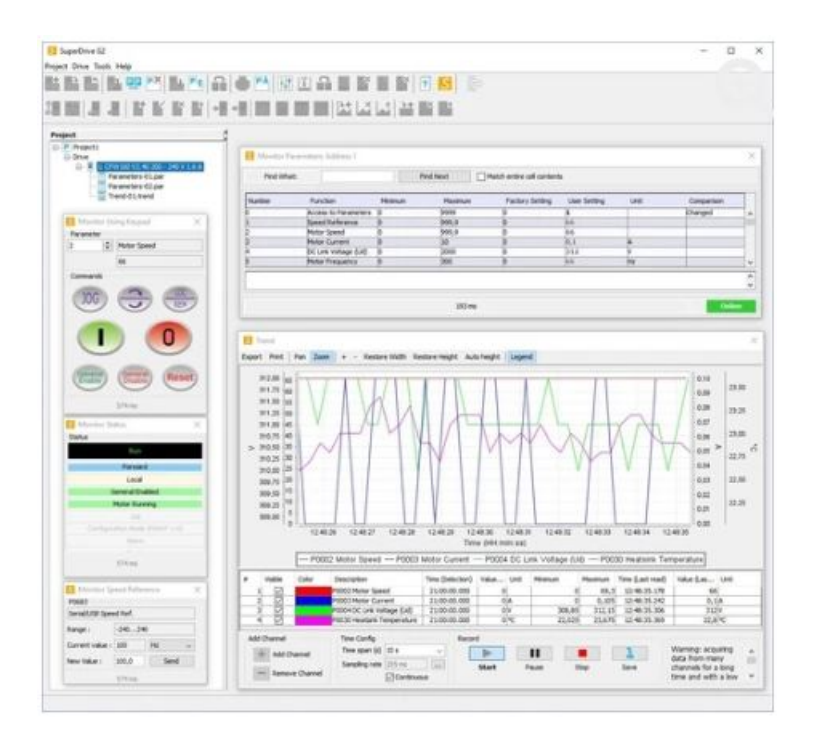

Figura 26 – Interface do *software SuperDrive* G2 da WEG. Fonte: (WEG, 2022b).

## 3.2 Dinamômetro de rolos

Segundo Costa (2015), o dinamômetro de rolos utilizado no LDTEA é de origem americana e é do tipo chassi com freios de correntes parasitas. Ele mede a carga de controle,em micro segundos, além disso aplica automaticamente os fatores de correção SAE para temperatura do ar, pressão barométrica e umidade relativa.

O programa utilizado pelo maquinário do dinamômetro para enviar os dados dos sensores é o DYNO-MAX, ele apresenta os dados adquiridos no monitor e faz registro real de potência, torque, RPM, tempo decorrido podendo fazer até 1000 leituras por segundo em cada canal. Além de tudo, é possível também simular as condições de condução por meio do programa e do computador utilizando a função *road load simulation* que simula a arrancada do veículo, resistência do ar, o atrito de rolamento, etc (COSTA, 2015).

A Figura 27 mostra o dinamômetro instalado no laboratório. O carro de golf sobre o dinamômetro deve-se a outro teste que foi realizado, mas não se aplica a este trabalho.

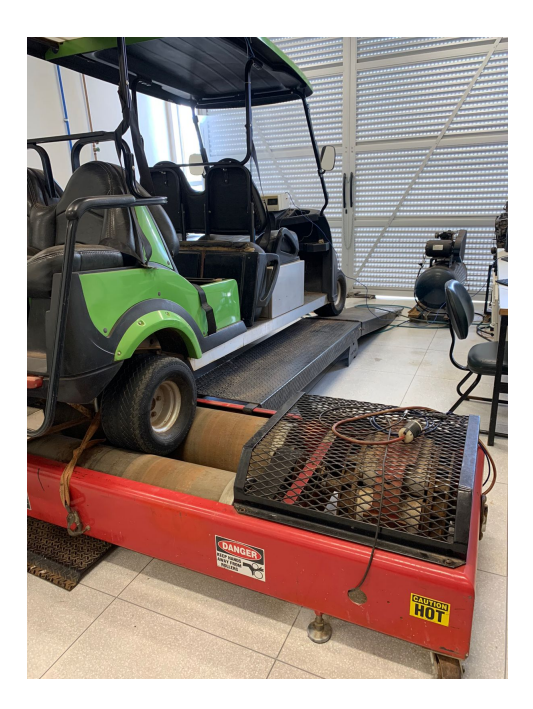

Figura 27 – Dinamômetro de rolos. Fonte: Autora.

# 3.3 Sistema supervisório de aquisição de dados

O sistema SCADA *(Supervisory Control And Data Acquisition)* pode ser definido como sistema que utiliza um software para monitorar, supervisionar e controlar as variáveis e os dispositivos de um processo. Dentre suas funcionalidades é possível visualizar processos, configurar, armazenar dados e disponibilizar recursos para intervir manualmente ou automaticamente no processo, quando necessário. Além disso, pode-se coletar os dados de operações e o sistema supervisório também permite a visualização e supervisão dessas informações (FAGUNDES, 2021).

Quanto ao sensoreamento e automação, os sistemas SCADA permitem construir desde aplicativos simples, até os famosos "Painéis de Controle"em empresas de geração e distribuição de energia elétrica, centrais de controle de tráfego e assim por diante (CERTI, 2010).

A partir de (CERTI, 2010), o sistema típico pode-se disponibilizar *drivers* de comunicação com equipamentos, um sistema para registro contínuo de dados (*datalogger*) e uma interface gráfica para usuário, chamada de IHM ou Interface Homem-Máquina. A interface IHM permite que sejam criados elementos gráficos como botões, ícones e *displays*, representando o processo real que está sendo monitorado ou controlado, a fim de toná-lo mais interativo.

#### 3.3.1 ScadaBR

Para a realização da proposta deste trabalho, foi-se adotado o *software* ScadaBR que é do mesmo seguimento do anterior, mas desenvolvido como sendo um modelo *open source*, ou seja, é de código livre e multiplataforma. Além disso, sua execução é a partir de um navegador de Internet (CERTI, 2010).

A utilização do ScadaBR baseia-se nas funcionalidades principais apresentadas no menu inicial, que são:

- 1. Tipos de dados O ScadaBR tem uma ampla cobertura de leitura de dados, são 5 tipos: binários, estados múltiplos, numéricos, alfanuméricos e imagens. Neste trabalho, o foco será em valores binários, numéricos e imagens (para compor o *template* de análise de dados).
- 2. *Data Source* Os *data sources* são os "lugares"de onde os dados são recebidos. Para que haja o recebimento de dados, é necessário que a comunicação seja suportado pela aplicação. Os *data sources* são a parte fundamental de toda operação.
- 3. *Data Point* Os *data points* são coleções de valores históricos associados à configuração pré determinada. São leituras de valores ou até mesmo indicadores de controle.
- 4. Monitoramento O monitoramento de pontos dentro do sistema pode ser feito de duas maneiras: a partir de uma *watch list* para criar listas dinâmicas de pontos com seus valores, últimos tempos de atualização, e gráficos de informações históricas.

## 3.3.2 Protocolos de Comunicação do ScadaBR

A comunicação entre o computador e o ScadaBR ocorre a partir de diversos protocolos. A figura 28 apresenta algumas opções dispostas no ScadaBR.

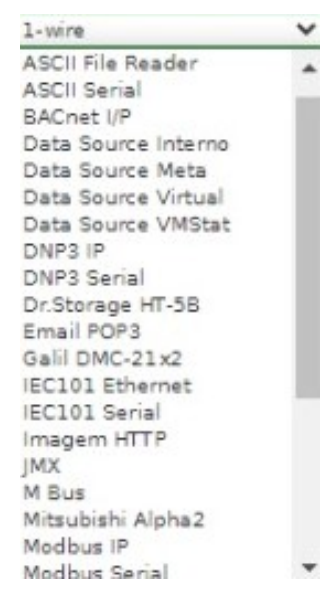

Figura 28 – Protocolos de comunicação do ScadaBR.

Fonte: Interface ScadaBR.

Os protocolos necessários para a realização deste trabalho foram: *Modbus* Serial, *Data Source* Virtual, ASCII *File Reader* e *Data Source* Meta. Abaixo tem-se uma descrição detalhada das funções realizada por esses protocolos.

- 1. *Modbus* Serial É utilizado para adquirir dados de uma rede local *Modbus* acessível via RS232 ou RS485. O mecanismo de controle de acesso é do tipo cliente-servidor.
- 2. *Data Source* Virtual Trata-se de um *Data Source* simulado. Possibilita que os dados possam ser gerados randomicamente ou preditivamente.
- 3. ASCII *File Reader* Permite que sejam importados e lidos os arquivos. O sistema aplicará as regex definidas pelo usuário no arquivo e colocará seus valores nos *data points* correspondentes.
- 4. *Data Source* Meta É o responsável por criar *scripts*. Tem a capacidade de combinar pontos existentes em novos. Ao invés de obter sua informação de uma fonte externa, utiliza valores de outros pontos e permite manipulação de maneiras arbitrárias pelo usuário.

A comunicação baseia-se numa estrutura de cliente-servidor, nesta estrutura cada nó da rede tem uma identificação, para a qual o equipamento mestre da rede envia os dados para um nó específico. Dessa forma, a mensagem é enviada ao nó da rede e espera-se pelo retorno. A implementação dessa estrutura torna-se ineficaz quando deseja-se enviar um mesmo dado para mais de um nó da rede, pois como ela trabalha com o endereçamento deve-se mandar a mesma informação para todos os nós da rede, aumentando o tráfego da rede e constituindo uma operação repetitiva (CUNHA, 2000).

Os meios de comunicação entre os equipamentos na rede industrial, são geralmente os meios seriais, ou seja, os padrões de RS (*Recommended Standard*). Este padrão é definido em dois modos de transmissão: o *Single-Ended Data Transmission* e o *Differential Data Transmission*. A principal diferença entre os padrões está na velocidade de transmissão, nos alcances e nas topologias de rede. Enquanto o primeiro (*Single-Ended Data Transmission*) é adepto a velocidades de 20 Kbits/s (kilobits por segundo), um alcance de 15 metros e possui a topologia ponto a ponto, o segundo tem uma taxa de transmissão de aproximadamente 100 Kbits/s, alcança até 1200 metros e sua topologia é de multi-ponto (CUNHA, 2000).

Dessa forma, para este trabalho, a comunicação serial escolhida foi a de padrão RS485 que possui o padrão *Differential Data Transmission*. A RS485 diferencia-se dos demais modelos, por utilizar um ou dois pares de fios para transmissão de dados. Tem isolamento óptico, e trabalha a taxas de transmissão sem amplificação do sinal. Permite a conexão multi-ponto, suportando até 32 equipamentos na rede, ou seja, um mestre e 31 escravos.

O inversor de frequência CFW-11 não vem com a interface serial instalada, mas permite que esses módulos sejam instalados de acordo com a necessidade do usuário. Levando isto em conta, a Figura 29 exibe a interface escolhida para a instalação no inversor.

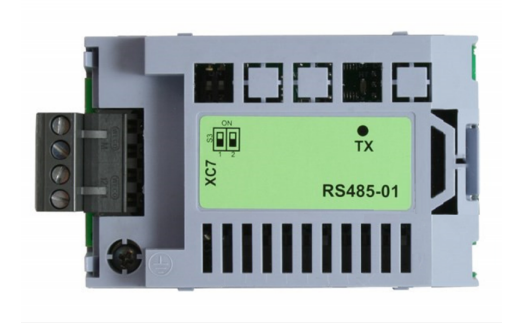

Figura 29 – Módulo de comunicação serial RS485 WEG - CFW11. Fonte: (WEG, 2022a).

Outro segmento importante na comunicação refere-se ao protocolo. O protocolo, segundo Cunha (2000), é um conjunto de regras e convenções para conversação. Essas regras definem a comunicação entre os equipamentos, sejam eles computadores, máquinas ou computadores e máquinas. Nos protocolos são definidas as sintaxes como os equipamentos irão ordenar os dados de forma que fiquem entendidos por ambos os lados que fazem parte da comunicação.

A partir da implementação da interface serial no inversor de frequência CFW-11, foi possível utilizar o protocolo Modbus-RTU, que é do tipo cliente-servidor para realizar a comunicação. Dessa forma, o supervisório se comunicaria com o cliente, enviando despachos ao servidor, no caso o inversor. Cada despacho é composto por: endereço do escravo, tipo de função solicitada ao escravo, dados a serem transmitidos e checagem de erros de transmissão.

# 3.4 Implementação

Esta seção de implementação consiste na exibição das ações necessárias para a comunicação com o inversor bem como os parâmetros utilizados para sua configuração. Logo em seguida, são apresentados o *Data Source* e os *Data Points* formulados para o monitoramento.

## 3.4.1 Configurações dos parâmetros do Inversor

A utilização da comunicação Modbus-RTU no inversor de frequência requer que sejam modificados os parâmetros relacionados à comunicação serial. A tabela 3 apresenta os parâmetros alterados no *software SuperDrive G2* para a comunicação. Os endereços P0308 e P0312 devem ser alterados inicialmente para que haja o pareamento, já os demais parâmetros são alterados para que seja possível controlar remotamente via interface serial e localmente via interface IHM.

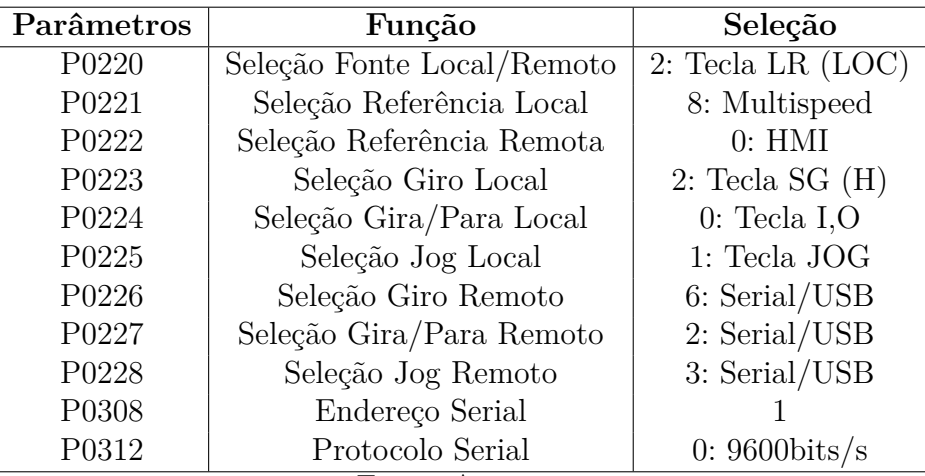

Tabela 3 – Parâmetros configurados para a comunicação Modbus-RTU.

Fonte: Autora.

### 3.4.2 Configurações do Data Source

Com relação a configuração do ScadaBR, foi necessário a criação de quatro *data sources*, nas subseções abaixo serão apresentadas as configurações inseridas em cada.

#### 3.4.2.1 Modbus Serial

A conexão com o *Modbus* Serial é a que permite que o ScadaBR faça comunicação com o inversor. Aqui foram inseridas configurações de portas, codificações e velocidade de comunicação. A figura 30 apresenta todas as configurações que foram inseridas para configurar o *data source Modbus* Serial.

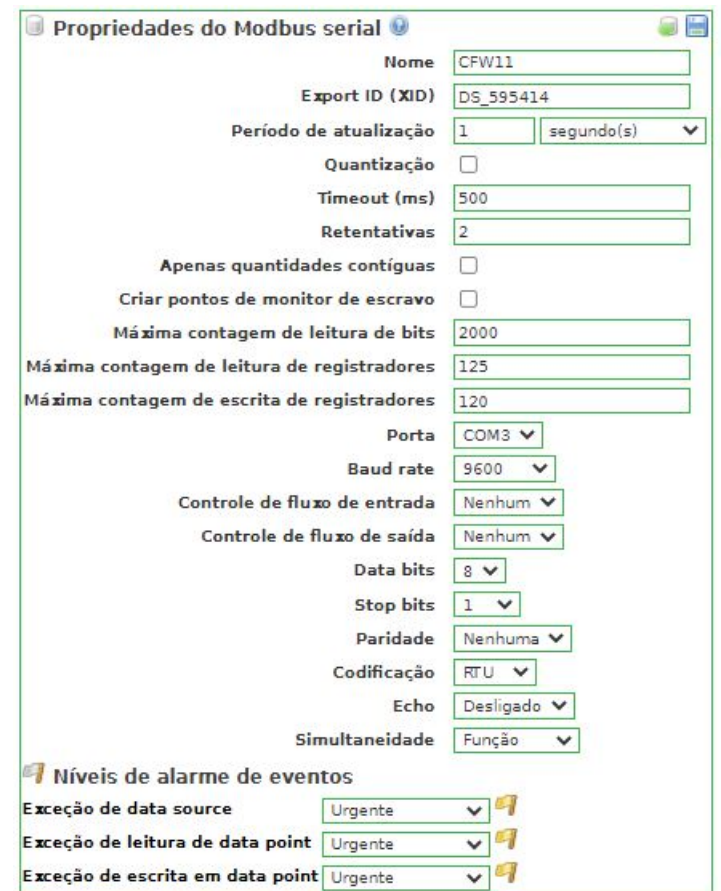

Figura 30 – Configuração do *Data Source* adotada.

Fonte: Autora.

Após configurar o *Data Source*, é necessário especificar quais dados serão monitorados e/ou controlados pelo ScadaBR. Isso se dá a partir da criação de *Data Points*.

Foram inseridos parâmetros de corrente e tensão de saída do motor, gira/para, sentido de giro, habilita geral, velocidade de referência e velocidade do motor. A velocidade de referência e a velocidade de referência VB se diferenciam pelo fato de: a VB apresentar o valor enviado para leitura e a velocidade de referência apresentar o valor lido. Efetivamente, elas deveriam ser iguais, mas por haver atrasos no envio ou recebimento de dados e facilitar a identificação de visíveis erros, foi-se tomada essas medidas.

Os *Data Points* elucidados na Figura 31 foram sugeridos com o intuito de verificar a comunicação via Modbus-RTU.

| Data points                            |                     |               |                |                                             |                       |    |
|----------------------------------------|---------------------|---------------|----------------|---------------------------------------------|-----------------------|----|
| <b>Nome</b>                            | <b>Tipo de dado</b> | <b>Status</b> | <b>Escravo</b> | Faixa                                       | Offset (baseado em 0) |    |
| Corrente do Motor                      | Numérico            |               | $\mathbf{1}$   | Registrador holding                         | 3                     |    |
| Corrente nominal                       | Numérico            |               | $\mathbf{1}$   | Registrador de entrada (Input Register) 401 |                       |    |
| Gira/Para                              | Binário             |               | $\mathbf{1}$   | Registrador holding                         | 682/0                 | 9  |
| Giro                                   | Binário             | m             | $\mathbf{1}$   | Registrador holding                         | 682/2                 | D  |
| <b>Habilita Geral</b>                  | Binário             |               | $\mathbf{1}$   | Registrador holding                         | 682/1                 | Ø. |
| Leitura - Tensão de saída              | Numérico            | m             |                | Registrador de entrada (Input Register) 7   |                       | Э  |
| Velocidade de Referência               | Numérico            |               | $\mathbf{1}$   | Registrador holding                         |                       | Э  |
| Velocidade de Referência (VB) Numérico |                     |               | $\mathbf{1}$   | Registrador holding                         | 683                   | Ð  |
| Velocidade do Motor                    | Numérico            |               |                | Registrador holding                         | $\overline{2}$        | Э  |

Figura 31 – Configuração do *Data Point* adotada.

Fonte: Autora.

#### 3.4.2.2 Data Source Virtual

A principal função deste *Data Source* é receber novos valores calculados internamente, ou seja, estão se comportando como variáveis. Como mostra a figura 32, foram criados dois *data points* numéricos, a energia consumida e a potência. Assim como é mostrado nos detalhes, o ponto de atração deles é a partir do *script*.

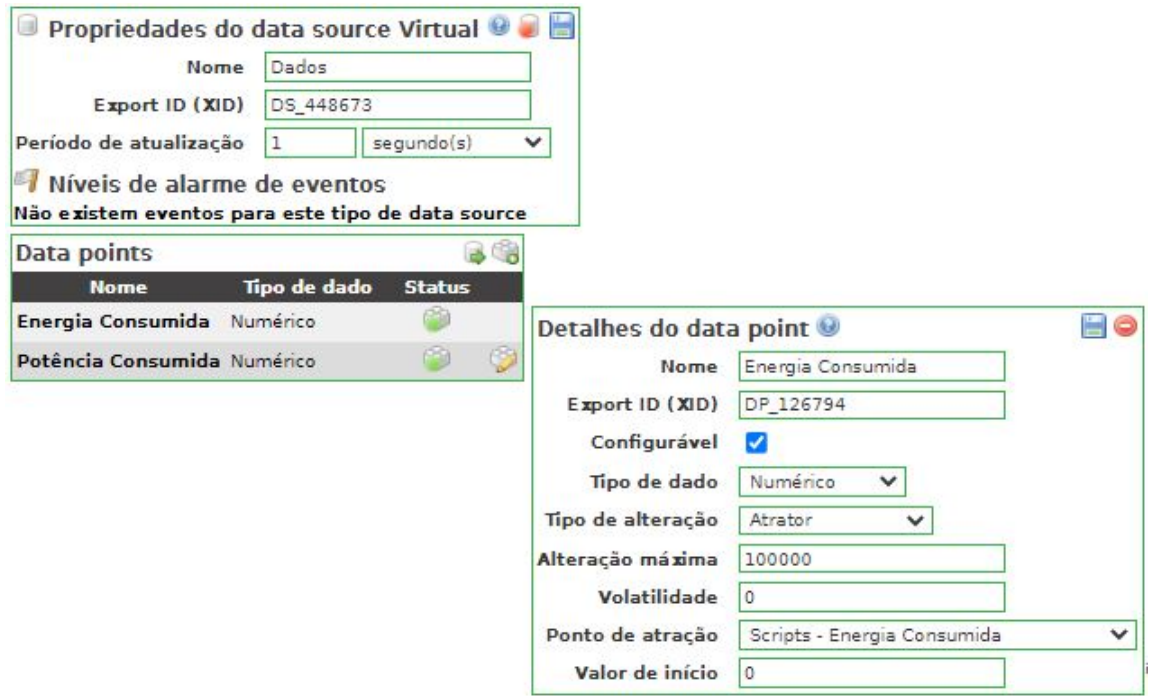

Figura 32 – *Data Source* para receber novas variáveis.

Fonte: Autora.

## 3.4.2.3 ASCII File Reader

Como já dito, este *Data Source* possibilita a importação de dados externos. A figura 33 mostra que o caminho do arquivo é um endereço de um arquivo do computador.

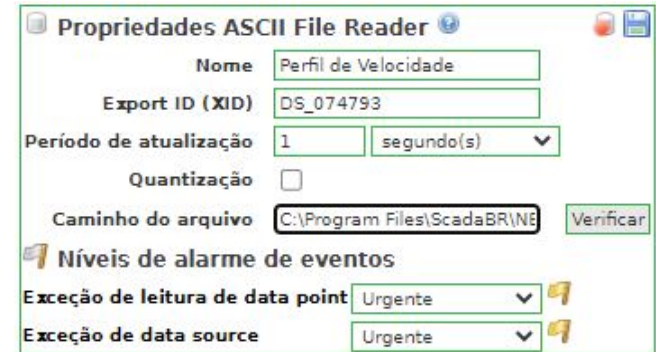

Figura 33 – *Data Source* criado para importar arquivo no formato txt. Fonte: Autora.

Além do *Data Source*, criou-se *data point* para ser inserido no *script*.

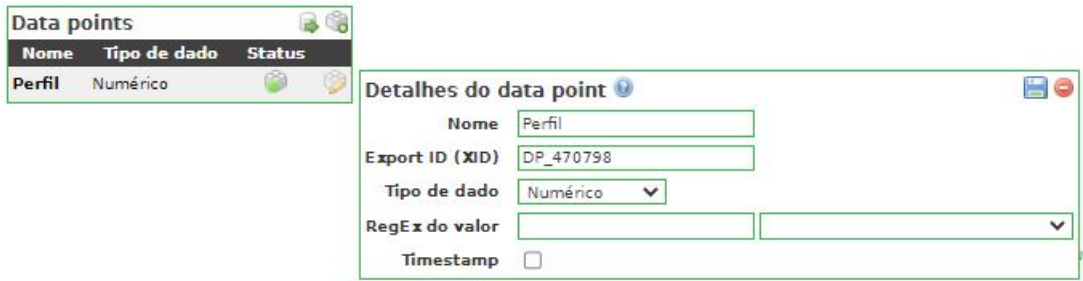

Figura 34 – Detalhes do *Data Point* criado para importar arquivo no formato txt. Fonte: Autora.

#### 3.4.2.4 Data Source Meta

Neste *Data Source* foram desenvolvidos os *scripts* com os cálculos necessários para obter a energia consumida, potência e velocidade da van, como mostra a figura 35. Nos detalhes é possível ver um exemplo do cálculo da potência a partir da multiplicação da corrente e tensão de saída.

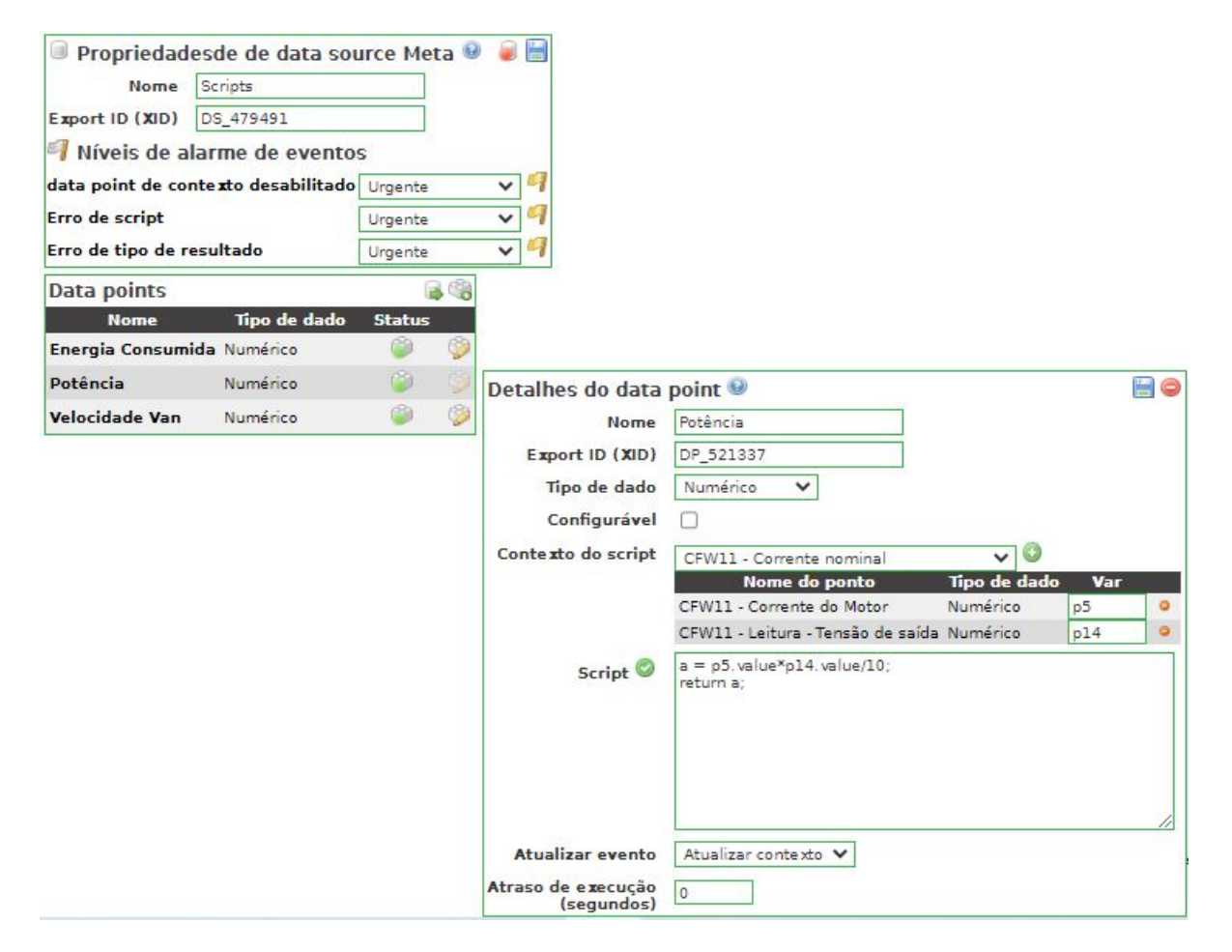

Figura 35 – Detalhes do *Data Point* criado para importar arquivo no formato txt.

Fonte: Autora.

# 4 Resultados

Nesta seção serão apresentados os resultados das simulações no MATLAB, bem como os resultados dos ensaios laboratoriais utilizando o ScadaBR, discussões sobre as discrepâncias entre os resultados obtidos e demais contribuições. Além disso, será apresentado como um produto final do trabalho no *software* ScadaBR, uma interface de controle e monitoramento dos dados de entrada e saída do motor.

Antes de apresentar os resultados obtidos, é necessário fazer algumas considerações sobre necessárias mudanças efetuadas no desenvolvimento deste trabalho. Devido a questões financeiras e curto prazo de tempo, não foi possível realizar o ensaio no dinamômetro de rolos como pretendido. As simulações no MATLAB e os ensaios no ScadaBR, foram realizados com a van suspensa por cavaletes, por isso, não será possível fazer comparações diretas de tais resultados.

Sobre a organização das subseções, a primeira parte será dedicada às simulações e a segunda parte aos resultados obtidos através dos ensaios na plataforma estruturada. O foco será apresentar uma demanda de potência e energia e quais condições o banco de baterias existente atenderá à demanda.

# 4.1 Simulações MATLAB

Os dados e informações que foram utilizados na realização das simulações e análises estão compilados na Tabela 4.

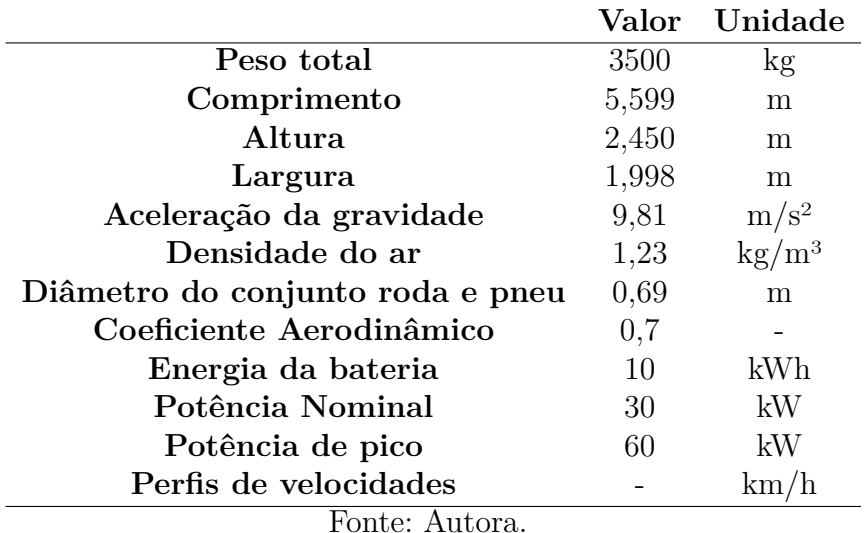

Tabela 4 – Dados de entrada das simulações.

#### 4.1.1 Ciclo NEDC

O ciclo NEDC tem a característica de ter dois perfis: o ciclo urbano e o extraurbano. No ciclo urbano é possível verificar na figura 36 que a potência consumida não ultrapassou 20 kW, que significa estar de acordo com as condições de operação do motor que possui potência nominal de 30 kW. Já o ciclo extra urbano exige uma demanda de potência maior, chegando à potência máxima de 73,77 kW, que extrapola a potência de pico permitida pelo motor de 60 kW. Ao total são 350 segundos seguidos trabalhando acima da potência nominal e pode causar uma sobrecarga no motor, apesar da potência média total ser de 11,41 kWh. Desta forma, nestas condições é recomendado evitar o ensaio deste ciclo com a van convertida.

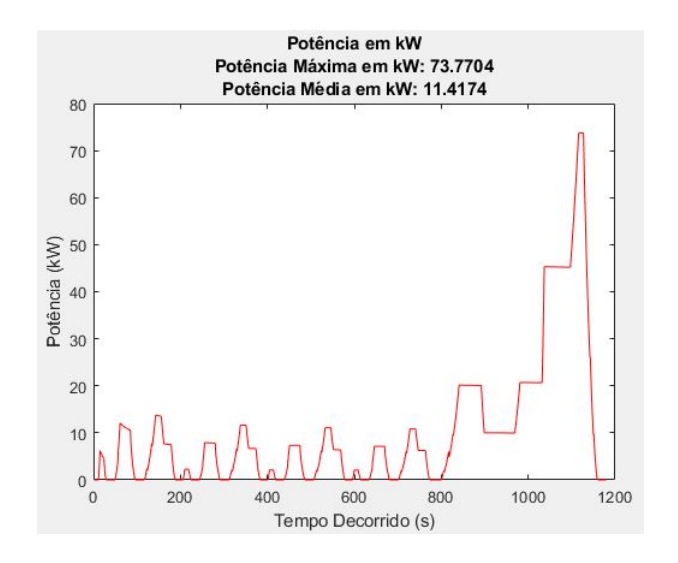

Figura 36 – Gráfico de potência no Ciclo NEDC. Fonte: MATLAB.

Olhando para a energia consumida, é possível analisar pela figura 37 que a energia total nesse ciclo foi de 3,38 kWh. Quando observa-se a capacidade do banco de baterias de 10 kWh, nota-se que nessas condições de trabalho, ele forneceria energia suficiente para completar o ciclo e não necessitaria de uma unidade auxiliar.

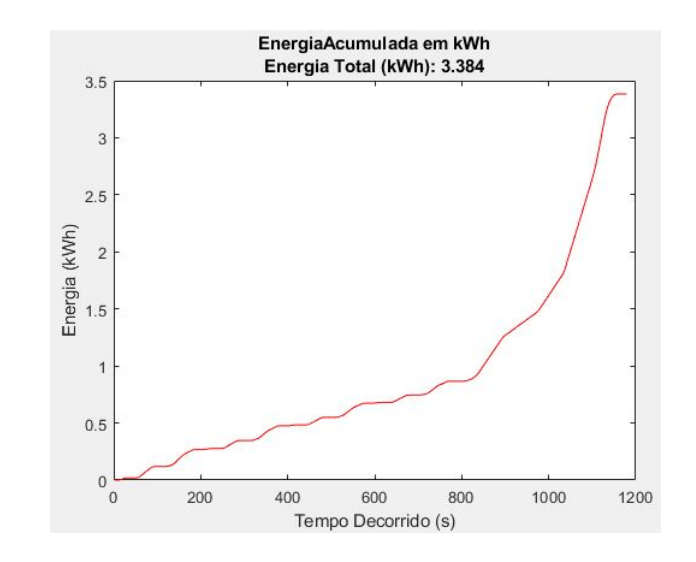

Figura 37 – Gráfico de energia consumida no Ciclo NEDC. Fonte: MATLAB.

## 4.1.2 Ciclo WLTP

Como dito nas sessões anteriores, o ciclo WLTP adotado possui três perfis: uma fase baixa cuja a velocidade máxima é de 45 km/h, uma fase média com velocidade máxima de 64,4 km/h e uma última fase igual à primeira. Partindo disso, verifica-se na figura 38 que, a fase média agrega a potência máxima do ciclo de 24,45 kW e mantém se abaixo da potência nominal do motor. Dessa forma as fases baixas também são atendidas pela potência do motor. Neste critério, este ciclo atende ao limites da plataforma de ensaios.

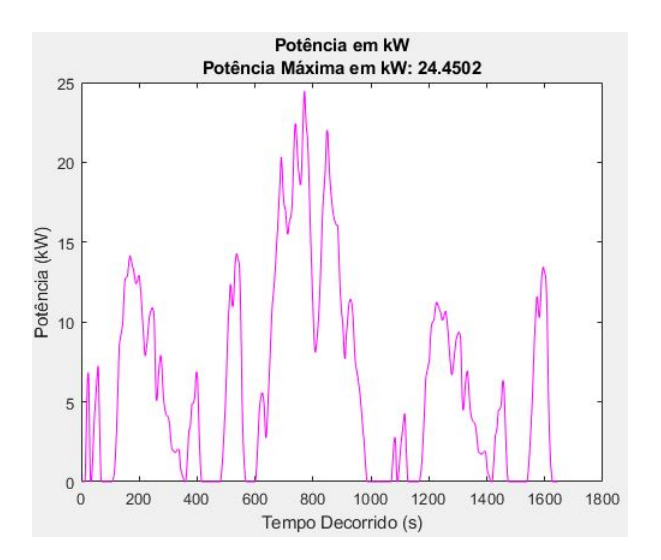

Figura 38 – Gráfico de potência no Ciclo WLTP. Fonte: MATLAB.

Falando sobre energia consumida, a figura 39 mostra o gráfico de energia consumida no ciclo e apresenta o resultado da energia total consumida. Por esta representação é podese concluir que o ciclo WLTP também é atendido pelo banco de baterias disponível nas condições especificadas. Sendo assim, este ciclo atende às especificações dos componentes da plataforma de ensaios.

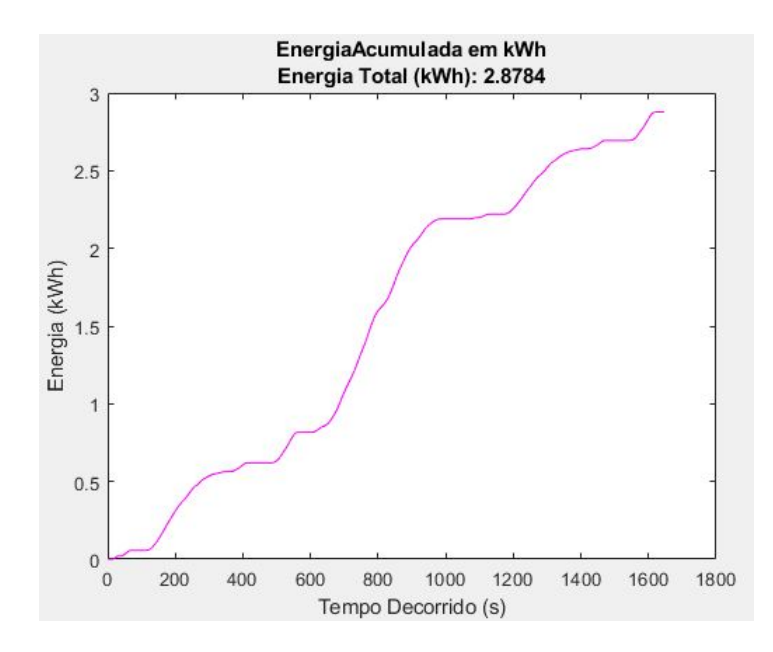

Figura 39 – Gráfico de energia consumida no Ciclo WLTP. Fonte: MATLAB.

#### 4.1.3 Ciclo FTP-75

Assim como o ciclo WLTP, o ciclo FTP-75 também é regido por três fases. A primeira fase com uma duração de 505 segundos e pela Figura 40 é possível observar uma potência máxima de 60,98 kW, a segunda fase com duração de 867 segundos e potência máxima de aproximadamente 25kW e, por fim, a última fase que se assemelha à primeira.

Os valores de potência máxima do ciclo extrapolam a potência máxima suportada pelo motor e estão contidos na primeira e terceira fase. A duração total do período em que o motor trabalha acima de sua potência nominal para este ciclo é de aproximadamente 216 segundos, divididos para as duas fases, ou seja, 108 segundos para a primeira fase e 108 segundos para a terceira fase.

Apesar desses períodos terem um espaçamento grande entre os ocorridos, neste critério não recomenda-se que que a Van realize este ciclo devido a sua duração ter um tempo superior a um minuto.

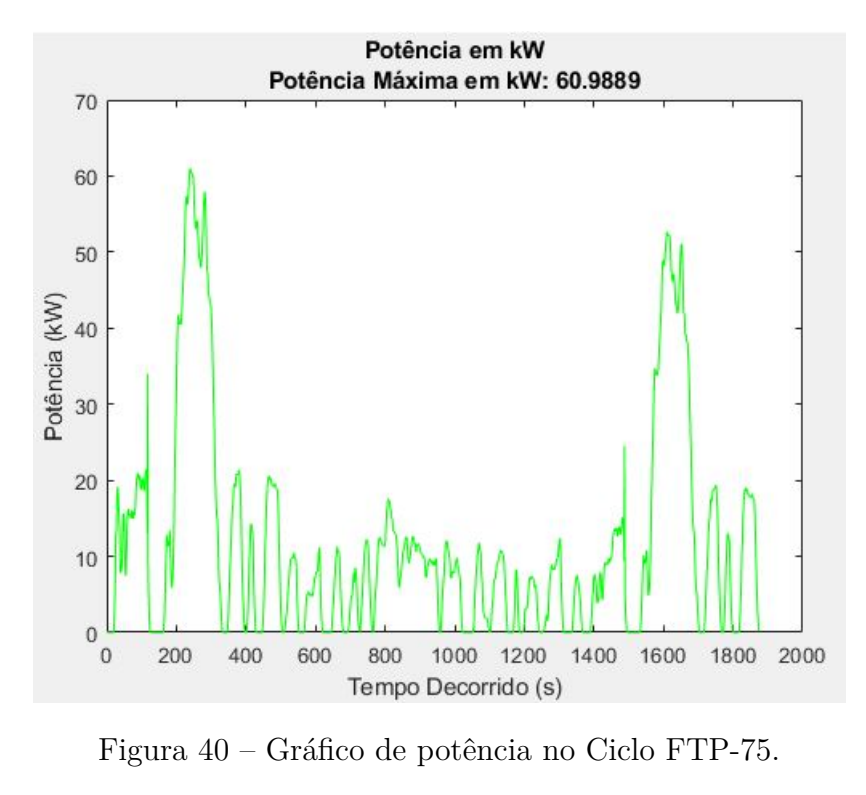

Fonte: MATLAB.

Assim como nos demais ciclos, este também está dentro dos limites de energia que o banco de baterias pode fornecer. Pela Figura 41, observa-se que a energia total consumida no ciclo foi de 6,12 kWh, ficando dentro dos 10kWh da bateria.

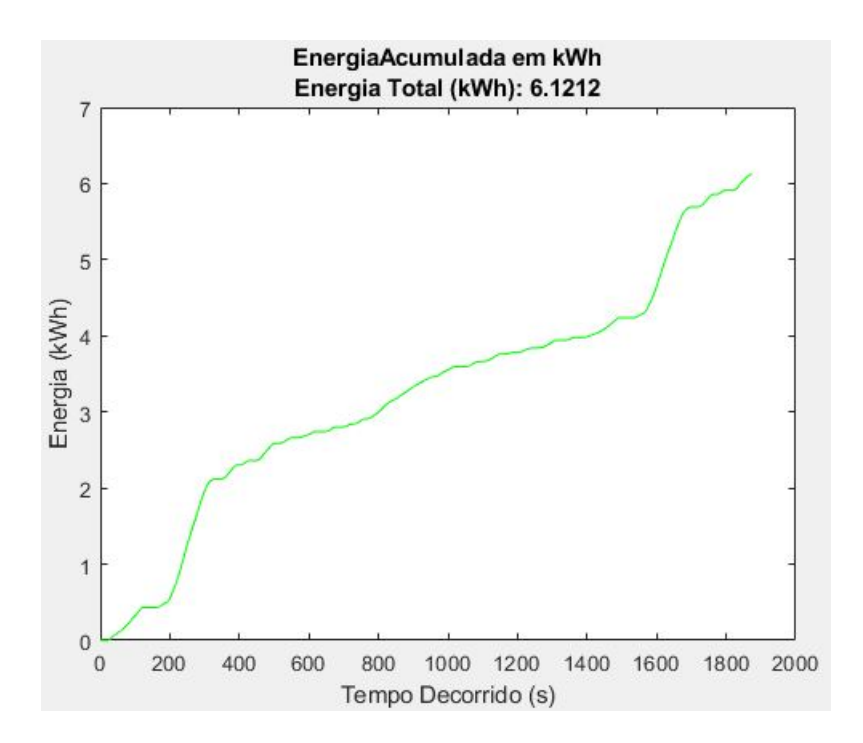

Figura 41 – Gráfico de energia consumida no Ciclo FTP-75.

Fonte: MATLAB.

#### 4.1.4 Ciclo FGA - Darcy

Por fim, o último e quarto ciclo simulado no MATLAB foi um trajeto que assemelhase ao trajeto de realização do intercampi. Os dados de entrada foram coletados a partir de um serviço de rastreamento de exercícios físicos chamado STRAVA, que utiliza dados do GPS para monitoramento. Ao final do percurso, é possível baixar no site do aplicativo um arquivo, no formato GPX, dados de elevação, latitude, longitude e tempo de percurso. Foi preciso desenvolver um incremento ao código do MATLAB para tratar esses dados, pode ser observado na Figura 42 uma pequena parte do código, o complemento é apresentado nos apêndices.

```
$importando o arquivo gpx e estabelecendo limites de print da rota no mapa
route = gpxread(arquivo, 'FeatureType', 'track','Index', 1:2)
%Variáveis importadas gpx
lon = route.Longitude;lat = route.Latitude:ele = route.Elevation;
tempo = route.time;%Plota o gráfico da rota percorrida
$Estabelece limites longitudinais e latitudinais do gráfico
[latlim, lonlim] = qeoquadline(route.Latitude, route.Longitude);
[latlim, lonlim] = bufgeoquad(latlim, lonlim, .05, .05);
$printa o gráfico da rota
fig = figure;pos = fig.Position;fig.Position = [150 150 1.25*pos(3) 1.25*pos(4)];ax = usamap(latlim, lonlim);setm(ax, 'MLabelParallel', 43.5);
geoshow(route.Latitude, route.Longitude)
```
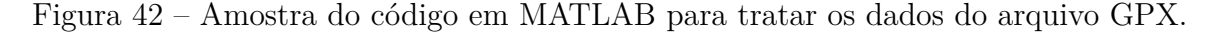

Fonte: Autora.

A partir da função *webmap* do MATLAB, plotou-se a rota no *software google street* como mostra a Figura 43. A linha contínua em vermelho é a rota percorrida.

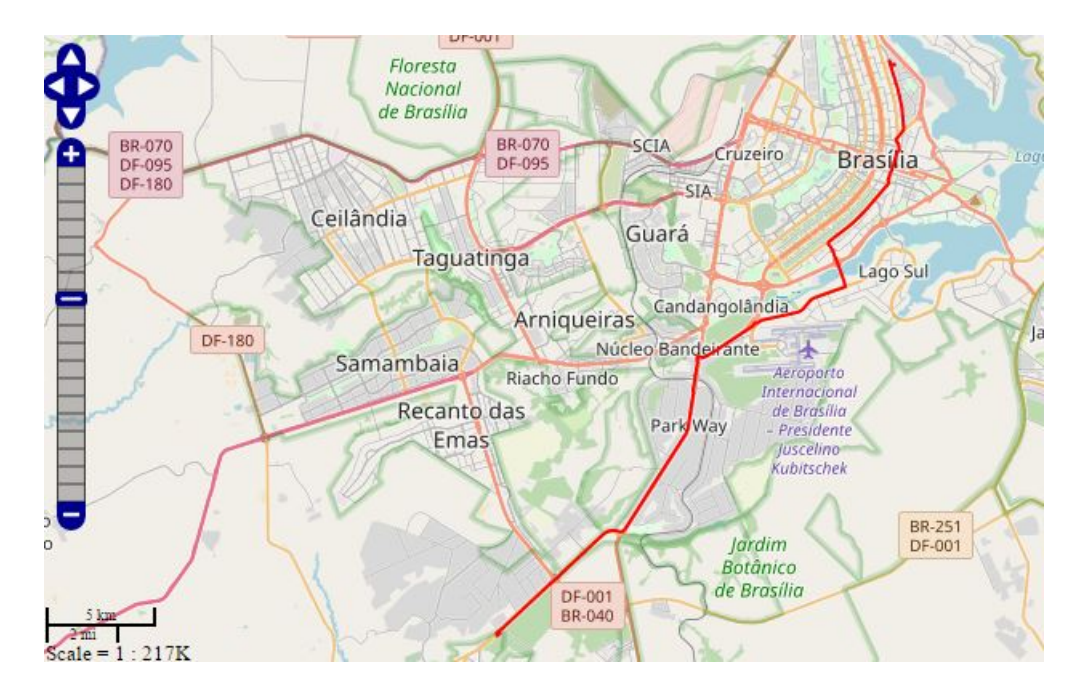

Figura 43 – Plotagem da rota percorrida através dos dados do arquivo GPX. Fonte: MATLAB.

A Figura 44 ilustra o perfil de velocidade do trajeto entres os campi FGA e Darcy Ribeiro. Pode-se notar que a velocidade máxima no trajeto foi de 50,84 km/h.

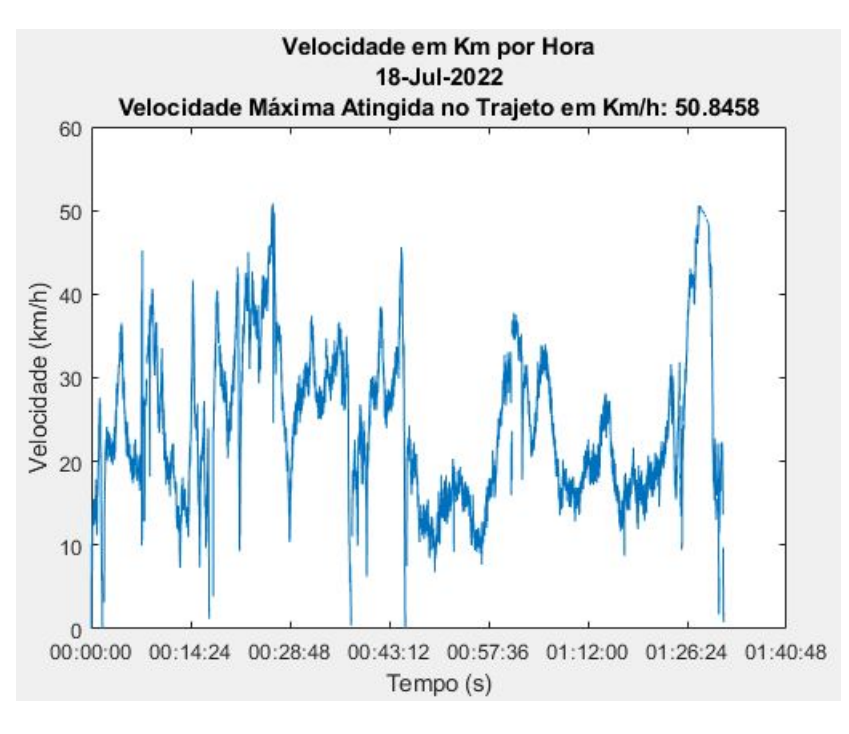

Figura 44 – Perfil de velocidade do trajeto entre os campus.

Fonte: MATLAB.

A potência calculada para o percurso real (figura 45) precisou ser tratada em um filtro de dados. Os valores negativos foram retirados e haviam alguns ruídos que

impediam a geração do gráfico, que também foram retirados. Verifica-se um valor de potência máxima de 39,24 kW que é acima do valor de potência nominal do motor.

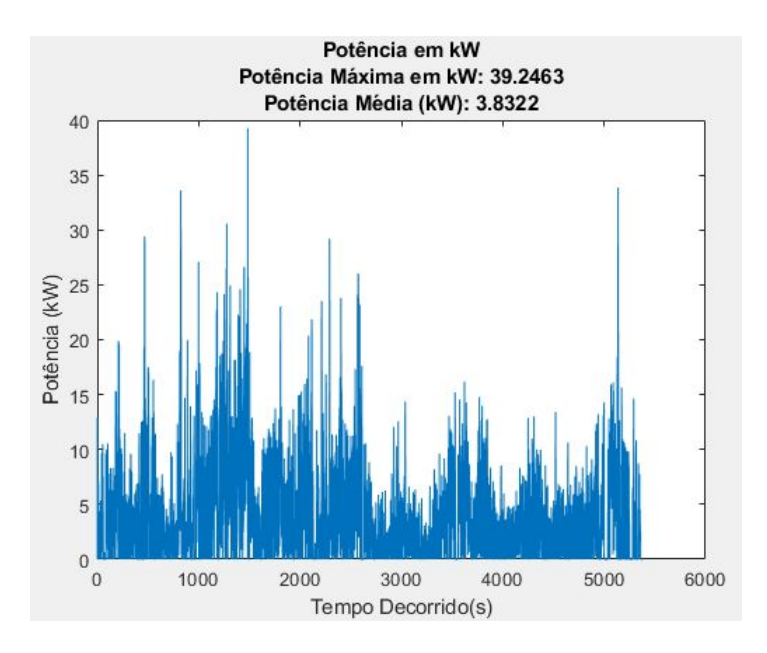

Figura 45 – Gráfico de energia consumida no Ciclo FTP-75. Fonte: MATLAB.

A figura 46 apresenta o gráfico de energia consumida no ciclo real, pode-se observar que aproxima-se dos 9 kWh. Recomenda-se que esse ciclo não seja realizado com o banco de baterias disponível, pois a energia consumida aproxima do limite fornecido pela bateria. Aplicando um fator de segurança, o banco de baterias não torna-se disponível para realizar este percurso.

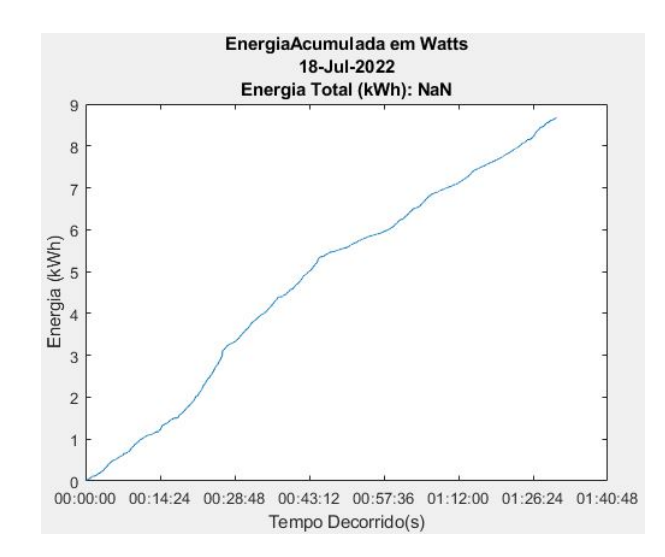

Figura 46 – Gráfico de energia consumida no Ciclo FGA - Darcy.

Fonte: MATLAB.

## 4.2 Ensaio na Plataforma

O ensaio na plataforma foi realizado a partir da parametrização feita no inversor de frequência CFW-11 e da comunicação com o ScadaBR. A partir do *data source* de ASCII *File Reader* criado, o ScadaBR tem acesso ao arquivo no formato txt com o perfil de velocidade.

Uma dificuldade encontrada na leitura do arquivo pelo ScadaBR foi que, o sistema supervisório somente lia o último valor dentro do arquivo, ou seja, nunca realizava o ciclo de condução completo. A medida encontrada para solucionar este problema foi desenvolver um código através da linguagem *python* que escrevesse os valores, no intervalo de 1 segundo, dentro do arquivo buscado pelo *data source*.

A Figura 47 mostra o código desenvolvido. Inicialmente são abertos dois arquivos diferentes. A variável "meu arquivo" abre o arquivo txt com o ciclo de condução completo em rotações por minuto (RPM). Já a variável "arq" abre o arquivo dentro da pasta do ScadaBR onde serão escritos os valores de velocidade. As linhas 6 e 7 garantem que o arquivo esteja sempre vazio ao iniciar a execução do código. A partir da linha 8, é executado um *loop* que enquanto o "meu arquivo" for diferente de vazio, cada linha dele será escrita no "arq". A razão para que o código seja bem sucedido é que o "arq" tenha que ser aberto e fechado dentro do *loop*, para que o ScadaBR identifique o fechamento da pasta como uma nova atualização.

| 1                | ⊝import csv                                            |
|------------------|--------------------------------------------------------|
| $\mathbf{2}$     | import time                                            |
| $\overline{3}$   |                                                        |
| $\mathcal{L}_i$  | $meu$ arquivo = open('NEDC_RPM.txt','r')               |
| 5                | $arg = open(r'C:\PPogram Files\ScadaBR\NEDC.txt'.w+')$ |
| $\ddot{\circ}$   | arg.writelines("")                                     |
| $\boldsymbol{7}$ | arg.close()                                            |
| $\mathbf{8}$     | ≑while meuarquivo != " ":                              |
| $\,9\,$          | arq = open(r'C:\Program Files\ScadaBR\NEDC.txt','a')   |
| 10               | nome = meuarquivo.readline()                           |
| 11               | arg.writelines(nome)                                   |
| $12\,$           | time.sleep(1);                                         |
| 13               | arg.close()                                            |
| 14               | meuarquivo.close()                                     |
|                  |                                                        |

Figura 47 – Código em *python* desenvolvido para inserir os dados no ScadaBR.

Fonte: Autora.

## 4.2.1 Interface de controle no ScadaBR

A interface do painel de controle foi desenvolvida a fim de facilitar o controle e monitoramento do processo pelo usuário. A figura 48 apresenta a interface do painel de controle. Pela interface, é possível que seja habilitado e desabilitado geral a ligação do motor. Podem ser verificadas as velocidades em RPM e em km/h.

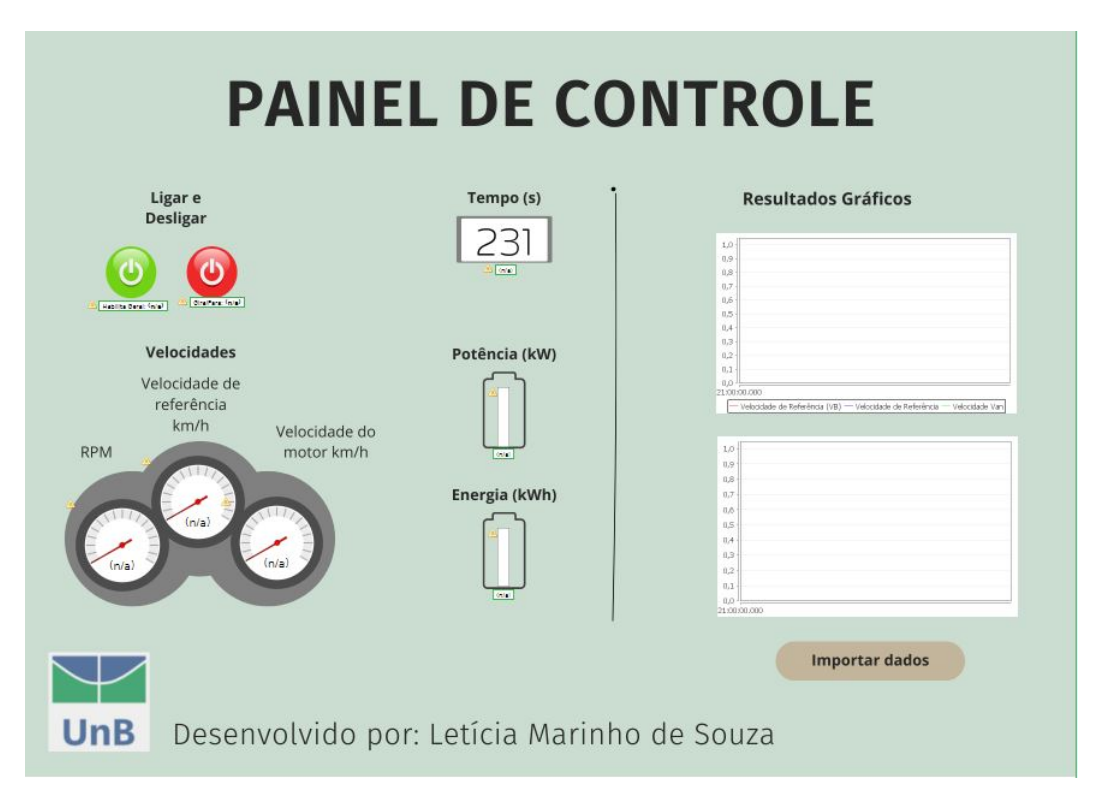

Figura 48 – Interface do painel de controle desenvolvido no ScadaBR. Fonte: ScadaBR.

### 4.2.2 Resultados

Primeiramente, é preciso ressaltar que não é possível fazer comparações diretas com os resultados obtidos através das simulações com os resultados que serão apresentados agora, visto que as condições aplicadas foram diferentes.

Dentro do período disponível, foi possível ensaiar o ciclo NEDC na plataforma estruturada. Foram coletados dados de corrente, tensão e velocidade pelos relatórios do ScadaBR. A figura 49 apresenta o gráfico de corrente gerado pelo sistema supervisório. De acordo com o manual de comunicação do inversor, os valores são lidos em sequência numérica e possuem uma certa estrutura para os telegramas de leitura e resposta: os valores são sempre hexadecimais, e cada campo representa um byte. Por esse fato, os parâmetros que possuem casas decimais são apresentados em uma escala maior, a fim de não haver quebra dos décimos. Sendo assim, os dados de corrente mostrados no gráfico estão numa escala 10 vezes maior do valor real.

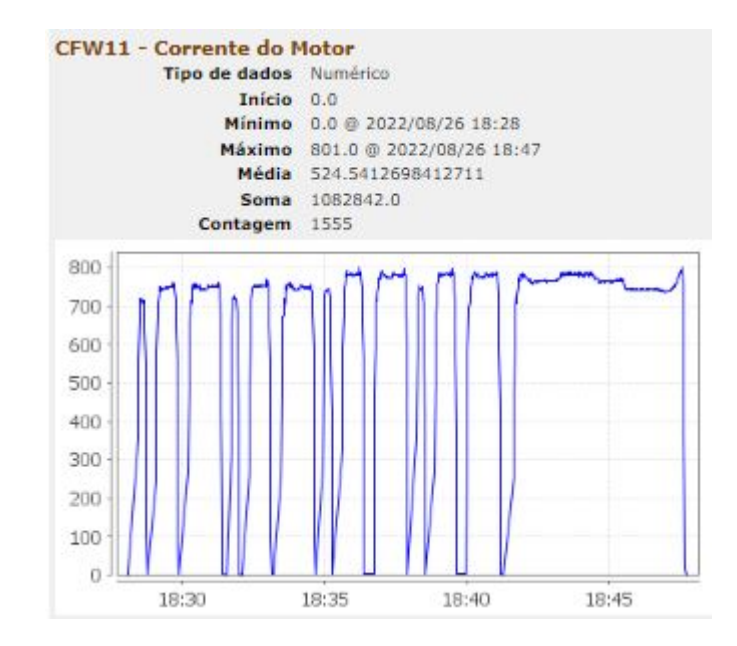

Figura 49 – Gráfico de corrente do motor gerado através do ScadaBR - Unidade 0,1 A. Fonte: ScadaBR.

O gráfico de tensão obtido pode ser observado na figura 50. A tensão máxima verificada para o ciclo foi de 73 V. Pelo fato da tensão coletada do inversor não possuir casas decimais, não foi necessário realizar ajuste de escala, como foi feito na corrente.

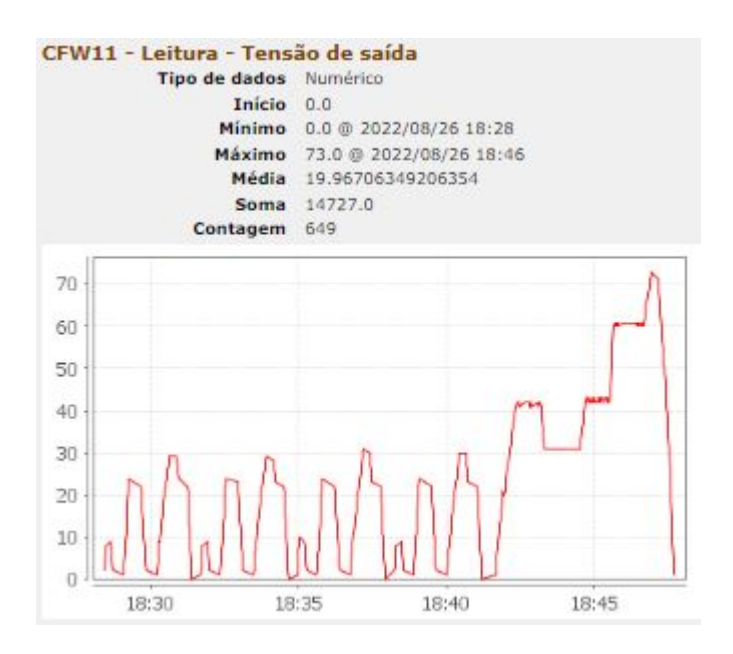

Figura 50 – Gráfico de tensão do motor gerado através do ScadaBR. Fonte: ScadaBR.

A figura 51 apresenta um gráfico consolidado dos valores de tensão, corrente e velocidade obtidos através do ensaio do Ciclo NEDC.

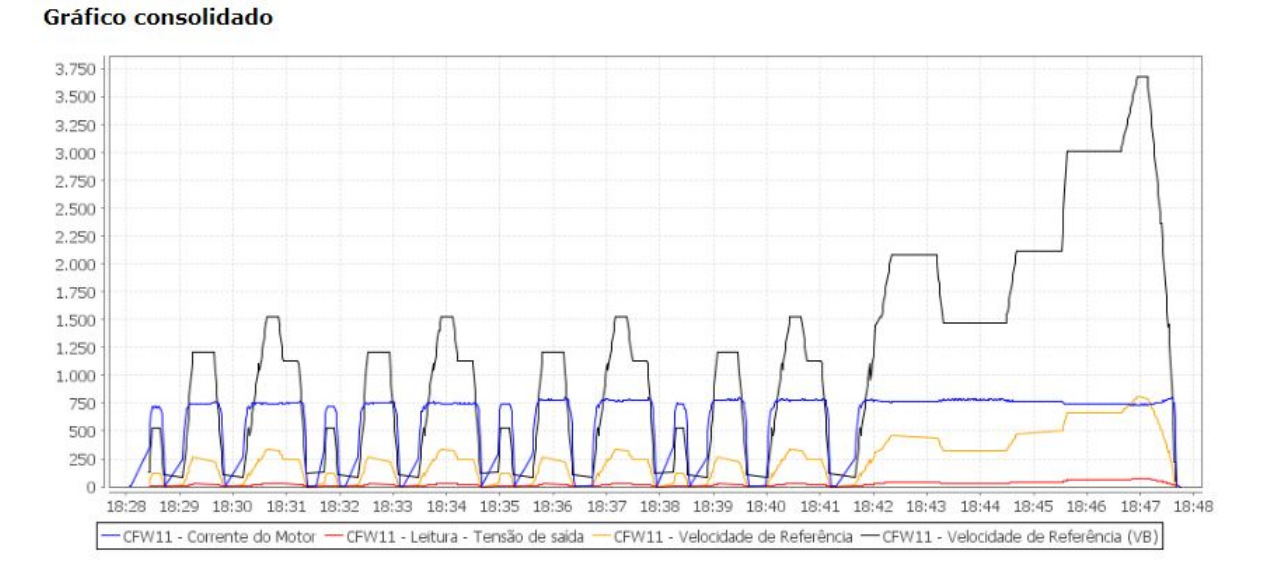

Figura 51 – Gráfico consolidado dos resultados de corrente, tensão e velocidade. Fonte: ScadaBR.

Além dos gráficos gerados, o ScadaBR permite que os dados sejam exportados em arquivos de texto para diversas finalidades. Essa funcionalidade foi incluída na interface.

# 5 Conclusões e sugestões

A grande movimentação para diminuir a dependência de combustíveis fósseis e adotar meios de transportes com energias limpas e renováveis e com redução ou zero emissões, chamou muito a atenção para os veículos elétricos como uma alternativa para solucionar esta questão.

A proposta do presente trabalho foi desenvolver uma interface de controle para operação na bancada de testes para veículos elétricos. Este objetivo foi alcançado por meio da elaboração de um sistema supervisório de controle e aquisição de dados usando o *software* ScadaBR e a montagem de uma plataforma experimental para realizar os ensaios.

Antes dos ensaios experimentais, desenvolveu-se, baseada na revisão da literatura sobre dinâmica veicular e veículos elétricos, algoritmos em MATLAB para fazer a simulação do funcionamento do veículo. Com este algoritmo, simulou-se o funcionamento do veículo para os ciclos de condução FTP-75, WLTC e NEDC, assim como uma rota real que se assemelha ao percurso entre dois campi da UnB. Os requisitos de potência e energia foram simulados para todos os ciclos de condução e o percurso real.

Por fim, fez-se, a partir do ScadaBR desenvolvido, o ensaio do ciclo de condução NEDC. A partir do ScadaBR pode-se ligar e desligar o motor, gerar gráficos de velocidade, tensão e corrente, e gerar relatórios de ensaios. Os ensaios foram realizados na van elétrica numa instalação com as rodas suspensas em cavaletes no laboratório e foi possível avaliar os dados experimentais e simulados.

Os dados experimentais levantados se mostraram coerentes com os dados simulados, entretanto ainda não possível fazer a validação dos dados simulados, pois para fazer isso é necessária fazer o ensaio do veículo num dinamômetro de rolo para reproduzir as condições reais de funcionamento do veículo numa pista.

Concluiu-se que o aparato experimental montado para fazer os ensaios por meio do ScadaBR funcionou de acordo do previsto, e que isso abre possibilidade de num futuro fazer a validação dos dados simulados com os experimentais. Para isso é necessário concluir a implementação dos todos subsistemas da van elétrica, para então haver um ensaio no dinamômetro de rolos e a validação dos dados. Além disso, será necessário desenvolver uma maneira de sincronizar os dados coletados pelo *software* do dinamômetro de rolos com os dados obtidos pelo ScadaBR desenvolvido neste trabalho.

# Referências

ABVE. *ABVE nega participação em GT sobre padrões de eletropostos*. 2022. Disponível em: <http://www.abve.org.br/ abve-nega-participacao-em-gt-sobre-padroes-de-eletropostos/>. Acesso em: 16 de Setembro 2022. Citado na página 26.

ANDERSON, C. D. A.; JUDY. *Electric and Hybrid Cars*. [S.l.: s.n.], 2010. v. 40. 9823 p. ISSN 14337851. ISBN 0972720715. Citado 3 vezes nas páginas 20, 21 e 22.

BULGARELLI, R. *Proteção térmica de motores de indução trifáfico industriais*. 2006. Citado na página 30.

CARVALHO, C. H. R. D. Emissões relativas de poluentes do transporte urbano. 2011. Citado na página 16.

CERTI, F. *Manual do Software*. 2010. Citado 2 vezes nas páginas 49 e 50.

COSTA, M. O. Projeto de plataforma de análise de conversão de tração de veículos com motor a combustão interna para tração elétrica. 2015. Citado 4 vezes nas páginas 42, 44, 46 e 48.

CUNHA, J. M. Protótipo de rede industrial utilizando o padrão serial rs485 e protocolo modbus. 2000. Citado 2 vezes nas páginas 51 e 52.

DELL, R. M.; MOSELEY, P. T.; RAND, D. A. Chapter 5 - progressive electrification of road vehicles. In: DELL, R. M.; MOSELEY, P. T.; RAND, D. A. (Ed.). *Towards Sustainable Road Transport*. Boston: Academic Press, 2014. p. 157–192. ISBN 978-0-12-404616-0. Disponível em: <https://www.sciencedirect.com/science/article/pii/ B9780124046160000050>. Citado 2 vezes nas páginas 24 e 25.

DENTON, T. *Automobile Electrical and Electronic Systems, Third edition*. 2017. Citado 2 vezes nas páginas 27 e 28.

Dieselnet. *FTP-75*. 2014. Disponível em: <https://dieselnet.com/standards/cycles/ ftp75.php>. Acesso em: 13 de Março 2022. Citado na página 35.

ECE. *Addendum 15: Global technical regulation No. 15 Worldwide harmonized Light vehicles Test Procedure Global technical regulation on Worldwide harmonized Light vehicles Test Procedure Contents*. 2014. Citado 2 vezes nas páginas 33 e 34.

ENANG, W.; BANNISTER, C. Modelling and control of hybrid electric vehicles (A comprehensive review). *Renewable and Sustainable Energy Reviews*, Elsevier Ltd, v. 74, n. August 2016, p. 1210–1239, 2017. ISSN 18790690. Disponível em:  $\langle \text{http://dx.doi.org/10.1016/j.rser.2017.01.075}\rangle$ . Citado na página 32.

EVI. *Plug-In Around the EV World*. 2022. Disponível em: <http://www.ev-institute. com/evi\_publications.html>. Acesso em: 16 de Setembro 2022. Citado 3 vezes nas páginas 27, 28 e 29.
FAGUNDES, P. J. *O que é um sistema SCADA?* 2021. Disponível em: <https: //www.hitecnologia.com.br/blog/o-que-e-um-sistema-scada/#:~:text=SCADA%20% C3%A9%20a%20sigla%20em,os%20dispositivos%20de%20um%20processo.>. Acesso em: 05 de Abril 2022. Citado na página 49.

FERNANDA, M.; MAZER, P. *Comparação de ciclos de condução padrão aplicados a um veículo de passageiros operando com etanol*. Tese (Doutorado), 2020. Citado 2 vezes nas páginas 34 e 35.

FILHO, G. *Motor de indução*. Ed. Érica, 2000. ISBN 9788571947016. Disponível em: <https://books.google.com.br/books?id=1IHTPgAACAAJ>. Citado na página 30.

GILLESPIE, T. D. *Fundamentals of Vehicle Dynamics*. [S.l.]: SAE, 1992. Citado 4 vezes nas páginas 36, 37, 38 e 39.

HOYER, K. G. The history of alternative fuels in transportation: The case of electric and hybrid cars. *Utilities Policy*, v. 16, n. 2, p. 63–71, 2008. ISSN 09571787. Citado 3 vezes nas páginas 20, 21 e 22.

IPCC. *Global Warming of 1.5 ºC Capítulo 1*. [S.l.]: Australia, 2022. Citado na página 16.

KHALIL, S. et al. *Tecnomobelet - Adaption of van for electric propulsion and design os=f steering, cooling and braking assistance subsystems*. 2021. Citado na página 17.

KINGSLEY, F. . *Maquinas Elétricas*. [S.l.: s.n.], 2014. Citado 2 vezes nas páginas 29 e 30.

KURZWEIL, P. Gaston Planté and his invention of the lead-acid battery-The genesis of the first practical rechargeable battery. *Journal of Power Sources*, v. 195, n. 14, p. 4424–4434, 2010. ISSN 03787753. Citado na página 20.

LARMINIE, J.; LOWRY, J. *Electric vehicle technology explained*. [S.l.]: John Wiley Sons, 2012. 342 p. ISBN 9781119942733. Citado 2 vezes nas páginas 31 e 37.

LOPES, L. L. L. *Estudo da conversão do trem de potência a combustão para elétrico de uma van - Análise da demanda de potência e projeto da bancada de ensaios*. 2021. Citado na página 17.

Ministério da Ciência, Tecnologia e Inovações. *Trajetórias de mitigação e instrumentos de políticas públicas para alcance das metas brasileiras no acordo de Paris*. [S.l.]: Ministério da Ciência, Tecnologia, Inovações e Comunicações ONU Meio Ambiente, 2017. Citado na página 16.

Ministério do Meio Ambiente. *Convenção-Quadro das Nações Unidas sobre Mudança do Clima (UNFCCC)*. 2022. Disponível em: <https://antigo.mma.gov.br/clima/ convencao-das-nacoes-unidas.html>. Acesso em: 02 de Março 2022. Citado na página 16.

NEOCHARGE. *Conheça od tipos de carros elétricos*. 2022. Disponível em: <https://www.neocharge.com.br/tudo-sobre/carro-eletrico/tipos-veiculos-eletricos>. Acesso em: 16 de Setembro 2022. Citado 3 vezes nas páginas 24, 25 e 26.

NESAMANI, K.; SUBRAMANIAN, K. Development of a driving cycle for intra-city buses in chennai, india. *Atmospheric Environment*, v. 45, n. 31, p. 5469–5476, 2011. ISSN 1352-2310. Disponível em: <https://www.sciencedirect.com/science/article/pii/ S1352231011006911>. Citado 2 vezes nas páginas 32 e 33.

PORSCHE. *Pioneering Spirit Then and Now.* 2014. Disponível em: <https: //newsroom.porsche.com/media-package/5cc0a607-95c8-4394-b877-f8bcc67149a4>. Acesso em: 05 de Abril 2022. Citado na página 22.

RODRIGUES, J. C. B. Dimensionamento do sistema de tração para veículos elétricos tração dianteira in-wheel. 2017. Citado 4 vezes nas páginas 36, 37, 39 e 41.

SILVA, P. C. da. *Análise de viabilidade técnica e econômica da conversão de Van Peugeot a combustão para elétrica - Proposta de um estudo de caso*. 2020. Citado 4 vezes nas páginas 17, 37, 39 e 40.

TECNOMOBELE. *Projeto Tecnomobele FGA UnB*. 2022. Disponível em: <https: //github.com/Tecnomobele-FGA/Sobre-o-Tecnomobele>. Acesso em: 02 de Março 2022. Citado 2 vezes nas páginas 17 e 18.

WEG. *Manual da Comunicação Serial RS232 / RS485*. 2008. Citado na página 48.

WEG. *Inversor de Frequência CFW-11 Manual do Usuário.* 2016. Disponível em: <https://static.weg.net/medias/ downloadcenter/hab/hc0/WEG-cfw11-manual-do-usuario-200-400v-mec. -a-a-d-10000062964-manual-portugues-br.pdf>. Citado 2 vezes nas páginas 46 e 47.

WEG. *Soluções em Mobilidade Elétrica Motores I Automação I Energia I Transmissão Distribuição I Tintas.* 2019. Disponível em: <https://static.weg.net/medias/ downloadcenter/hd2/h54/WEG-solucoes-em-mobilidade-eletrica-folder-50083876-pt. pdf>. Citado 4 vezes nas páginas 30, 31, 43 e 46.

WEG. *Módulo de comunicação serial RS485 (Modbus) WEG - CFW11*. 2022. Disponível em: <https://csaautomacao.com.br/store/ modulo-de-comunicac-o-serial-rs485-modbus-weg-cfw11.html>. Acesso em: 15 de Abril 2022. Citado na página 52.

WEG. *SuperDrive G2 - Software de Parametrização de Drives WEG*. 2022. Disponível em: <https://www.weg.net/catalog/weg/BR/ pt/Automa%C3%A7%C3%A3o-e-Controle-Industrial/Drives/Softwares/ SuperDrive-G2---Software-de-Parametriza%C3%A7%C3%A3o-de-Drives-WEG/ SuperDrive-G2---Software-de-Parametriza%C3%A7%C3%A3o-de-Drives-WEG/p/ MKT\_WDC\_BRAZIL\_SOFTWARE\_SUPERDRIVE\_G2>. Acesso em: 25 de Abril 2022. Citado na página 48.

XIAO, B. et al. A review of pivotal energy management strategies for extended range electric vehicles. *Renewable and Sustainable Energy Reviews*, Elsevier Ltd, v. 149, 10 2021. ISSN 18790690. Citado na página 25.

Álvarez Fernández, R. et al. Fuel optimization strategy for hydrogen fuel cell range extender vehicles applying genetic algorithms. *Renewable and Sustainable Energy Reviews*, v. 81, p. 655–668, 2018. ISSN 1364-0321. Disponível em: <https: //www.sciencedirect.com/science/article/pii/S1364032117311991>. Citado na página 16.

## APÊNDICE A – Passo a passo da parametrização

## **Passo a passo parametrização do inversor CFW-11 para usar com o motor de indução trifásico Gaiola de Esquilo**

**1º** - Identificar os valores nominais de trabalho do inversor. Neste caso são:

- Corrente =  $154 \text{ A}$
- $\bullet$  Tensão = 160 V
- Rotação = 4560 rpm
- Rendimento =  $90,5%$
- $\bullet$  Fator de potência = 0,77
- Frequência 155 Hz
- $\bullet$  Potência = 40 cv
- $\bullet$  FS = 1

**2º** - Calcular as correntes de sobrecarga de 100%, 50% e 5%. O manual sugere que a as correntes de sobrecarga sejam calculadas como:

- Corrente de sobrecarga 100% =  $1.05 *$  Corrente nominal
- Corrente de sobrecarga  $50\% = 0.9$  \* Corrente nominal
- Corrente de sobrecarga  $5\% = 0.65$  \* Corrente nominal

Uma questão a ser levada em consideração é que o inversor utilizado não é apropriado para o motor em questão. Desta forma, a corrente nominal máxima permitida pelo inversor é de 136,5 A. Assim, adotaremos essa como sendo nossa corrente nominal. Substituindo esse valor nas equações, temos que:

- Corrente de sobrecarga  $100\% = 143.33 \text{ A}$
- Corrente de sobrecarga  $50\%$  = 122,85 A
- Corrente de sobrecarga  $5\% = 88,73 \text{ A}$

**3º** - Você precisará baixar o software SuperDrive G2, disponível no site da WEG, para alterar os parâmetros do inversor. Link: https://www.weg.net/catalog/weg/BR/pt/Automa%C3%A7%C3%A3o-e-Controle-Industrial/Dr ives/Softwares/SuperDrive-G2---Software-de-Parametriza%C3%A7%C3%A3o-de-Drives-W EG/SuperDrive-G2---Software-de-Parametriza%C3%A7%C3%A3o-de-Drives-WEG/p/MKT\_ WDC\_BRAZIL\_SOFTWARE\_SUPERDRIVE\_G2

**4º** - Depois de instalado o software, clique em "Novo projeto" e abrirá a opção de identificação automática do drive. Clique em "Ok" quando o software identificar o drive conectado pela porta USB.

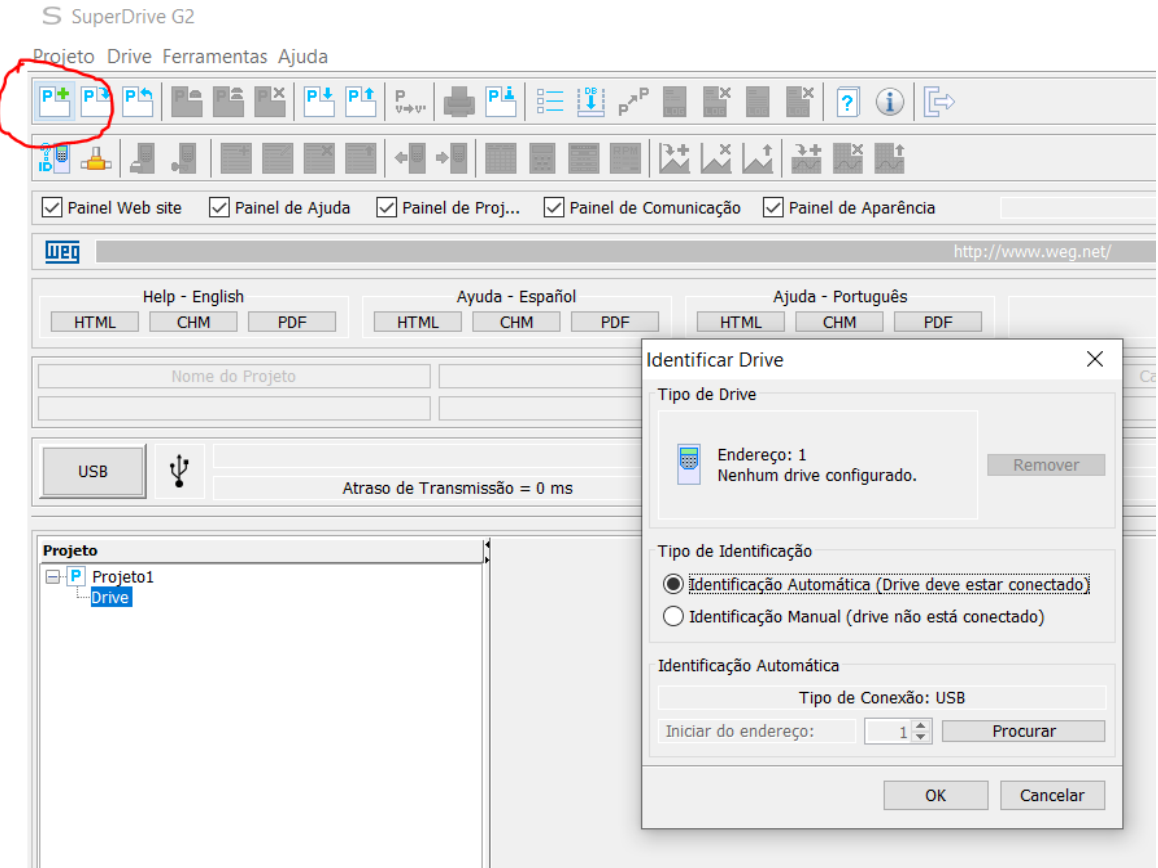

**5º** - Depois de conectado, selecione o drive de trabalho e já pode clicar na opção de "Novo arquivo de parâmetros" e escolher um nome para o novo arquivo. Em seguida, abra o novo arquivo de parâmetros e já pode começar a editar.

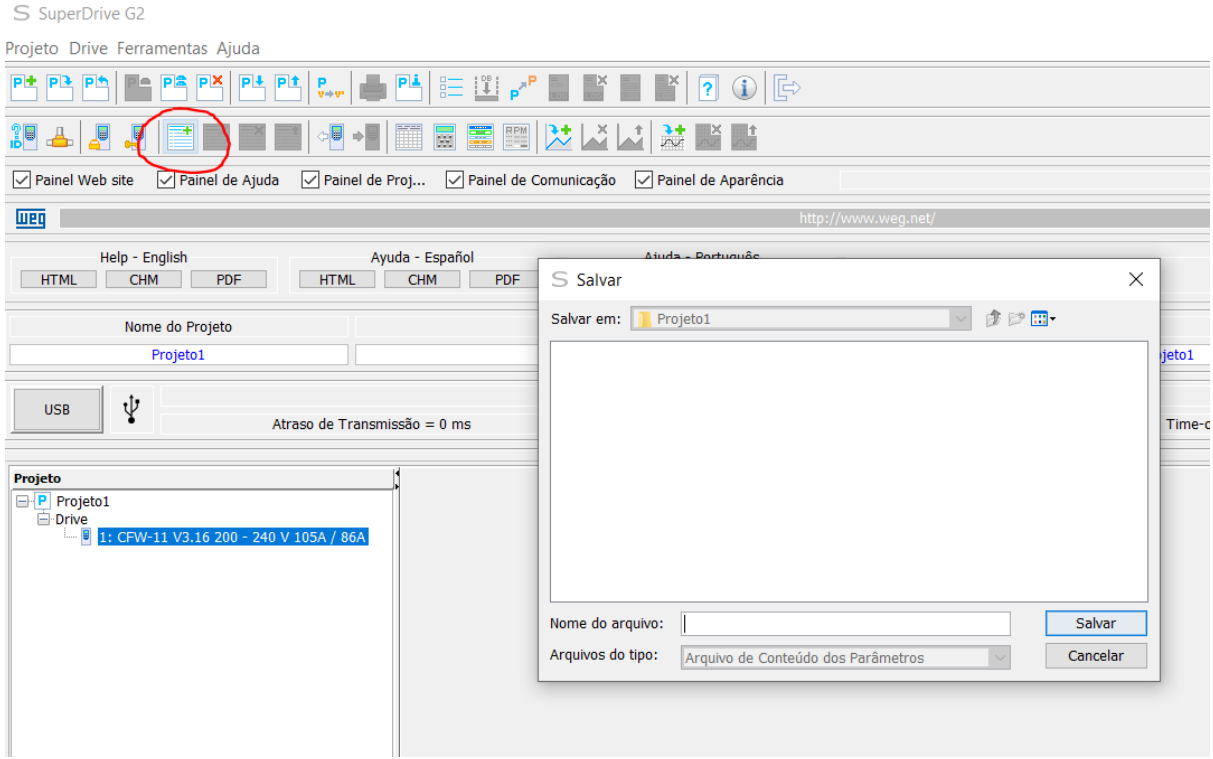

**6º** - Os parâmetros que deverão ser alterados estão resumidos na tabela abaixo.

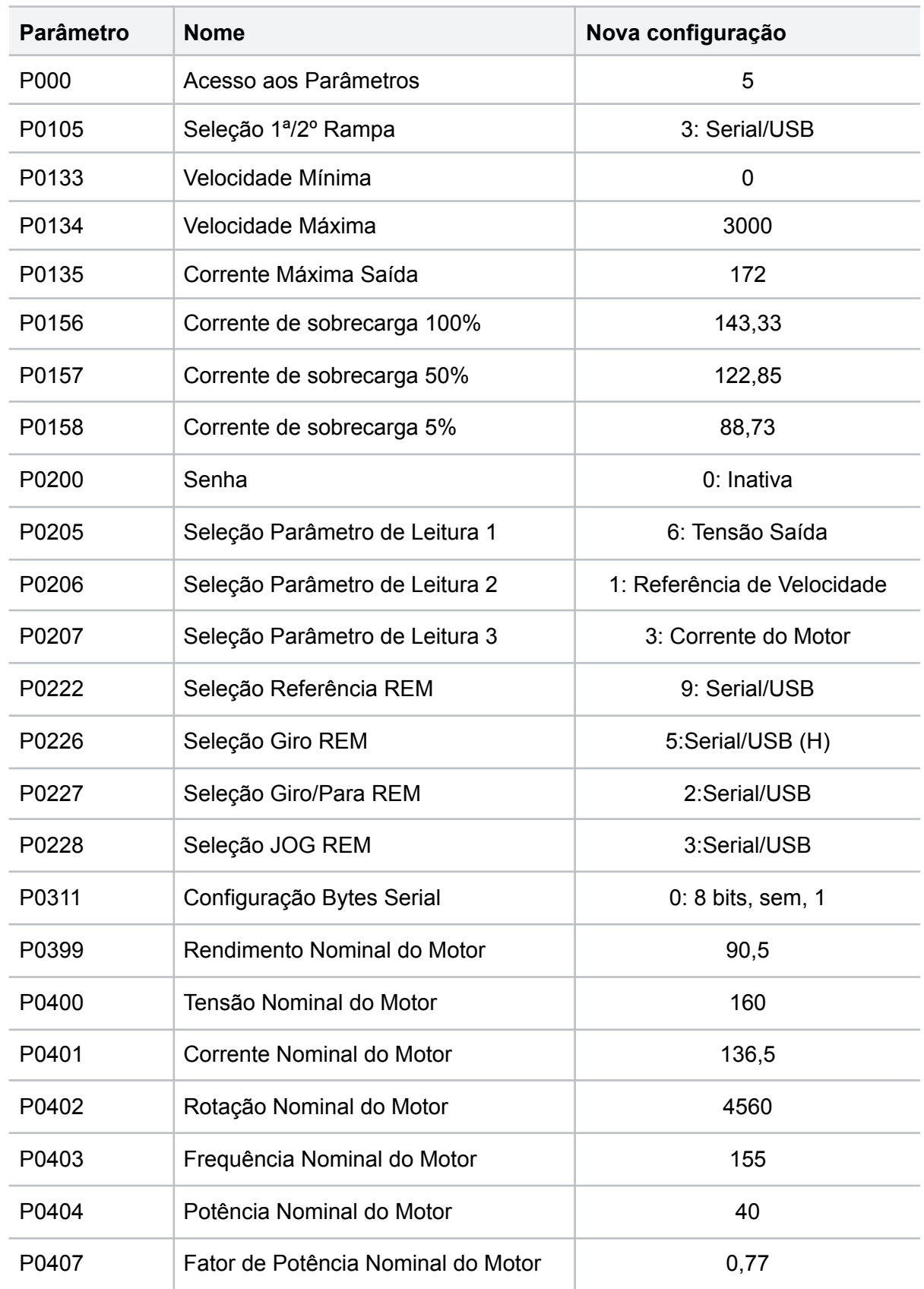

**7º** - Depois de alterado esses parâmetros, é preciso escrevê-los no drive. Clique na opção destacada na imagem abaixo "Escrever Parâmetros para o Drive" para que ocorra a configuração do inversor.

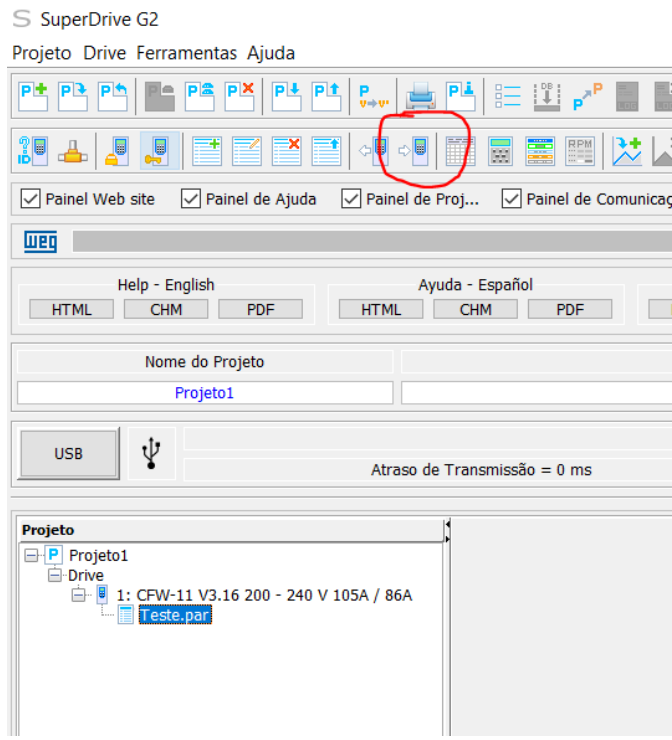

**8º** - Após os parâmetros serem escritos, salve o projeto e pode-se iniciar a monitoração do motor.

## APÊNDICE B – Código no MATLAB dos Ciclos de Condução

```
%Limpa a janela de comando 
clc 
clear 
%Início da primeira parte do código 
%Essa parte tem por objetivo calclar as necessidades de potência e 
energia %do veículo em função do trajeto informado pelo usuário por 
meio de arquivo 
%gpx com os dados da trajetória do veículo 
%Entrada de dados 
%Seleção do tipo de veículo e de coeficiente aerodinâmico 
     Cd = 0.7; %Coeficiente aerodinâmico
M = 3500; %Massa total do veículo
h = 2.450; %Altura do veículo em metros
L = 1.998; %Largura do veículo em metros
%importando o arquivo csv com o ciclo de condução 
Vkm = load ("-ascii", "Perfil de Velocidade - Ciclo FTP 75.csv");
n = length(Vkm) - 1for i = 1:nt(i) = i;end
%Calcula a velocidade em Km/h
VkmMax = max(Vkm); %Velocidade máxima no trecho em km/h 
%Plota a velocidade em função do tempo em km/h
%cálculo da potência e energia consumida
for i = 1:n Vkm(i);
end
figure
plot(Vkm, 'g')
ylabel('Velocidade (km/h)')
xlabel('Tempo Decorrido (s)')
legend('Ciclo FTP-75')
title({'Velocidade em km por hora',
     ['Velocidade Máxima Atingida no Trajeto em km/h: '
num2str(VkmMax)]});
for i = 1:nV(i) = Vkm(i)/3.6;end<br>VMax = max(V);
                            %Velocidade máxima no trecho em m/s
figure
plot(V, 'g')
ylabel('Velocidade (m/s)')
xlabel('Tempo Decorrido (s)')
legend('Ciclo WLTC')
title({'Velocidade em km por hora',
     ['Velocidade Máxima Atingida no Trajeto em m/s: '
num2str(VMax)]});
%Calcula a aceleração em m/s^2
dV = diff(V); dV = diff(V)%VV = [V(1) dV]; %Acrescenta o primeiro valor perdido 
na diferenciação ao vetor velocidade diferenciada
```

```
for i = 1:nacel(i) = V(i)/t(i); %Divide a velocidade diferenciada pelo
tempo gasto em cada trecho
end
\text{acel} = \text{acel}(:);accelMax = max(acel);%Plota a aceleração em m/s^2
figure
plot(acel,'g')
ylabel('Aceleração (m/s^2)')
xlabel('Tempo Decorrido (s)')
xlim([0, 2000]);
title({'Aceleração em metros por segundo quadrado',
['Aceleração Máxima Atingida no Trajeto em Km/h: '
num2str(acelMax)]});
%Parâmetros de entrada
p = 1.22557;<br>
Vv = 3.6;<br>
v = 3.6;<br>
v = 3.6;<br>
v = 3.6;
Vv = 3.6;<br>
g = 9.81066;<br>
g = 9.81066;<br>
g = 9.81066;<br>
g = 9.81066;
                       % Aceleração da gravidade (m/s^2)
A = (h -0.235) * L; % Área do veículo calculadaem m^2
Cd = Cd; \text{C} & Coeficiente aerodinâmico
%Calcula a Força de Resistência Aerodinâmica em Newtons
for i = 1:nFa(i) = 0.5*p*A*Cd.*(V(i)+Vv).^2; % Força aerodinâmica (N)
end
Fa = Fa(:);Famax = max(Fa); %Valor máximo da Fa no trecho em Newtons
%Plota a Força de Resistência Aerodinâmica em Newtons
figure
plot(Fa, 'g')
ylabel('Força de Resistência Aerodinâmica (N)')
xlabel('Tempo Decorrido (s)')
xlim([0, 2000]);
title({'Força de Resistência Aerodinâmica em Newtons - Fa',
     ['Valor máximo da Fa no trecho em Newtons: ' num2str(Famax)]});
%Calcula a Força de Resistência ao Rolamento em Newtons
for i = 1:nfr(i) = 0.01.*(1 + 0.01.*V(i)); %Coeficiente de resistência
ao rolamento (N)
   Fr(i) = fr(i) \cdot M \times q \cdot \cos(0); %Força de resistência ao rolamento
(N)
end
Fr = Fr(:);
Frmax = max(Fr); %Valor máximo da Fr no trecho em Newtons
%Plota a Força de Resistência ao Rolamento em Newtons
figure
plot(Fr, 'g')
ylabel('Força de Resistência ao Rolamento (N)')
xlabel('Tempo Decorrido (s)')
xlim([0, 2000]);
title({'Força de Resistência ao Rolamento em Newtons - Fr',
     ['Valor máximo da Fr no trecho em Newtons: ' num2str(Frmax)]});
```

```
%Calcula a Força de Resistência ao Plano Inclinado em Newtons
for i = 1:nFhx(i) = M*\sigma.*\sin(0); % Forca de resistência do plano
inclinado (N)
end
Fhx = Fhx(:);Fhxmax = max(Fhx); %Valor máximo da Fhx no trecho em Newtons
%Plota a Força de Resistência ao Plano Inclinado em Newtons
figure
plot(Fhx, 'g')
ylabel('Força de Resistência ao Plano Inclinado (N)')
xlabel('Tempo Decorrido (s)')
xlim([0, 2000]);
title({'Força de Resistência ao Plano Inclinado em Newtons -Fhx',
     ['Valor máximo da Fhx no trecho em Newtons: ' num2str(Fhxmax)]});
%Calcula a Força de Resistência à Aceleração em Newtons
for i = 1:nFca(i) = 1.05*M.*acel(i); % Forca de resistência à aceleração (N)
end
Fca = Fca(:);
Fcamax = max(Fca); %Valor máximo da Fca no trecho em Newtons
%Plota a Força de Resistência à Aceleração em Newtons
figure
plot(Fca, 'g')
ylabel('Força de Resistência à Aceleração (N)')
xlabel('Tempo Decorrido (s)')
xlim([0, 2000]);
title({'Força de Resistência à Aceleração em Newtons -Fca',
     ['Valor máximo da Fcano trecho em Newtons: ' num2str(Fcamax)]});
%Calcula a Força Total em Newtons
for i = 1:nFt(i) = Fa(i) + Fr(i) + Fhx(i) + Fca(i); \& Força total (N)
end
Ft = Ft (:);
Ftmax = max(Ft); %Valor máximo da Ft no trecho em Newtons
%Plota a Força Total em Newtons
figure
plot(Ft, 'g')
ylabel('Força Total (N)')
xlabel('Tempo Decorrido (s)')
xlim([0, 2000]);
title({'Força Total em Newtons -Ft',
     ['Valor máximo da Ft no trecho em Newtons: ' num2str(Ftmax)]});
%Calcula a Potência em Watts
for i = 1:nPt(i) = Ft(i). *V(i); \frac{1}{2} & Potência (W)
    if Pt(i) > 0Pt(i) = Pt(i);else Pt(i) = 0; end
end
Pt = Pt (:);
%Estabelece limite de 3 desvios padrões para controle de outliers
medianE = mean(Pt);
desvioPt = std(Pt);for i = 1:nlimsup = mediaPt + 4 * desvioPt;
    if Pt(i) > limsupPt(i) = limsup;
```

```
else Pt(i) = Pt(i); end
end
Pt = Pt(:); \frac{?}{?} Potência (W)
PtMaxima = max(Pt); \frac{1}{2} %Valor máximode potência em Watts
PtMedia = mean(Pt); %Valor médio de potência em Watts
PtMaximaKW = PtMaxima/1000; %Valor máximo de potência em kW
PtMediaKW = PtMedia/1000; %Valor médio de potência em kW
PmMediakW = PtMediaKW/0.905; %Valor de potência média para escolha 
do motor considerando eficiência
PmMaximakW = PtMaximaKW/0.905; %Valor de potência máxima para escolha 
do motor considerando eficiência
Ptk = Pt(:)/1000 % Potência (kW)
%Plota a Potência em Watts
figure
plot(Ptk, 'g')
ylabel('Potência (kW)')
xlabel('Tempo Decorrido (s)')
title({'Potência em kW'...
     ['Potência Máxima em kW: ' num2str(PtMaximaKW)], ['Potência Média 
em kW: ' num2str(PmMediakW)]});
%Calcula a Potência em CV
Ptcv = 0.0013596.*Pt(:); %Potência (cv)
PtcvMaxima = max(Ptcv); <br> %Valor máximo de potência em CV
%Plota a Potência em CV
figure
plot(Ptcv, 'g')
ylabel('Potência (CV)')
xlabel('Tempo Decorrido (s)')
title({'Potência em CV',
     ['Potência Máxima em CV: ' num2str(PtcvMaxima)]});
%Plota a potência em CV e a Velocidade em Km/h
figure
[hAx, hLine1, hLine2] = plotyy(Ptcv, 'r', V, 'q');
ylabel(hAx(1), 'Potência (CV)')
ylabel(hAx(2),'Velocidade (m/s)')
xlabel('Tempo (s)')
title('Potência e Velocidade x Tempo')
%Obtém a energia
Energiatotal = trapz(t, Pt); %calcula a energia total
EnergiatotalKW = Energiatotal/1000; 
EnergiaAcum = cumtrapz(t,Ptk)./3600; %calcula a energia 
acumulada
Energiadiff = diff(EnergiaAcum); %Diferencia a energia 
acumulada
EnergiatotalKWH = EnergiatotalKW./3600; 
xlswrite('ConsumoEnergiaFTP', EnergiaAcum);
%Plota a Energia Acumulada em Watts
figure
```

```
plot(EnergiaAcum,'g')
ylabel('Energia (kWh)')
xlabel('Tempo Decorrido (s)')
title({'EnergiaAcumulada em kWh', 
     ['Energia Total (kWh): ' num2str(EnergiatotalKWH)]});
Energia = [0; Energiadiff];
Energia = Energia(:);
%Plota a Energia em Watts
figure
plot(Energiadiff,'g')
ylabel('Energia (kWh)')
xlabel('Tempo (s)')
title({'Energia em kWh',
     ['Energia Total (kWh):' num2str(EnergiatotalKWH)]});
```